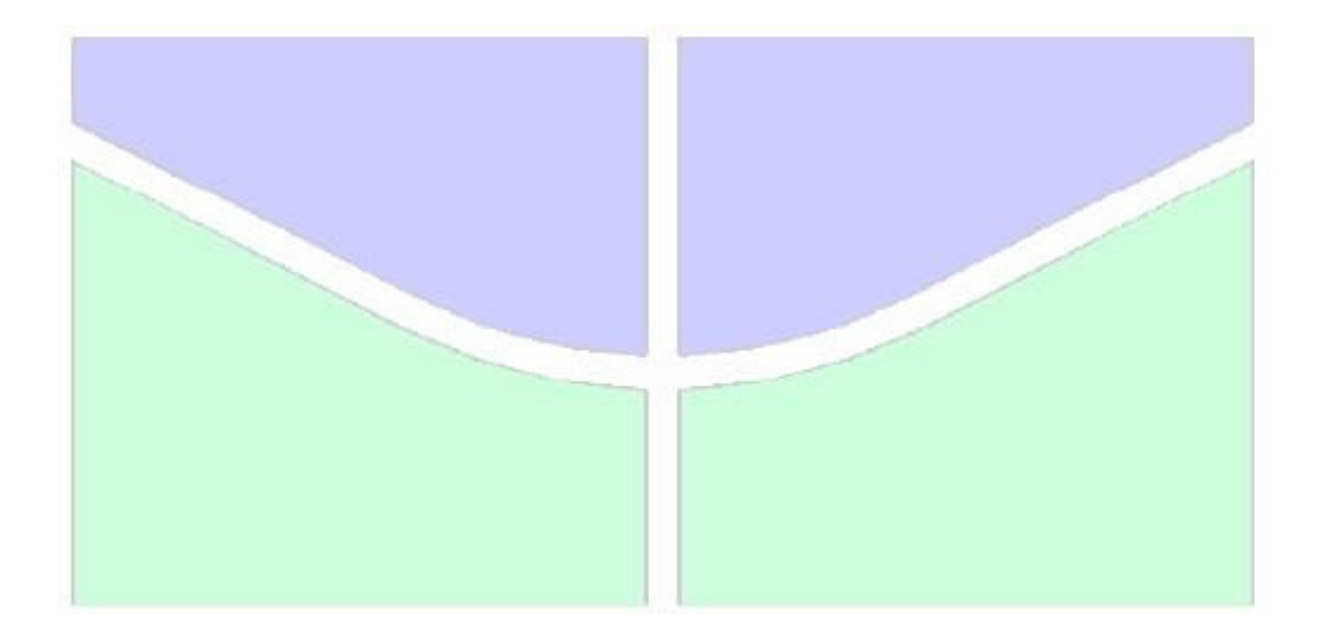

## **USO DE FERRAMENTAS BIM PARA O PLANEJAMENTO DE OBRAS DA CONSTRUÇÃO CIVIL**

### **DENIZE VALÉRIA SANTOS BAIA**

### **DISSERTAÇÃO DE MESTRADO EM ESTRUTURAS E CONSTRUÇÃO CIVIL DEPARTAMENTO DE ENGENHARIA CIVIL E AMBIENTAL**

# **FACULDADE DE TECNOLOGIA**

 **UNIVERSIDADE DE BRASÍLIA**

## **UNIVERSIDADE DE BRASÍLIA FACULDADE DE TECNOLOGIA DEPARTAMENTO DE ENGENHARIA CIVIL E AMBIENTAL**

## **USO DE FERRAMENTAS BIM PARA O PLANEJAMENTO DE OBRAS DA CONSTRUÇÃO CIVIL**

## **DENIZE VALÉRIA SANTOS BAIA**

### **ORIENTADOR: ANTÔNIO CARLOS OLIVEIRA MIRANDA**

## **DISSERTAÇÃO DE MESTRADO EM ESTRUTURAS E CONSTRUÇÃO CIVIL**

**PUBLICAÇÃO: E. DM - 019A/15 BRASÍLIA/DF: SETEMBRO - 2015**

### **UNIVERSIDADE DE BRASÍLIA FACULDADE DE TECNOLOGIA DEPARTAMENTO DE ENGENHARIA CIVIL E AMBIENTAL**

### **USO DE FERRAMENTAS BIM PARA O PLANEJAMENTO DE OBRAS DA CONSTRUÇÃO CIVIL**

### **DENIZE VALÉRIA SANTOS BAIA**

DISSERTAÇÃO SUBMETIDA AO DEPARTAMENTO DE ENGENHARIA CIVIL E AMBIENTAL DA FACULDADE DE TECNOLOGIA DA UNIVERSIDADE DE BRASÍLIA COMO PARTE DOS REQUISITOS NECESSÁRIOS PARA A OBTENÇÃO DO GRAU DE MESTRE EM ESTRUTURAS E CONSTRUÇÃO CIVIL.

APROVADA POR:

**Profº. Antônio Carlos Oliveira Miranda, DSc. (ENC/UnB)** (Orientador)

**Profª. Michele Tereza Marques Carvalho, DSc. (ENC/UnB)** (Examinador Interno)

**Profº. Marcos Thadeu Queiroz Magalhães, DSc. (FAU/UnB)** (Examinador Externo)

**BRASÍLIA/DF, 16 DE SETEMBRO DE 2015**

### **FICHA CATALOGRÁFICA**

BAIA, Denize Valéria Santos.

Uso de ferramentas BIM para o planejamento de obras da construção civil. [Distrito Federal] 2015.

C, 99 p., 210 x 297 mm (ENC/FT/UnB, Mestre, Estruturas e Construção Civil, 2015). Dissertação de Mestrado – Universidade de Brasília. Faculdade de Tecnologia. Departamento de Engenharia Civil e Ambiental.

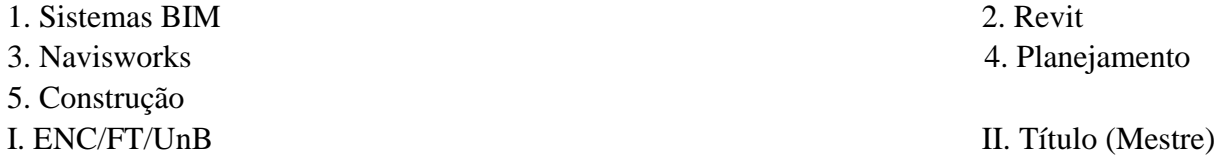

### **REFERÊNCIA BIBLIOGRÁFICA**

BAIA, Denize Valéria Santos (2015). *Uso de ferramentas BIM para o planejamento de obras da construção civil*. Dissertação de Mestrado em Estruturas e Construção Civil, Publicação E. DM - 019A/15, Departamento de Engenharia Civil e Ambiental, Universidade de Brasília. Brasília-DF, 99 p.

### **CESSÃO DE DIREITOS**

AUTORA: Denize Valéria Santos Baia.

TÍTULO: Uso de ferramentas BIM para o planejamento de obras da construção civil.

GRAU: Mestre ANO: 2015

É concedida à Universidade de Brasília permissão para reproduzir cópias desta dissertação de mestrado e para emprestar ou vender tais cópias somente para propósitos acadêmicos e científicos. O autor reserva outros direitos de publicação e nenhuma parte dessa dissertação de mestrado pode ser reproduzida sem autorização por escrito do autor.

Denize Valéria Santos Baia. CLN 407, Bloco A, Asa Norte. CEP: 70855-510, Brasília/DF- Brasil. denizebaia@yahoo.com.br

*Dedico esta conquista a Deus, minha mãe e meus avós, os grandes responsáveis por mais essa vitória em minha vida.* 

#### **AGRADECIMENTOS**

Se você está lendo esta página é porque eu consegui. E não foi nada fácil, nem tampouco tranquilo chegar até aqui. Mas nada é impossível para uma pessoa cheia de vontade, fé e muita determinação. E hoje, estou aqui para agradecer a todos que fizeram parte dessa conquista.

Inicialmente, agradeço a Deus, pois sem ele a realização de mais esse sonho não seria possível.

A todos os meus familiares, pai, irmãos, primos, tios, mas em especial a melhor mãe do mundo (Marinalda Baia) e aos meus amados avós (Risoleta Baia e Raimundo Baia). Sem vocês eu não seria nada. Sem medir esforços me criaram com muito amor e carinho. Sempre me apoiando em minhas decisões, me incentivando a crescer como pessoa e a buscar o meu aperfeiçoamento profissional. A vocês que, muitas vezes, renunciaram aos seus sonhos para que eu pudesse realizar os meus, partilho a alegria deste momento.

Ao meu orientador Antônio Miranda pela orientação objetiva, segura e competente, pelas revisões, correções e sugestões. E um agradecimento especial ao Tenente Coronel Washington Gultenberg de Moura Lüke da Diretoria de Obras Militares (DOM), um exemplo de profissional que no momento de ausência do meu orientador, sempre se mostrou disposto a me auxiliar quando eu mais precisava.

Aos irmãos que Deus colocou em minha vida e eu escolhi para conviver: amigos de infância e os mais atuais da minha querida cidade de Abaetetuba-PA, amigos do Colégio São Francisco Xavier (CSFX), amigos da Universidade do Estado do Pará (UEPA) e os amigos que fiz em Brasília. Muito obrigada pelas palavras de incentivo e pelo carinho que sempre demonstraram ter por mim. A vocês todo o meu amor e admiração.

Um grande obrigada aos meus amigos da turma de mestrado, em especial aos meus amigosirmãos Rafael Marques e Gerson Alves pela força e ajuda que sempre me deram nesses anos de convivência. Agradeço também pela amizade e companheirismo dos Colombianos que conheci em Brasília: Karen, Isa, Damaris, Wilber, Fabiano, Pablo, Juan David, Henry, Carmem, Carlos, Jairo, Nairo, Diego, Paola, Rocio e Edson.

Aos professores que tive ao longo da minha vida acadêmica, pelos conhecimentos e experiências repassadas.

E finalmente, gostaria de agradecer à UnB pelo ensino gratuito de qualidade e a CAPES pelo apoio financeiro. E a todos mais que eu não tenha citado nesta lista de agradecimentos, e que de uma forma ou de outra contribuíram não apenas para a minha dissertação, mas também para eu ser quem eu sou.

Com todos vocês, meus queridos, divido minha imensa alegria e felicidade por está concluindo mais essa etapa de minha vida.

### **RESUMO**

#### **USO DE FERRAMENTAS BIM PARA O PLANEJAMENTO DE OBRAS DA CONSTRUÇÃO CIVIL**

Autora: Denize Valéria Santos Baia Orientador: Antônio Carlos Oliveira Miranda Programa de Pós-graduação em Estruturas e Construção Civil Brasília, Setembro de 2015

Atualmente, o uso de sistemas computacionais inteligentes voltados para a prática integrada, desde a fase de concepção até a execução e manutenção de um projeto de arquitetura, torna-se um grande diferencial no ambiente organizacional. Dessa forma, a tecnologia BIM *(Building Information Modeling)*, que significa Modelagem de Informação da Construção, é um conjunto de informações geradas e mantidas no decorrer de todo o ciclo de vida de uma edificação. Esta pesquisa apresenta como objetivo a análise das contribuições da utilização de sistemas BIM, mais precisamente das ferramentas Revit e Navisworks, além do uso do software Ms Project, voltados para o melhor planejamento de obras da construção civil. O software Revit será usado para realizar a modelagem 3D do projeto escolhido e com os quantitativos de materiais gerados pelo programa vai ser realizado o levantamento de custos das principais atividades da obra em estudo. No Ms Project deverá ser criada a Estrutura Analítica do Projeto (EAP). E em seguida, os dados obtidos pelos programas serão incorporados no sistema Navisworks, com o intuito de gerar o planejamento 4D (os elementos gráficos da edificação podem ser atrelados ao cronograma da obra) e 5D (agrega-se a dimensão custo ao modelo tridimensional) da edificação. É de fundamental importância incorporar novas tecnologias no processo de construção, assim como os sistemas BIM, capazes de contribuir significativamente para a redução de custos e para a melhoria da qualidade e produtividade dos empreendimentos e do setor de construção civil como um todo. Deste modo, com esse estudo será possível avaliar a importante contribuição dos sistemas BIM em relação ao planejamento das obras.

**Palavras-chave**: Sistemas BIM; Revit; Navisworks; Planejamento; Construção.

### **ABSTRACT**

#### **BETTER BUILDING PLANNING THROUGH BIM USE**

Author: Denize Valéria Santos Baia Supervisor: Antônio Carlos de Oliveira Miranda Post Graduate in Structures and Civil Construction Brasília, September 2015

*Currently, the use of smart computer systems focused on integrated practice, from the design phase to the implementation and maintenance of an architectural project, become a great difference in the organizational environment. Thus, BIM (Building Information Modeling), is a set of information generated and maintained during the entire life cycle of a building. This research aims to analyze the impacts of BIM systems, such as Revit and Navisworks, and MS Project software, to building planning. The Revit BIM software will be used to perform 3D modeling of the chosen project and with the quantitative materials generated by the program we performed a study of costs of the main activities of the project under study. In Ms Project will be created to Work Breakdown Structure (WBS). Then, the data obtained by the programs will be incorporated into Navisworks system, in order to generate the 4D planning (graphic elements of the building can be linked to the work schedule) and 5D (adds the dimension cost three-dimensional model) the building. It is vital to incorporate new technologies in the construction process, as well as the BIM systems capable of contributing significantly to reducing costs and improving the quality and productivity of enterprises and the construction industry as a whole. Thus, with this study will evaluate the important contribution of BIM systems in relation to the planning of the constructions.*

*Keywords: BIM systems; Revit; Navisworks; Planning; Building.*

### **LISTA DE TABELAS**

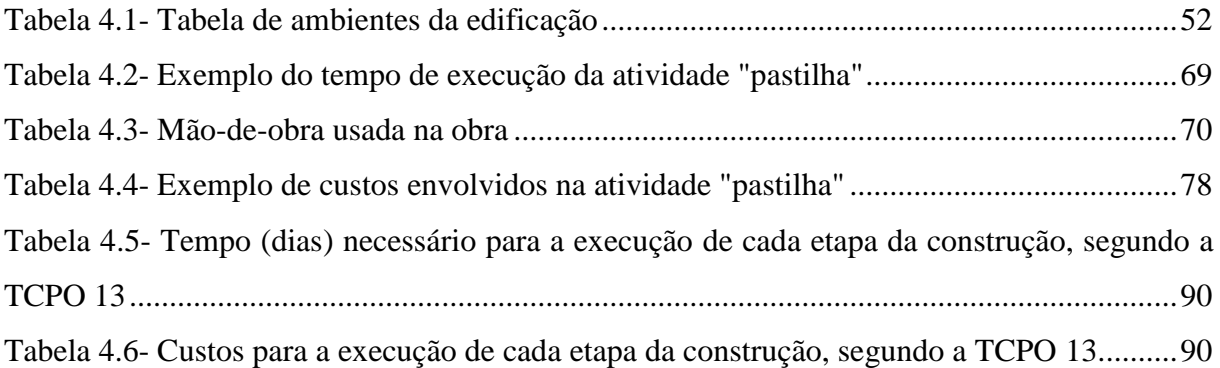

### **LISTA DE FIGURAS**

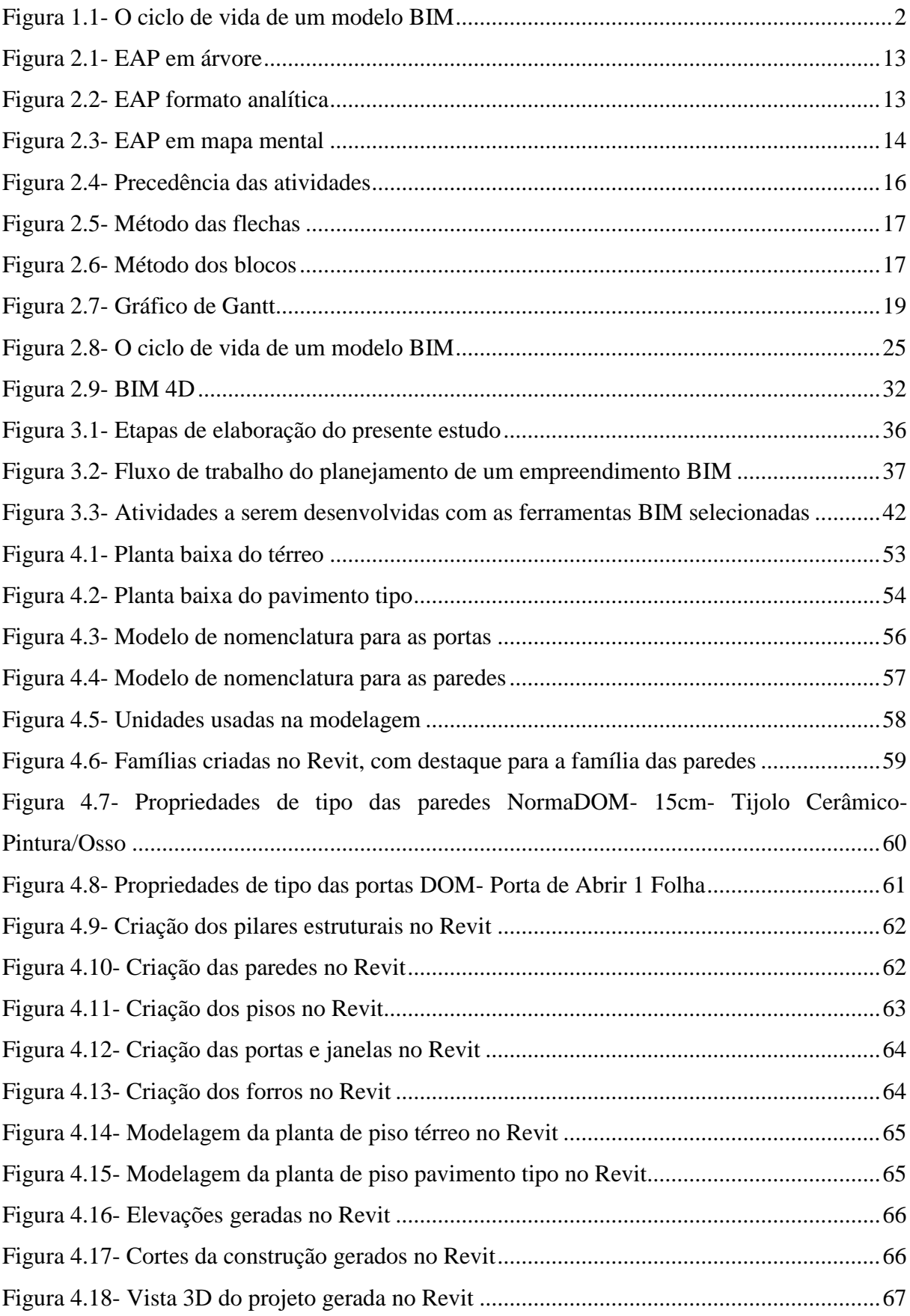

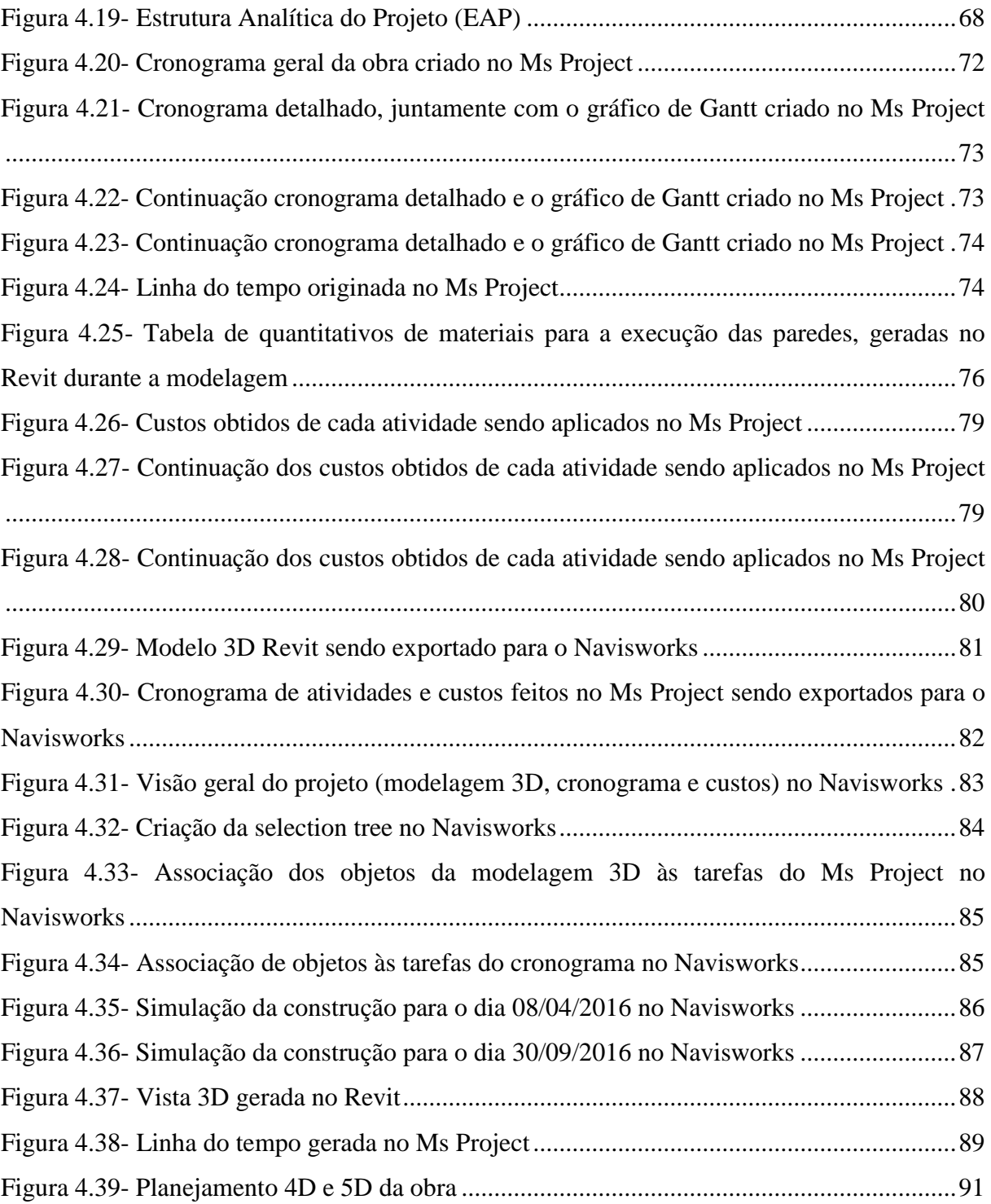

### **LISTA DE QUADROS**

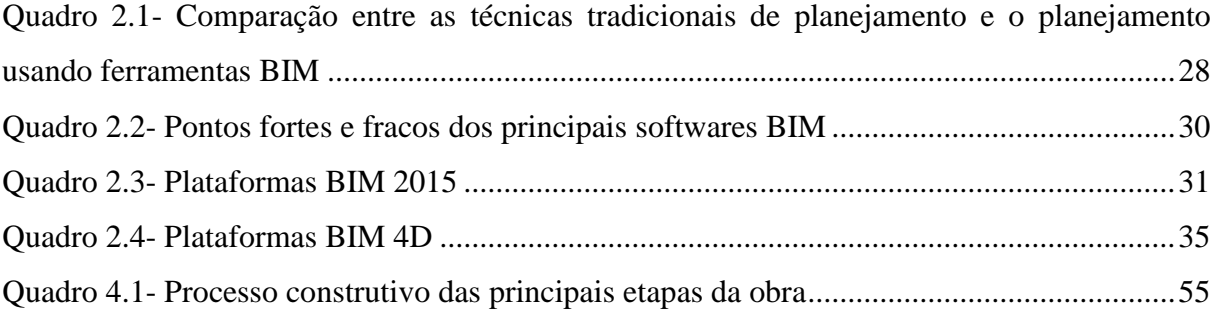

## **LISTA DE EQUAÇÕES**

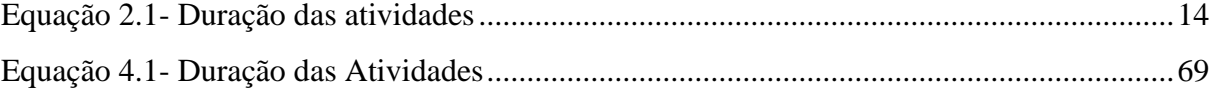

### **LISTA DE SÍMBOLOS, NOMENCLATURA E ABREVIAÇÕES**

- 2D- Duas dimensões.
- 3D- Três dimensões.
- 4D- Quadro dimensões.
- 5D- Cinco dimensões.
- 6D- Seis dimensões.
- 7D- Sete dimensões.

ABNT- Associação Brasileira de Normas Técnicas.

AEC- Arquitetura, Engenharia e Construção.

BIM- "Building Information Modeling" (Modelo de Informação da Construção ou Modelagem de Informação da Construção).

CAD- "Computer Aided Design" (Desenho por Auxílio de Computador).

- CAE- Classificação Portuguesa das Atividades Econômicas.
- CEF- Caixa Econômica Federal.
- DNIT- Departamento Nacional de Infraestrutura de Transportes.
- DOM- Diretoria de Obras Militares.
- EAP- Estrutura Analítica do Projeto.
- FCPC- Ficheiro Central de Pessoas Coletivas.
- IBGE- Instituto Brasileiro de Geografia e Estatística.
- MPE- Ministério Público Estadual.
- MPF- Ministério Público Federal.
- PSI- Programa de Sustentação do Investimento.
- SEAP- A Secretaria de Estado de Administração e Patrimônio.
- SICAE- Sistema Informação da Classificação Portuguesa de Atividades Econômicas.
- SICRO- Sistema de Custos Rodoviários.

SINAPI- Sistema Nacional de Pesquisa de Custos e Índices da Construção Civil.

SISMICAT- Sistema Militar de Catalogação.

### TCPO- Tabelas de Composições de Preços para Orçamentos.

TCU- Tribunal de Contas da União.

## **SUMÁRIO**

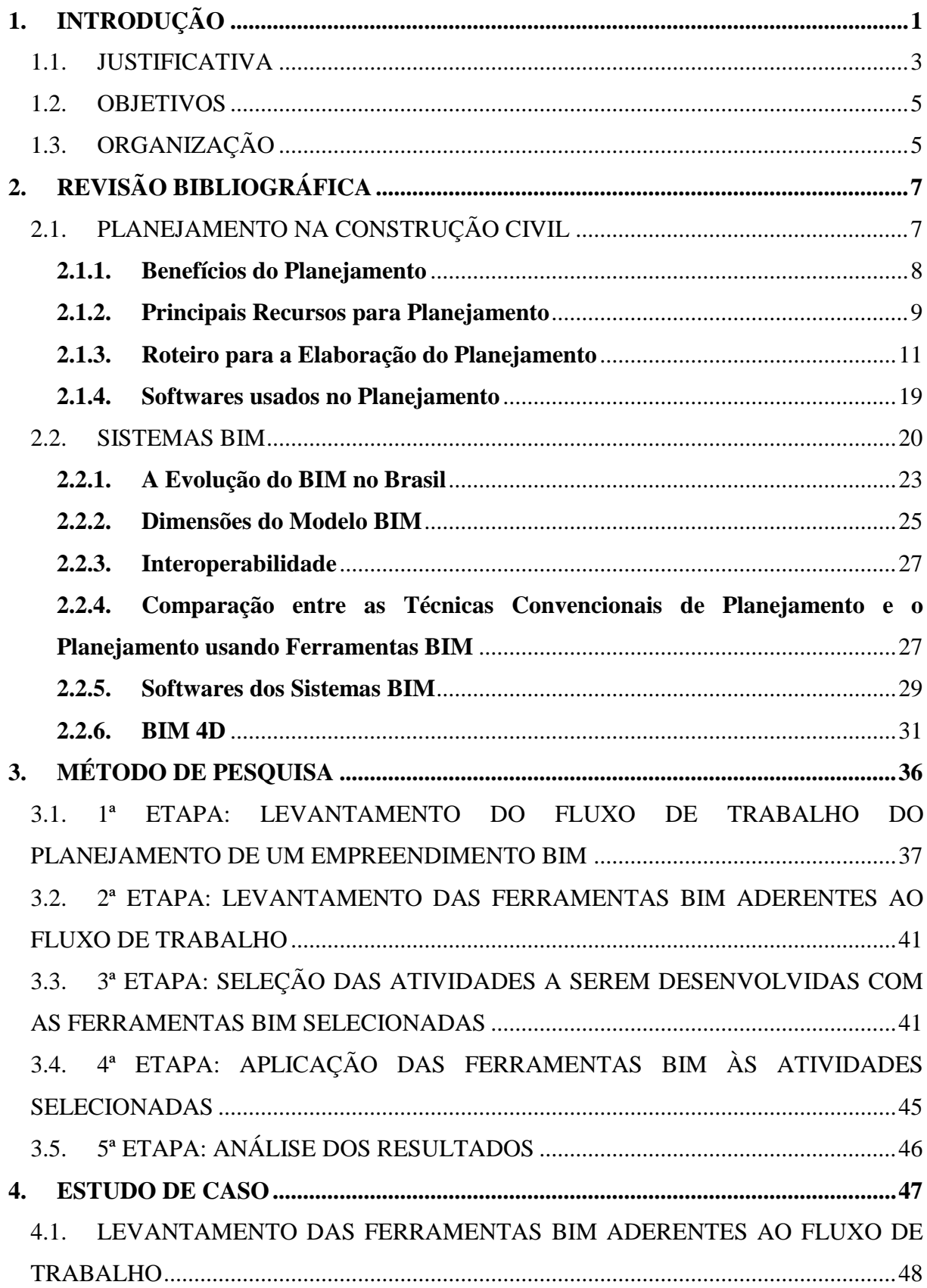

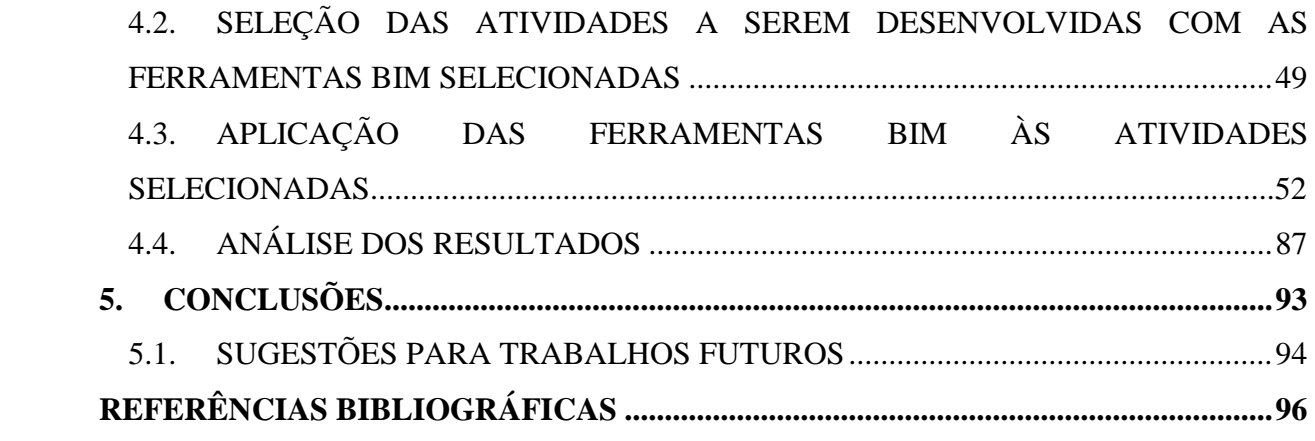

### <span id="page-18-0"></span>**1. INTRODUÇÃO**

Atualmente, um dos principais gargalos no setor da construção civil brasileira diz respeito à falta de qualidade dos projetos, o qual está relacionado a outro grave problema: o longo ciclo temporal para realização de obras no país. A maioria desses problemas de obras provém de projetos inadequados, tanto de edificações como de infraestrutura, quase sempre contribuindo para o surgimento de patologias construtivas, adicionais de serviços, aumentos dos custos e a ampliação dos prazos de execução das atividades (LUKE, 2013). Dessa forma, a cadeia produtiva da construção necessita incorporar tecnologias e processos mais eficazes na sua atividade, objetivando ampliar a qualidade de seus projetos e aprimorar sua produtividade.

A tecnologia predominante de projetos dos anos 90 e 2000 é o uso de programas CAD para realização de quase todos os projetos de uma edificação. Essa tecnologia é baseada em plantas de projeto 2D, desde o projeto arquitetônico até o projeto executivo, passando pelos projetos da instalação hidráulica, instalação elétrica, estrutural, etc. Esse tipo de tecnologia apresenta alguns problemas, como por exemplo: uma mudança de uma porta pode significar a refazer algumas plantas do projeto; muitas vezes um projeto de instalações pode entrar em conflito com o projeto estrutural; o orçamento e planejamento da obra fica a cargo de uma equipe que tem de imaginar o modelo 3D para realização do levantamento dos quantitativos e das etapas da construção; perda de projetos originais quando de uma reforma; e muitos outros problemas que surgem durante a construção da obra. Como o objetivo de resolver os problemas citados, entre muitos outros, durante a construção, foram desenvolvidas novas tecnologias. Desse destas novas tecnologias está conceito BIM ("*Building Information Modeling*").

Com a tecnologia do BIM, como descrito no livro "BIM Handbook" (2008), modelos virtuais e mais precisos de uma construção são desenvolvidos digitalmente. Eles ajudam no projeto ao longo de suas fases, permitindo uma melhor análise e controle quando comparado aos processos manuais. Quando terminados, estes modelos gerados por computador contêm a geometria precisa e os dados necessários ao suporte da construção, fabricação e atividades de aquisição pelas quais as edificações são construídas.

O BIM também contempla muitas das funções necessárias para modelar o ciclo de vida de uma construção, fornecendo a base para novas capacidades de projeto, construção e mudanças dos papéis e relacionamentos entre as pessoas de uma equipe de projeto. Quando bem

adotado, o BIM facilita um projeto e processos de construção mais integrados, que resultam numa melhor qualidade das edificações e num menor custo, bem como na redução da duração do projeto.

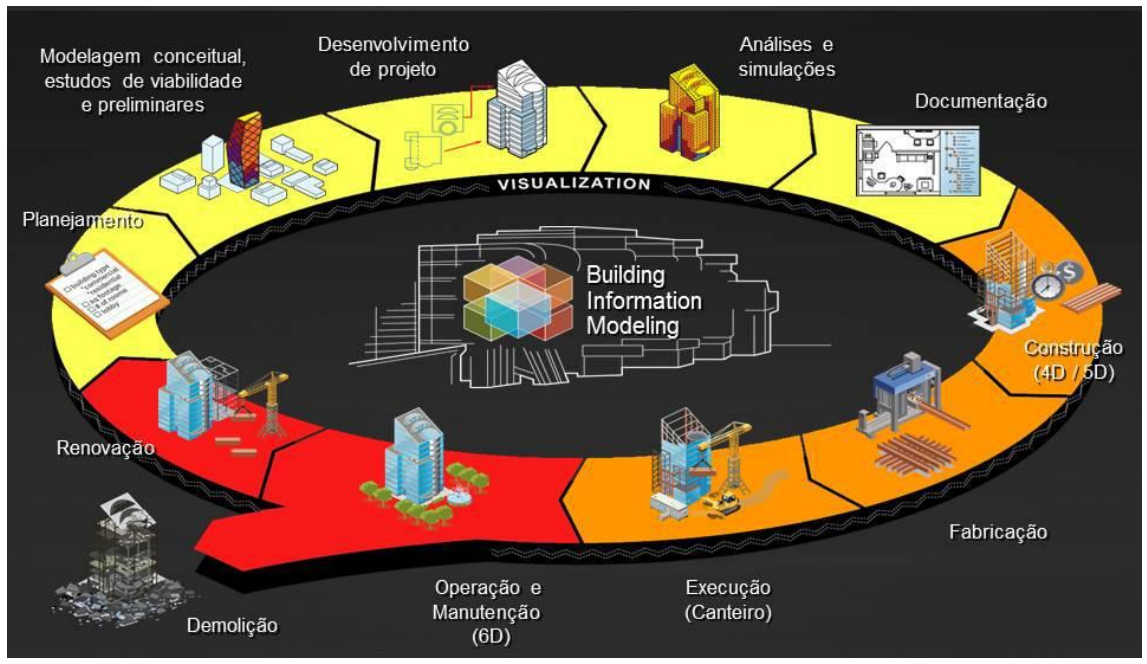

Figura 1.1- O ciclo de vida de um modelo BIM Fonte: Eastman, Teicholz, Sacks e Liston (2008)

<span id="page-19-0"></span>A Figura 1.1 mostra o ciclo de vida de um modelo BIM. O ciclo de vida começa com o planejamento da construção a níveis preliminares. Em seguida são realizados alguns modelos conceituais para estudo de viabilidade da obra. Os modelos virtuais com poucos detalhes podem ser gerados nessa fase. Definido o modelo a ser construído, o projeto entra em desenvolvimento, em geral um modelo 3D (BIM 3D). Entretanto, não é só um modelo 3D. O modelo tem de conter informações dos materiais a serem empregados, camadas de revestimento, detalhes de acessórios e peças, etc, isto é, o modelo tem de ser abastecido com informações da construção. Depois o projeto pode ser simulado para definição estrutural. Aprovado nessa ultima fase, o projeto gera documentação para fase de orçamento e planejamento. O planejamento é chamado de BIM 4D e o custo como BIM 5D. Com uso das informações geradas na fase de BIM 3D é possível simular virtualmente a construção do prédio e os custos dessa construção. Os passos seguintes são a fabricação de peças e execução real em canteiro de obra. O prédio entrando em operação entra a preocupação com o meio ambiente, também chamando de BIM 6D. Obviamente, essa fase está ligada ao prédio desde sua concepção. Por fim, o prédio pode ser demolido ou entrar em reformas, onde recomeça um novo ciclo de vida.

A aplicação do BIM está ligada a utilização de software, são as ferramentas BIM. É necessário software para geração do modelo 3D, assim como, do detalhamento dos diversos componentes da edificação (estruturas, instalações, peças, etc) e a especificação dos materiais. Com uso de software é possível detectar interferências entre os vários componentes do edifício, por exemplo. O software pode também simular virtualmente a construção da edificação. A partir dai é possível simular os custos inerentes da edificação em si e de sua realização. Tabelas e planilhas de custos podem se ligar ao modelo BIM 3D e 4D para produzir o custo, BIM 5D. E por fim, o uso dessas informações para produzir o BIM 6D. O ideal é que os softwares sejam integrados e que possam se comunicar entre si.

Dentro os vários processos no ciclo de vida da edificação, o planejamento também se utilizada das várias ferramentas BIM. As várias ferramentas de planejamento, como gráficos de redes e histogramas, por exemplo, podem ser realizadas com uso de software. Entretanto, o software deve se comunicar com os modelos 3D de projeto e os modelos virtuais da construção. Essa comunicação deve ser realizada de tal modo que as informações sejam obtidas, de forma automática ou semiautomática, sem perda de dados importantes do projeto.

Considerando os pontos mencionados anteriormente, esse trabalho vai focar na utilização das ferramentas BIM no planejamento da construção (BIM 4D) e também exemplifica o uso, ainda limitada aqui, do BIM 5D. Para esse estudo foram utilizados os softwares Revit e Navisworks da Autodesk e o Ms Project da Microsoft. A justificativa da escolha desses softwares será apresentada mais adiante.

#### <span id="page-20-0"></span>1.1. JUSTIFICATIVA

A tecnologia BIM já se consolidou na Europa, USA e Ásia como preferência no desenvolvimento de projetos e nos aplicativos voltados à gestão e controle de obra. Ela permite novas funcionalidades que elevam a novos níveis a confiabilidade dos projetos e processos de planejamento e controle de obras e do uso de edificações.

Visto à grande importância do tema para se obter a modernização e industrialização da Construção no Brasil, o BIM está inserido na Agenda Estratégica do Plano Brasil Maior (PBM) como uma das prioridades da política do Governo Federal para o Setor da Construção

Civil. O Plano Brasil Maior, lançado em [02 de agosto](http://pt.wikipedia.org/wiki/02_de_agosto) de [2011,](http://pt.wikipedia.org/wiki/2011) é um programa do [governo](http://pt.wikipedia.org/wiki/Governo_federal)  [federal](http://pt.wikipedia.org/wiki/Governo_federal) [brasileiro](http://pt.wikipedia.org/wiki/Brasil) para aumentar a competitividade da indústria nacional, sob o lema "Inovar para Competir. Competir para Crescer". Ele traça uma nova política industrial, tecnológica, de serviços e de comércio exterior do governo federal (ABDI, 2011).

Autodesk (2013) afirma que, buscando ampliar a sinergia entre os vários agentes envolvidos e acelerar o processo de implantação e difusão do BIM no Brasil, o Ministério de Desenvolvimento, Indústria e Comércio Exterior (MDIC) e a Agência Brasileira de Desenvolvimento Industrial (ABDI) vêm articulando e formalizando parcerias com atores estratégicos. Nesse contexto, já foram estabelecidos Acordos e Convênios com a ABNT e o Exército Brasileiro, dos quais efetivamente já resultaram em Normas Técnicas de BIM aprovadas e publicadas pela ABNT, além de workshops, em busca de informações que pudessem subsidiar o planejamento e execução de ações para a modernização e industrialização do Setor da Construção Civil no Brasil, em consonância com as diretrizes do Plano Brasil Maior (PBM). Em complemento às ações de normalização aplicada ao BIM, tem-se agora o desafio de implantar e difundir a criação e operacionalização de um sistema ou plataforma de gestão das bibliotecas dos componentes da construção (Bibliotecas virtuais BIM).

As NBR da ABNT que tratam da elaboração de projetos em BIM estão muito incipientes, mas estão avançando. Hoje, encontra-se em processo de normatização as normas para Modelagem de Informação da Construção, publicadas pela ABNT. Sendo que, as normas estão sendo disponibilizadas em partes, e a ABNT já as colocou a venda.

O caminho para adoção do BIM no Brasil também passa por pesquisa e analisa conhecimentos em aplicações práticas de uso, não só sobre a tecnologia BIM e normas como descritos anteriormente. Também é necessário que se crie diretrizes dessa aplicação. Além disso, o uso de software é importante para identificar os gargalos da real aplicação.

#### <span id="page-22-0"></span>1.2. OBJETIVOS

O objetivo geral desse trabalho é propor um método de pesquisa e utilização de sistemas BIM, mais precisamente das ferramentas Revit e Navisworks, além do uso do software Ms Project, voltados para o planejamento de obras da construção civil.

Como objetivos específicos, busca-se:

- Identificar as principais características e funções do BIM;
- Melhor compreender os fluxos de trabalho baseados em BIM para a construção;
- Demonstração da integração de simulações 4D e 5D ao processo de planejamento por meio do uso das ferramentas BIM;
- Apresentar um passo-a-passo no Revit, Naviswork e Ms Project para realização de um planejamento de obras.

Esse trabalho também apresenta uma estimativa de custos diretos de uma edificação apenas como uma exemplificação, pois não inclui custos indiretos, sociais, entre outros. Entretanto, não é objetivo desse trabalho pesquisar sobre orçamentação e custos da edificação.

### <span id="page-22-1"></span>1.3. ORGANIZAÇÃO

O presente trabalho está dividido em cinco capítulos. O capítulo 1 apresenta a introdução do tema, além da justificativa para a escolha, o assunto da pesquisa e os objetivos a serem alcançados.

O capítulo 2 exibe a revisão bibliográfica com conceitos e características relacionadas aos sistemas BIM, suas ferramentas, importância e vantagens. Também, fala sobre o processo de planejamento nas obras, fazendo uma comparação entre os métodos tradicionais de planejamento com o uso de ferramentas BIM.

No capítulo 3 é apresentado o método de pesquisa. Esse método é divido em cinco etapas: levantamento do fluxo de trabalho do planejamento de um empreendimento BIM; levantamento das ferramentas BIM aderentes ao fluxo de trabalho; seleção das etapas a serem desenvolvidas com as ferramentas BIM selecionadas; aplicação das ferramentas BIM às etapas selecionadas; e análise dos resultados. Essas etapas são detalhadas no capítulo.

O capítulo 4 apresenta um estudo de caso usando o método de pesquisa apresentado. Para tal, uma edificação com 6 andares foi escolhido como caso. Também são detalhados os passos necessários para atingir o planejamento da obra com uso do Naviswork e Ms Project. Ao fim do capítulo são realizadas considerações sobre o aprendizado dos softwares nesse processo.

O capítulo 5 reúne as conclusões alcançadas pelos resultados obtidos na modelagem e nos planejamentos da obra estudada. Também, apresenta as sugestões para o desenvolvimento de trabalhos futuros.

Por fim, são apresentadas as referências bibliográficas utilizadas no desenvolvimento dessa pesquisa.

### <span id="page-24-0"></span>**2. REVISÃO BIBLIOGRÁFICA**

Essa revisão bibliográfica está dividida em duas partes: (1) planejamento na construção civil e (2) BIM. Na primeira parte, são descritos os principais aspectos da construção civil e as ferramentas usadas para esse planejamento. A segunda parte aborda aspectos sobre o BIM, como classificação e seus usos, com foco no BIM 4D. Essa revisão também apresenta as plataformas mais comumente usadas hoje para modelagem 3D, 4D e de planejamento.

#### <span id="page-24-1"></span>2.1. PLANEJAMENTO NA CONSTRUÇÃO CIVIL

De acordo com Sampaio (2008) planejamento é definido como um processo contínuo e dinâmico que consiste em um conjunto de ações intencionais, integradas, coordenadas e orientadas usadas para tornar realidade um objetivo futuro e permitir a tomada de decisões antecipadamente. Estas ações precisam ser identificadas a fim de permitir que sejam executadas de maneira adequada e levando em consideração os seguintes aspectos: prazo, custos, qualidade, segurança, desempenho, além de outras condicionantes. Sendo que, um planejamento bem realizado proporciona inúmeras vantagens. Tais como: permite um controle apropriado; os produtos e serviços são entregues segundo requisitos exigidos pelo cliente; ocorre uma melhor coordenação das interfaces do projeto; também possibilita a resolução antecipada de problemas e conflitos; e por fim, propicia um grau mais elevado de assertividade nas tomadas de decisão.

No setor da construção civil, Laufer e Tucker (1987, p. 244) definem o planejamento como "um processo de tomada de decisão, realizado para antecipar uma desejada ação futura, utilizando para isso meios eficazes para concretizá-la". De acordo com os esses mesmos autores, destacam-se três funções principais do planejamento: auxiliar no cumprimento das funções primárias de execução, coordenação e controle; coordenar e comunicar as diversas partes envolvidas na construção; e facilitar a tomada de decisões futuras.

O planejamento é uma função gerencial básica que deve estar presente em todos os ramos de atividade industrial. Sendo que, na construção civil é preciso ser eficaz na realização do planejamento, de forma que a alocação de recursos seja feita no seu devido tempo, a fim de cumprir o escopo do projeto e o finalizando com a devida qualidade.

Assim, o planejamento na construção civil, consiste na organização para a execução das atividades, incluindo orçamento e a programação da obra. Sendo que, o orçamento contribui para a compreensão das questões econômicas e a programação está relacionada com a distribuição das atividades no tempo.

#### <span id="page-25-0"></span>**2.1.1.Benefícios do Planejamento**

Um planejamento bem elaborado permite a estruturação da resolução de problemas e a busca de soluções com eliminação de retrabalhos e desperdícios, resultando na economia de recursos, direcionamento e alocação dos mesmos de forma correta e sem desperdícios, além de outros fatores. Assim, as empresas que criam a cultura de planejamento são empresas de sucesso, voltadas para negócios e para o melhoramento da qualidade e maior controle de processos. A seguir, são expostos diversos benefícios gerados através de um planejamento adequado.

De acordo com Mattos (2010), os principais benefícios do planejamento são:

- **Conhecimento Pleno da Obra:** Estudo dos projetos, a análise do método construtivo, a identificação das produtividades consideradas no orçamento, a determinação do período trabalhável em cada frente ou tipo de serviço;
- **Detecção de Situações Desfavoráveis:** A previsão oportuna de situações desfavoráveis e de indícios de desconformidade permite ao gerente da obra tomar providencias a tempo, adotar medidas preventivas e corretivas, e tentar minimizar os impactos no custo e no prazo;
- **Agilidade de Decisões:** O planejamento permite uma visão real da obra, servindo de base confiável para decisões gerenciais, como: mobilização e desmobilização de equipamentos, redirecionamento de equipes, aceleração de serviços, aumento da equipe, alteração de métodos construtivos, terceirização dos serviços, substituição de equipes pouco produtivas;
- **Relação com o Orçamento:** Ao usar as premissas de índices, produtividades e dimensionamento de equipes empregadas no orçamento, o engenheiro casa orçamento com planejamento, tornando possível avaliar inadequações e identificar oportunidades de melhoria;
- **Otimização da Alocação de Recursos:** Por meio da análise do planejamento, o gerente da obra pode "jogar" com as folgas das atividades e tomar decisões importantes como nivelar recursos, protelar a alocação de determinados equipamentos, etc;
- **Referência para Acompanhamento:** O cronograma desenvolvido no planejamento é uma ferramenta importante para o acompanhamento da obra, pois permite comparar o previsto com o realizado;
- **Padronização:** O planejamento disciplina e unifica o entendimento da equipe, tornando consensual o plano de ataque da obra e melhorando a comunicação;
- **Referência para Metas:** Programas de metas e bônus por cumprimento de prazos podem ser facilmente instituídos porque há um planejamento referencial bem construído, sobre o qual as metas podem ser definidas;
- **Documentação e Rastreabilidade:** Por gerar registros escritos e periódicos, o planejamento propicia a criação de uma historia da obra, útil para resolução de pendências, resgate de informações, elaboração de pleitos de outras partes, mediação de conflitos e arbitragem;
- **Criação de Dados Históricos:** O planejamento de uma obra pode servir de base para o desenvolvimento de cronogramas e planos de ataques para obras similares. A empresa passa a ter memória;
- **Profissionalismo:** O planejamento dá mais seriedade e comprometimento à obra e a empresa. Ele causa boa impressão, inspira confiança nos clientes e ajuda a fechar negócios.

#### <span id="page-26-0"></span>**2.1.2.Principais Recursos para Planejamento**

Como forma de melhor explicar os recursos para planejamento mais utilizados pelos engenheiros, a seguir são apresentadas as características de cada um:

- **Especificações Técnicas (ET):** Descrevem, de forma precisa, completa e ordenada, os materiais e os procedimentos de execução a serem adotados na construção. Têm como finalidade complementar a parte gráfica do projeto;
- **Caderno de Encargos:** É o conjunto de especificações técnicas, critérios, condições e procedimentos estabelecidos pelo contratante para a contratação, execução, fiscalização e controle dos serviços e obras. É semelhante às Especificações Técnicas,

mas normalmente o CE é mais geral, servindo para todas as obras, enquanto que as ET são particulares;

- **Memorial Descritivo:** É outro tipo de resumo das especificações técnicas. Deve ser ajustado ao orçamento, seguindo a mesma ordem deste (ordenamento e nome dos serviços ou atividades);
- **Cronograma:** Consiste em relacionar atividades com os tempos estimados para cada, em ordem. Permite acompanhar o desenvolvimento físico dos serviços e efetuar previsões de quantitativos de mão de obra, materiais e equipamentos, além de permitir que se determine o faturamento a ser feito ao longo da execução da obra;
- **Cronograma de Rede das Atividades:** Cronograma utilizado para a programação das atividades, relacionadas no tempo de acordo com o prazo estabelecido para a execução de cada uma delas;
- **Cronograma de Barras ou Gantt:** O cronograma de barras é a representação dos serviços programados numa escala cronológica de períodos expressos em dias corridos, semanas ou meses mostrando o que deve ser feito em cada período;
- **Cronograma de Mão-de-obra:** Cronograma de mão de obra é montado a partir do cronograma de barras, alocando-se a cada barra o efetivo previsto para a sua realização e designando-se as equipes de trabalho para cada atividade;
- **Cronograma de Equipamentos:** O primeiro passo será relacionar todas as atividades que necessitam mobilizar equipamentos. Em seguida, verificar no cronograma físico o tempo durante o qual, para aquela atividade o equipamento será utilizado. Finalmente desenhar o cronograma de equipamentos que pode ser em barras, mostrando visualmente a necessidade de equipamentos no decorrer da obra;
- **Cronograma Físico-Financeiro:** O cronograma físico representa a programação temporal da execução da obra, nos aspectos físicos e financeiros. Geralmente, é preparado um cronograma financeiro, definindo a previsão mensal (ou semanal) de dispêndios. O conjunto da programação física com a organização econômica é conhecido como cronograma físico-financeiro;
- **Tecnologia da Informação na Construção Civil:** Agrega agilidade e facilita a composição dos preços e serviços e possibilitam uma dimensão global do que se tem planejado e do que vai ser executado;
- **Softwares de Projetos:** Um dos softwares mais utilizados do mundo é o AutoCad. Outros softwares comerciais usados para a criação de projetos são: Arqui3D,

Active3D e DataCAD. Esses sistemas foram desenvolvidos para a criação e manipulação de desenhos e projetos técnicos;

- **Softwares de Gerenciamento:** Dentre os softwares mais populares está o MS Project. Dentre os softwares livres mais utilizados, destacam-se o Gantproject e o Openproj. Todos vêm possibilitar uma melhor comunicação entre os membros da equipe, facilitar nas alterações decorrentes do processo e para melhor apresentar o andamento do planejamento;
- **Indicadores de Desempenho:** Os indicadores de desempenho e/ou produtividade servem para medir ou avaliar o comportamento dos aspectos principais do processo, podendo ser utilizados para avaliar, controlar e melhorar produtos e serviços.

#### <span id="page-28-0"></span>**2.1.3.Roteiro para a Elaboração do Planejamento**

De acordo com Mattos (2010), os seguintes passos do roteiro para a elaboração do planejamento são: Identificação das atividades; definição das durações; definição da precedência; montagem do diagrama de rede; e a geração do cronograma (Gantt) e cálculo de folgas.

Nesses passos são utilizadas as seguintes ferramentas:

- EAP (Árvore e Analítica)
- Mapa mental
- Quadro duração-recursos
- Bancos de dados de produtividade
- Método das flechas
- Método dos blocos
- PERT e CPM.
- Cronograma de Gantt

Nesse trabalho as principais ferramentas utilizadas para o planejamento foi a Estrutura Analítica do Projeto (EAP) e o Cronograma de Gantt, que serão mais bem definidas no roteiro a seguir.

#### **1º PASSO: Identificação das atividades**

Para Mattos (2010, p. 45), consiste na identificação das atividades que integrarão o planejamento, ou seja, as atividades que comporão o cronograma da obra. É uma etapa que envolve grande atenção, pois, se algum serviço não for contemplado, o cronograma ficará inadequado e futuramente o gerente estará às voltas com atrasos na obra.

A maneira mais utilizada de identificar as atividades é através da elaboração da Estrutura Analítica do Projeto (EAP). A EAP é uma decomposição hierárquica orientada à entrega do trabalho a ser executado pela equipe para atingir os objetivos do projeto. Além disso, organiza e define o escopo total do projeto e subdivide o trabalho do projeto em partes menores e mais facilmente gerenciáveis.

Limmer (1996, p. 23), afirma que a EAP é uma das ferramentas mais importantes do gerente do projeto, pois objetiva dividir o projeto em componentes de tamanho adequado e, assim, permitir que seja conhecido em todos os seus detalhes. Além disso, ela permite metodizar a elaboração de estimativas de recursos, incluindo-se nestas a estimativa de custos, propiciando uma estimativa de custos com maior precisão. Ela também metodiza o planejamento do projeto através de uma visão global do mesmo e serve como ferramenta de controle, acarretando assim um controle adequado.

A EAP apresenta variantes, principalmente no que diz respeito à sua forma de apresentação, a saber:

 **Árvore:** A estruturação da EAP é no formato de árvore hierárquica, onde o topo é considerado apenas o projeto como um todo, e na medida em que a EAP é desenrolada, os componentes vão se subdividindo, facilitando na atribuição de duração para cada componente da obra. Quando concluída, a EAP bem estruturada se assemelha a um fluxograma em que todos os elementos são conectados logicamente, a redundância é evitada e nenhum dos elementos críticos são deixados de fora. Os elementos podem ser processados como texto simples ou como texto dentro de caixas. Os elementos da parte inferior do diagrama representam tarefas suficientemente pequenas para serem facilmente compreendidas e executadas. Interações são mostradas como linhas que ligam os elementos. Se necessário, essas linhas podem incluir pontas de seta para indicar a progressão do tempo ou de causa e efeito;

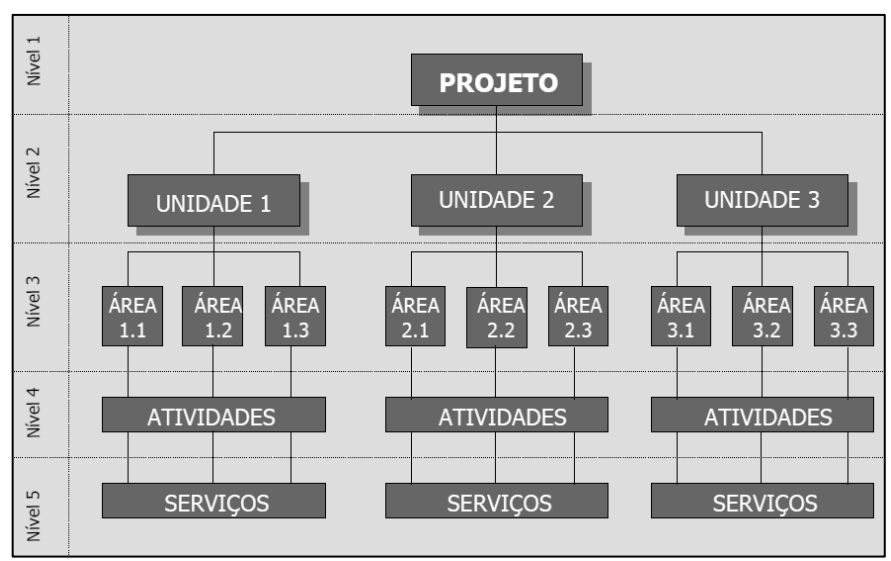

Figura 2.1- EAP em árvore Fonte: Adaptada de Mattos (2010)

<span id="page-30-0"></span> **Analítica:** EAP que apresenta o escopo do trabalho através de uma lista de elementos recuados indicando os grupos de trabalho. Normalmente vem acompanhado de numeração;

| ESTRUTURA ANALÍTICA DO PROJETO |                |                         |                |    |                      |              |           |              |                |                         |         |        |          | MÉS DE ATUALIZAÇÃO |           |  |
|--------------------------------|----------------|-------------------------|----------------|----|----------------------|--------------|-----------|--------------|----------------|-------------------------|---------|--------|----------|--------------------|-----------|--|
|                                |                |                         |                |    |                      |              |           |              |                |                         |         |        |          | VER:0              |           |  |
| <b>ATIVIDADES</b>              |                |                         |                |    | <b>DESCRIÇÃO DAS</b> | Quantidade   | Unidade   | $\mathbf{1}$ | $\overline{2}$ | $\overline{\mathbf{3}}$ | 4       | 5      |          | Progresso Físico % |           |  |
|                                | $\overline{2}$ | 3                       | $\overline{4}$ | 5  | <b>ATIVIDADES</b>    |              |           |              |                |                         |         |        | Anterior | Período            | Acumulado |  |
| 1                              |                |                         |                |    | <b>PROJETO</b>       |              |           | 100 %        |                |                         |         |        |          |                    |           |  |
|                                |                |                         |                |    |                      |              |           |              |                |                         |         |        |          |                    |           |  |
| т                              | т              |                         |                |    | UNIDADE 01           |              |           |              | 25,00%         |                         |         |        |          |                    |           |  |
| 1                              | 1              | 1                       |                |    | Área 1               | 1            | Um        |              |                | 36,00%                  |         |        |          |                    |           |  |
| 1                              | 1              | 1                       | 1              |    | Atividade 1          | $\mathbf{1}$ | Um        |              |                |                         | 50,00%  |        |          |                    |           |  |
| 1                              | 1              | 1                       | 1              |    | Serviço 1            | Ŧ            | Um        |              |                |                         |         | 50,00% |          |                    |           |  |
| т                              | 1              | $\overline{2}$          |                |    | Área 2               | Ŧ            | Um        |              |                | 22,00%                  |         |        |          |                    |           |  |
| 1                              | 1              | $\overline{2}$          | 1              |    | Atividade 2          | $\mathbf{1}$ | Um        |              |                |                         | 50.00%  |        |          |                    |           |  |
| 1                              | 1              | 2                       | 1              | 1  | Serviço 2            | π            | Um        |              |                |                         |         | 50,00% |          |                    |           |  |
| 1                              | 1              | 3                       |                |    | Área 3               | $\mathbf{1}$ | Um        |              |                | 42,00%                  |         |        |          |                    |           |  |
| т                              | 1              | $\overline{\mathbf{3}}$ | 1              |    | Atividade 3          | т            | Um        |              |                |                         | 50,00%  |        |          |                    |           |  |
| 1                              | 1              | 3                       | 1              | 1  | Serviço 3            | Ŧ            | Um        |              |                |                         |         | 50.00% |          |                    |           |  |
| 1                              | $\overline{2}$ |                         |                |    | UNIDADE 02           |              |           |              | 35.00 %        |                         |         |        |          |                    |           |  |
| 1                              | 2              | 1                       |                |    | Área 1               | $\mathbf{1}$ | Um        |              |                | 27,00%                  |         |        |          |                    |           |  |
| 1                              | $\overline{2}$ | 1                       | 1              |    | Atividade 1          | $\mathbf{1}$ | Um        |              |                |                         | 50,00%  |        |          |                    |           |  |
| 1                              | $\overline{2}$ | 1                       | 1              | 1  | Serviço 1            | T            | Um        |              |                |                         |         | 50.00% |          |                    |           |  |
| 1                              | $\overline{2}$ | $\overline{2}$          |                |    | Área 2               | Ŧ            | Um        |              |                | 37,00%                  |         |        |          |                    |           |  |
| 1                              | $\overline{2}$ | $\overline{2}$          | 1              |    | Atividade 2          | Ŧ            | Um        |              |                |                         | 50.00%  |        |          |                    |           |  |
| 1                              | $\overline{2}$ | 2                       | 1              | -1 | Serviço 2            | Ŧ            | <b>Um</b> |              |                |                         |         | 50,00% |          |                    |           |  |
| $\mathbf{1}$                   | $\overline{2}$ | 3                       |                |    | Área 3               | $\mathbf{1}$ | Um        |              |                | 36,00%                  |         |        |          |                    |           |  |
| т                              | $\overline{2}$ | $\overline{\mathbf{3}}$ | Ŧ              |    | Atividade 3          | Ŧ            | Um        |              |                |                         | 50,00 % |        |          |                    |           |  |
| 1                              | $\overline{2}$ | 3                       | 1              | я  | Serviço 3            | 1            | Um        |              |                |                         |         | 50,00% |          |                    |           |  |
| 1                              | 3              |                         |                |    | UNIDADE 01           |              |           |              | 40,00%         |                         |         |        |          |                    |           |  |
| 1                              | 3              | 1                       |                |    | Área 1               | $\mathbf{1}$ | Um        |              |                | 42,00%                  |         |        |          |                    |           |  |
| $\mathbf{1}$                   | 3              | 1                       | $\mathbf{1}$   |    | Atividade 1          | $\mathbf{1}$ | Um        |              |                |                         | 50,00%  |        |          |                    |           |  |
| т                              | 3              | 1                       | 1              | 1  | Servico 1            | 1            | Um        |              |                |                         |         | 50,00% |          |                    |           |  |
| 1                              | 3              | 2                       |                |    | Área 2               | $\mathbf{1}$ | Um        |              |                | 28,00%                  |         |        |          |                    |           |  |
| 1                              | 3              | 2                       | 1              |    | Atividade 2          | Ŧ            | Um        |              |                |                         | 50,00%  |        |          |                    |           |  |
| 1                              | 3              | 2                       | 1              | 1  | Serviço 2            | $\mathbf{1}$ | Um        |              |                |                         |         | 50,00% |          |                    |           |  |
|                                | 3              | 3                       |                |    | Área 3               | Ŧ            | Um        |              |                | 30,00%                  |         |        |          |                    |           |  |
|                                | 3              | 3                       | 1              |    | Atividade 3          | т            | Um        |              |                |                         | 50.00%  |        |          |                    |           |  |
|                                | 3              | $\overline{\mathbf{3}}$ | 1              |    | Servico 3            | Ŧ            | Um        |              |                |                         |         | 50,00% |          |                    |           |  |

<span id="page-30-1"></span>Figura 2.2- EAP formato analítica Fonte: Adaptada de Mattos (2010)

 **Mapa mental:** Opção de estruturação de escopo onde a EAP é apresentada. Os mapas mentais apoiam a organização de idéias de conhecimento através de uma visualização intuitiva e amigável, além de versatilidade visual. Ele se inicia com uma idéia central, onde todos os ramos do mapa significam uma decomposição da idéia principal em idéias relacionadas, baseadas em um modelo visual de pensamento.

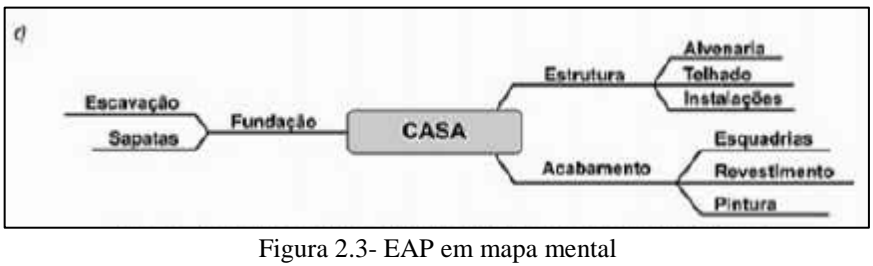

Fonte: Mattos (2010)

#### <span id="page-31-0"></span>**2º PASSO: Definição das durações**

Mattos (2010), afirma que definir a duração de uma tarefa é de extrema importância, pois constitui o dado numérico de tempo em função do qual o cronograma será gerado. Ela é, portanto, uma das responsáveis pela obtenção do prazo da obra e dos marcos intermediários.

De acordo com Limmer (1996), a duração de cada atividade é determinada em função do tipo e da quantidade de serviço que a compõem, bem como em função da produtividade da mãode-obra que a executa, admitindo-se, inicialmente, estarem disponíveis tempestivamente a mão-de-obra, os tipos e quantidades de materiais, equipamentos e outros recursos necessários à sua execução. Assim, tem-se que a duração de cada atividade é dada por:

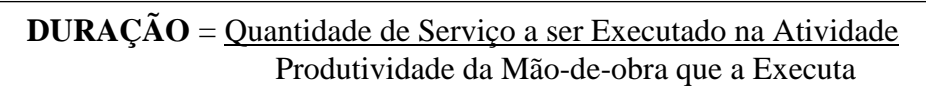

Equação 2.1- Duração das atividades Fonte: Mattos (2010)

Ao utilizar certos Bancos de Dados de Produtividade, as produtividades podem servir de referência para o planejador no dimensionamento das durações das atividades. No entanto, é recomendado usar com cautela esses bancos de dados, já que a produtividade depende de muitos fatores.

Ainda segundo Mattos (2010, p. 84), na prática das construtoras, o mais comum é o planejador atribuir a duração às atividades do cronograma e então calcular o efetivo (equipe) necessário. Essa é uma maneira corriqueira de trabalhar quando o planejador já define de antemão que a pintura de cada pavimento deverá ser feita em 10 dias, por exemplo, ou que cada pilar do viaduto tenha sua fôrma erigida em 5 dias.

Assim, para uma obra com várias atividades, é indicado concentrar todos os cálculos de duração e equipe (quantidade de recursos) em uma planilha única, a que chamamos de Quadro Duração-Recursos (QDR). Em seguida, é mostrado um exemplo de QDR.

#### **3º PASSO: Definição da precedência**

Para Mattos (2010, p. 48), consiste na sequenciação das atividades. A precedência é a dependência entre as atividades (quem vem antes de quem), com base na metodologia construtiva da obra. Analisando-se a particularidade dos serviços e a sequencia executiva das operações, o planejador define o inter-relacionamento entre as atividades, criando a espinha dorsal lógica do cronograma.

A precedência é a dependência em que uma atividade tem com a outra. Um exemplo óbvio seria que para uma parede de alvenaria seja rebocada, ela primeiramente deve ser feita, ou para que as vigas de baldrame sejam realizadas, a fundação em que a viga será apoiada deve estar pronta.

As relações entre as tarefas são denominadas de relações de dependência ou precedência. Uma tarefa que deva começar ou finalizar antes de outra tarefa possa começar é chamada tarefa predecessora. Uma tarefa que dependa do início ou fim de outra tarefa é chamada tarefa sucessora. Por exemplo, algumas tarefas podem precisar ser terminadas antes que outras possam começar ou, ainda, outras podem depender da data de início de uma tarefa predecessora. Vincular um projeto consiste em estabelecer uma dependência entre tarefas. Quando você vincula tarefas, na realidade você define uma dependência entre as datas de início e de término.

A precedência é feita por meio do quadro de sequenciação. É uma tabela onde são definidas e registradas todas as atividades e suas relações de interdependência, sendo composta por três colunas.

No momento da definição da precedência é possível ter a circularidade, que é quando se trabalha com redes de várias atividades, e muitas vezes o planejador se perde e por descuido acaba criando o que se chama de circularidade ou circuito. É fácil perceber que a circularidade é ilógica e deve ser eliminada, por essa razão os programas mais usuais detectam a circularidade e dão aviso de erro. Como exemplo a seguir, a atividade A é predecessora da atividade B, que é predecessora de C, e que por sua vez, aparece como predecessora de A.

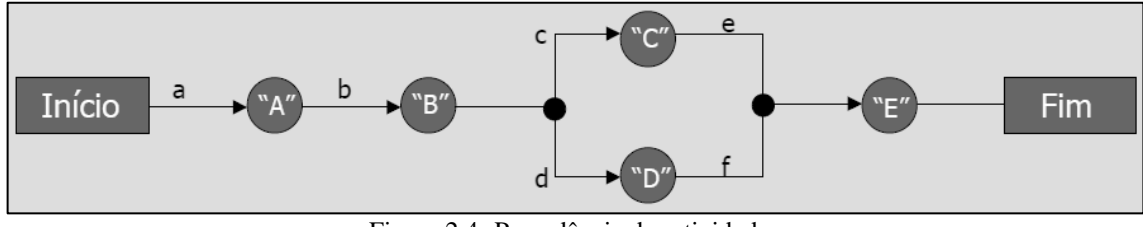

Figura 2.4- Precedência das atividades Fonte: Adaptado de Mattos (2010)

#### <span id="page-33-0"></span>**4º PASSO: Montagem do diagrama de rede**

A montagem do diagrama vem após a verificação de precedência de cada atividade. O diagrama apresenta o conjunto de atividades, sequenciadas de acordo com sua precedente. Para a elaboração do diagrama, é fundamental que esteja identificada a EAP, definindo as relações entre as atividades e calculado as durações.

O diagrama é a representação da rede em uma forma gráfica que possibilita o entendimento do projeto como um fluxo de atividades, permite a visualização clara do inter-relacionamento entre as atividades e serve de matriz para o cálculo do caminho crítico e das folgas pela técnica PERT/CPM. Os dois métodos mais conhecidos e utilizados são o diagrama feito pelo método dos blocos e o diagrama feito pelo método das flechas, onde Mattos (2010) os descrevem como:

 **Método das flechas:** todas as tarefas são representadas por flechas (setas) orientadas entre dois eventos, que são pontos de convergência e divergência de atividades. Sendo que, toda seta parte de um evento e termina em outro, e não podem existir duas atividades com o mesmo par de eventos de começo e de término.

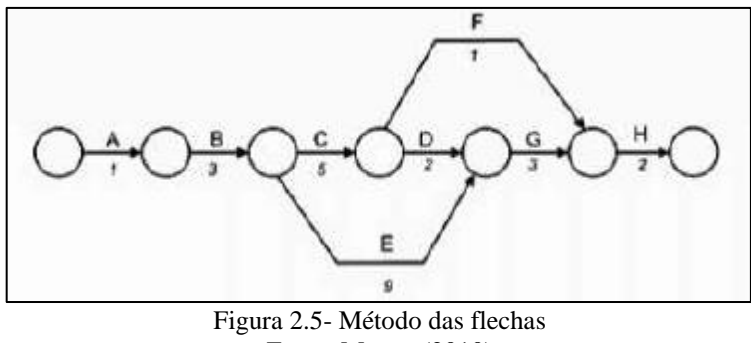

Fonte: Mattos (2010)

<span id="page-34-0"></span> **Método dos blocos:** todas as atividades são representadas por blocos que estão ligados entre si por flechas que mostram a relação de dependência.

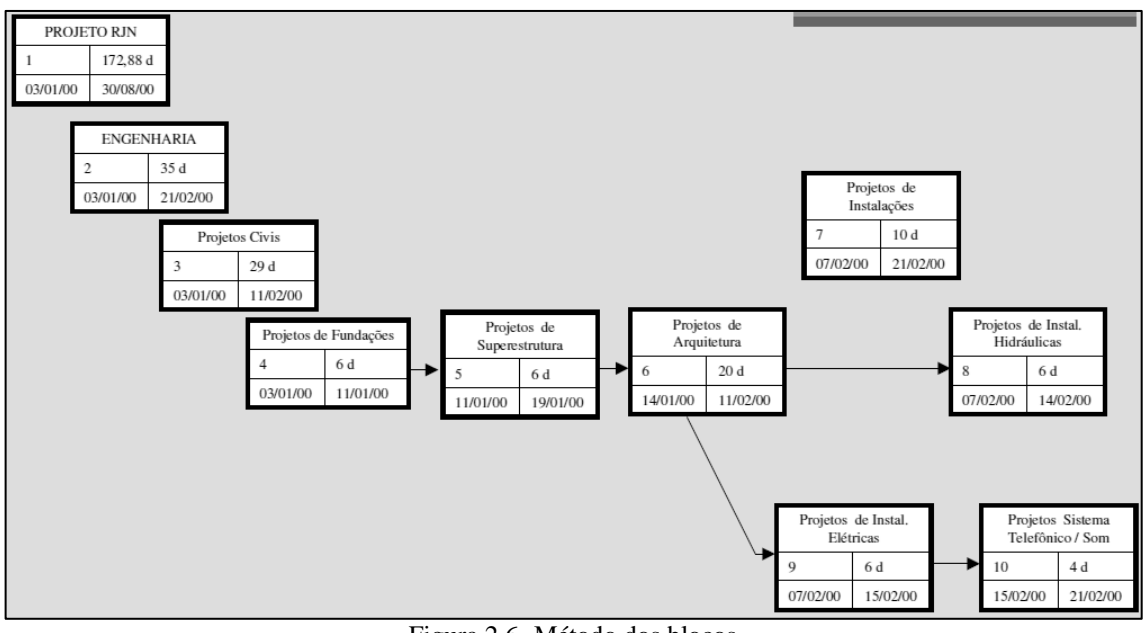

Figura 2.6- Método dos blocos Fonte: Adaptado de Mattos (2010)

<span id="page-34-1"></span>Os dois processos mostrados acima são muito similares, sendo que ambos identificam o caminho crítico e indicam a folga de cada atividade do planejamento. O resultado do planejamento será o mesmo qualquer que seja a técnica adotada.

A complexidade crescente dos projetos gerou demanda por técnicas de planejamento mais efetivas e sistemáticas com o objetivo de otimizar a eficiência de execução do projeto. Como consequências desta necessidade surgiram, quase simultaneamente, duas técnicas, que em virtude de sua aplicabilidade, tornaram-se bastante populares: PERT e CPM. Estas duas técnicas apresentam muitas similaridades conceituais apesar de terem sido desenvolvidas independentemente uma da outra. A diferença mais significativa reside no fato do CPM estar baseado em estimativas assumidas determinísticas para as durações das atividades, enquanto no PERT original, estes tempos são probabilisticamente definidos.

#### **5º PASSO: Geração do cronograma (Gantt) e cálculo de folgas**

Segundo Mattos (2010), cronograma de Gantt constitui uma importante ferramenta de controle, porque é visualmente atraente, fácil de ser lido e apresenta de maneira simples e imediata a posição relativa das atividades ao longo do tempo. Qualquer pessoa com um mínimo de instrução pode manusear um cronograma e dele extrair informação sem dificuldade.

O cronograma de Gantt é utilizado para determinar a melhor maneira de posicionar as diferentes tarefas de um projeto em um período determinado. São levados em conta a duração das atividades, a relação de precedência entre elas, os prazos a serem respeitados e as capacidades disponíveis. Para Mattos (2010), algumas das vantagens do cronograma são que a sua apresentação é simples e de fácil assimilação, serve como base para alocação dos recursos, é considerada uma ótima ferramenta de monitoramento e controle e mostra o progresso das atividades.

Em contrapartida ao caminho critico, atividades que não fazem parte do caminho critico apresentam folgas. As datas de início e fim da atividade podem variar de acordo com o que foi planejado, se deslocando dentro do prazo total necessário para aquela atividade.

De acordo com Limmer (1996), o cronograma ou gráfico de Gantt é construído listando-se as atividades de um projeto em uma coluna e as respectivas durações, representadas por barras horizontais, em colunas adjacentes, com extensão de acordo com a unidade de tempo adotada no projeto. Assim, como é mostrado na figura abaixo.
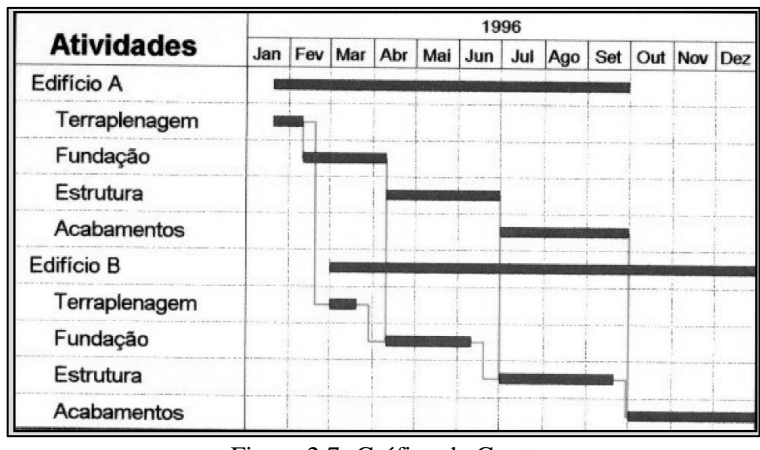

Figura 2.7- Gráfico de Gantt Fonte: Limmer (1996)

Normalmente, ao construirmos o cronograma, todas as atividades são alocadas se iniciando em sua data mais cedo. Este acúmulo de atividades pode gerar picos de recursos, ou má distribuição (irregular) ao longo do período de realização. No entanto, como as atividades possuem folga, isto significa que algumas delas podem ser deslocadas ao longo de suas folgas, sem impactar o prazo final, e permitindo uma melhor e mais regular distribuição dos recursos ao longo do prazo.

Observe que a Folga Total é a maior folga disponível, portanto, ao usar a Folga Total no processo de nivelamento, teremos maior mobilidade, e, portanto maior possibilidade de otimizar a distribuição dos recursos. Em compensação, eventualmente ao consumirmos a folga total, as tarefas subsequentes iniciarão em suas datas mais tarde, diminuindo a flexibilidade, ou seja, aumentando a criticidade do projeto.

Ao usar a Folga Livre, por termos menos espaço para deslocarmos as tarefas, podemos não atingir os mesmos níveis de otimização de recursos que obteríamos ao usar a Folga Total. Porém, ao consumirmos a Folga Livre, as tarefas subsequentes continuam podendo iniciar-se nas datas mais cedo, sem, portanto aumentar a criticidade do projeto.

# **2.1.4.Softwares usados no Planejamento**

## **Ms Project**

Microsoft Project é uma importante ferramenta de gerenciamento de projetos que é empregado para planejar, programar e representar graficamente as informações sobre os projetos, permitindo uma facilidade em criar e modificar um conjunto de atividades para alcançar seus objetivos.

"O software de gerenciamento de projeto é uma ferramenta muito importante para o estabelecimento de um plano inicial de projeto. Além disso, o Microsoft Project recalcula rapidamente os cronogramas e permite-lhe ver como as mudanças em uma parte do projeto podem afetar os seus planos como um todo. Novas tarefas, tarefas obsoletas, datas intermediárias que afetam outras tarefas ou a disponibilidade irregular de um recurso poderiam, caso contrário, passar despercebidas; mas com o Microsoft Project você pode manter tudo sob controle" (RABELO; 2012, p. 11).

#### **Primavera**

Representado pela Verano, o sistema apresenta os módulos Primavera Enterprise e Primavera Project Planner. O primeiro é um aplicativo que realiza planejamento, estimativas, monitoramento e controle dos projetos. O segundo permite o gerenciamento de múltiplos projetos. Permite ainda a utilização de bancos de dados como Oracle ou Microsoft SQL Server. Há também mecanismos para a informação das atividades (Progress Reporter) e o apontamento de horas (Portfolio Analyst) para a análise e comparação de dados. Já o módulo Sure Trak permite o planejamento e controle de projetos de pequeno e médio porte.

#### **Volare**

Software da PiniWeb estruturado em quatro grupos e dez módulos que podem ser adquiridos separadamente. O módulo de planejamento de obras elabora automaticamente os cronogramas físico e financeiro da obra. Determina o prazo de execução de cada serviço ou atividade e dimensiona as equipes de trabalho, ao mesmo tempo em que disponibiliza as informações para compras. Emite cronograma físico-financeiro, gráfico de Gantt, dimensionamento de equipes, desembolso financeiro planejado. Também contém o módulo de Controle de Obras e o Módulo de Medições. O sistema já vem com base de dados pronta (TCPO 2000), além de incluir preços dos insumos da revista Construção Mercado. Está integrado com o Ms Project e pode ser adaptado às características da empresa ou da obra.

### 2.2. SISTEMAS BIM

"BIM- Building Information Modeling" é mais do que um paradigma para visualização do espaço projetado, é um o modelo digital composto por um banco de dados que permite agregar informações para diversas finalidades, além de aumento de produtividade e racionalização do processo, planejamento de execução e orçamento de obra. Agora comumente conhecido como Modelagem da Informação da Construção ou Modelo Paramétrico da Construção Virtual (TSE e WONG, 2005).

Atrasada na aplicação da Tecnologia da Informação em relação a outros setores (NASCIMENTO; SANTOS, 2003), a Construção Civil com o tempo terá a oportunidade de com o BIM, mostrar novos caminhos em termos de tecnologia da informação para projeto, planejamento e controle em grandes empresas.

O BIM é o processo de produção, uso e atualização de um modelo de informações da edificação durante todo o seu ciclo de vida. Esse modelo, além da geometria da construção, contém numerosas informações sobre seus diferentes aspectos. Desde os estudos de viabilidade, passando pelo desenvolvimento do projeto, simulações, orçamentação, planejamento, controle, construção, demolição, reforma, representação, registros e outros.

Finais dos anos 1970 o termo Building Information Modeling surgiu pela Autodesk para descrever 4D e ficou popularizado por Jerry Laiserin como uma representação digital do processo de construção para facilitar o intercâmbio e a interoperabilidade de informação em formato digital. Já o conceito foi criado pelo Professor C. M. Eastman do Instituto de Tecnologia da Georgia. De acordo, com algumas informações a aplicação do BIM estava sob o conceito de Edifício Virtual do ARCHICAD Graphisoft da Nemetschek, em meados dos anos 1980.

Um modelo de edificação, tridimensional e com dados, isso facilita a execução de análises e simulações que, de outro modo, exigiriam maior trabalho na preparação de dados de entrada, o que poderia tornar o custo benefício desfavorável e tornar inviável o estudo de diversas alternativas, seria uma situação comum sem utilizar o BIM.

O BIM não pode ser confundido com um software especifico de modelagem ou mesmo uma categoria de aplicativos com o CAD. Existem ferramentas preparadas para funcionar dentro do conceito BIM para diversas modelagens: arquitetônica, estrutural, sistemas elétricos, hidráulicos e de ar condicionado/ventilação, simulação e análises energéticas, lumínicas e de sustentabilidade, orçamentação/quantificação e gerenciamento, planejamento e outras.

BIM não é uma tecnologia, e sim, um processo de negócio suportado pela tecnologia da informação. Para aperfeiçoar o uso dessa tecnologia é necessário implementação, como o CAD 3D paramétrico e a Orientação de Objetos. A Construção Civil usa a tecnologia da informação de forma isolada, mas os processos em BIM usam o conceito de tecnologia com colaboração.

Existem duas principais "tecnologias" presentes no BIM que o diferenciam dos sistemas de CAD tradicionais elas são a modelagem paramétrica e interoperabilidade (EASTMAN et al., 2008). A primeira permite representar os objetos por parâmetros e regras associados à sua geometria, assim como, integrar propriedades não geométricas e características a esses objetos. Modelos de construção baseados em objetos paramétricos possibilitam a extração de relatórios, conferir inconsistências de relações entre objetos e incorporação de conhecimentos de projeto, a partir dos modelos. A interoperabilidade é uma condição para o desenvolvimento de uma prática integrada. O uso de uma prática integrada com times de colaboração é possível com a integração da informação entre aplicativos computacionais, utilizados por diferentes profissionais de projeto (ANDRADE; RUSCHEL, 2009).

Segundo DANA K. SMITH et al., 2009, o desafio do BIM corresponde em criar um resumo de toda essa informação, que seja em algum momento necessária durante o ciclo de vida do empreendimento, sendo muito mais útil visualizar um modelo.

Entretanto, a informação a englobar no modelo permite a comunicação, colaboração e a interoperacionalidade entre todas as mudanças que se relacionem com o empreendimento, ao longo de toda a sua vida útil, mesmo que seja em tempo defasado.

BIM oferece várias vantagens importantes sobre CAD:

- Modela e administra não apenas desenho, mas também informações que permitem a geração automática de desenhos técnicos e relatórios, análises de projeto, simulação de programação, gestão de instalações e muito mais. Em última análise, permitindo a equipe de construção a tomar decisões estando mais bem informada;
- Suporta uma equipe distribuída para que pessoas, ferramentas e tarefas possam efetivamente compartilhar essa informação durante todo o ciclo de vida da edificação, eliminando assim redundância de dados, re-entrada de dados, perda de dados, falta de comunicação e erros de conversão;
- Confere mais poder ao projeto, à construção e à operação de todos os tipos de edifícios e instalações ao redor do mundo, desde o convencional até alguns dos projetos mais inspiradores do nosso tempo;
- Abrange geometria, relações espaciais, análise de luz, informações geográficas, quantidades e as propriedades dos componentes de construção (por exemplo, detalhes dos fabricantes). BIM pode ser usado para demonstrar o ciclo de vida do edifício, incluindo os processos de construção instalação e operação. Quantidades e propriedades compartilhadas de materiais podem ser facilmente extraídas. Escopos de trabalho podem ser isolados e definidos. Sistemas, conjuntos e sequências podem ser apresentados em uma escala relativa, com toda a instalação ou grupo de instalações;
- Pode ser visto como um companheiro para PLM (product lifecycle management) como no domínio do desenvolvimento do produto, uma vez que ultrapassa a geometria e aborda questões como a Gestão de Custos, Project Management e fornece um caminho para o trabalho simultâneo em quase todos os aspectos da construção de processos de ciclo de vida;
- Vai muito além de mudar para um novo software. Ela exige a alteração da definição de fases de arquitetura tradicional e maior compartilhamento de dados que a maioria dos arquitetos e engenheiros está acostumada;
- É capaz de realizar essas melhorias por modelagem e representações das peças reais e peças sendo usado para construir uma edificação. Esta é uma mudança substancial do tradicional método Computer Aided Drafiting de elaboração com o arquivo vetorial de linhas com que se combinam para representar objetos.

## **2.2.1.A Evolução do BIM no Brasil**

Durante os anos 80, o campo da construção e arquitetura passou por grandes mudanças, após a introdução de softwares de Desenho Assistido por Computador ou "Computer Aided Design", mais conhecidos pela abreviatura CAD. Por volta de 2003, foi introduzido no mercado o BIM (Building Information Modeling), que pode ser traduzido tanto como Modelo de Informação da Construção, quanto Modelagem de Informação da Construção. No entanto, foi somente no ano de 2008, porém, em um evento chamado BIMStorm, realizado em Los Angeles (EUA), batizado de o "Woodstock da Engenharia", foi que iniciou em todo o mundo a difusão da tecnologia BIM.

A principal diferença entre CAD e BIM é que, no BIM, o mais importante não são desenhos, mas sim informações, pois este novo tipo de software, além de ser um software de design, ainda processa um conjunto de informações geradas e mantidas durante todo o ciclo de vida de uma construção. Assim, o BIM apresenta um processo de desenvolvimento e uso de um modelo gerado por computador, o qual simula o planejamento, o projeto, a construção e a operação de uma obra.

Atualmente, tem ocorrido um novo impulso à implementação do BIM na construção civil brasileira, decorrente da ampla demanda do mercado, no que diz respeito ao cumprimento de prazos e orçamentos, o qual exige um estudo de viabilidade econômica, um orçamento detalhado e um rigoroso acompanhamento físico-financeiro da obra.

Em setembro de 2013, um evento realizado em São Paulo, intitulado "Caminhos para a inovação na construção e implantação do BIM", chegou-se à conclusão de que o BIM "será inevitavelmente a ferramenta do futuro para se conceber e construir, onde todos acessarão, de forma integrada e colaborativa, todas as informações de qualquer lugar a qualquer hora". A organização do evento concluiu seus debates citando Caminhos recomendados para as empresas quanto à implantação do BIM. Foi recomendado às empresas nacionais, primeiramente conhecer em maiores detalhes a metodologia BIM, assim como seus aplicativos; em segundo, definir um objetivo a ser alcançado de acordo com o seu negócio (incorporação, projeto, construção, fabricação, gerenciamento, consultoria, etc.); em terceiro lugar, iniciar a aplicação com casos práticos, visando se familiarizar com esta nova cultura; e, finalmente, promover a ampliação do escopo de aplicação do BIM de forma consistente e sustentada.

Atualmente, o governo brasileiro está tentando aumentar a agilidade deste processo. O DNIT (Departamento Nacional de Infraestrutura de Transportes) pretende exigir, em seus editais de licitação, que os projetos sejam entregues em uma plataforma bidimensional e, futuramente, tridimensional. A intenção era que isso ocorresse já nos leilões das rodovias federais 040 e 116, que estavam marcados para o final de janeiro de 2013, mas a idéia foi adiada, pois as empresas interessadas pediram sua prorrogação a fim de se adaptar às novas exigências, e obter linha de crédito através do Programa de Sustentação do Investimento (PSI), com o objetivo de adequarem suas equipes. Hoje, dentro da esfera federal, apenas a Petrobrás já requisita projetos na plataforma BIM.

### **2.2.2.Dimensões do Modelo BIM**

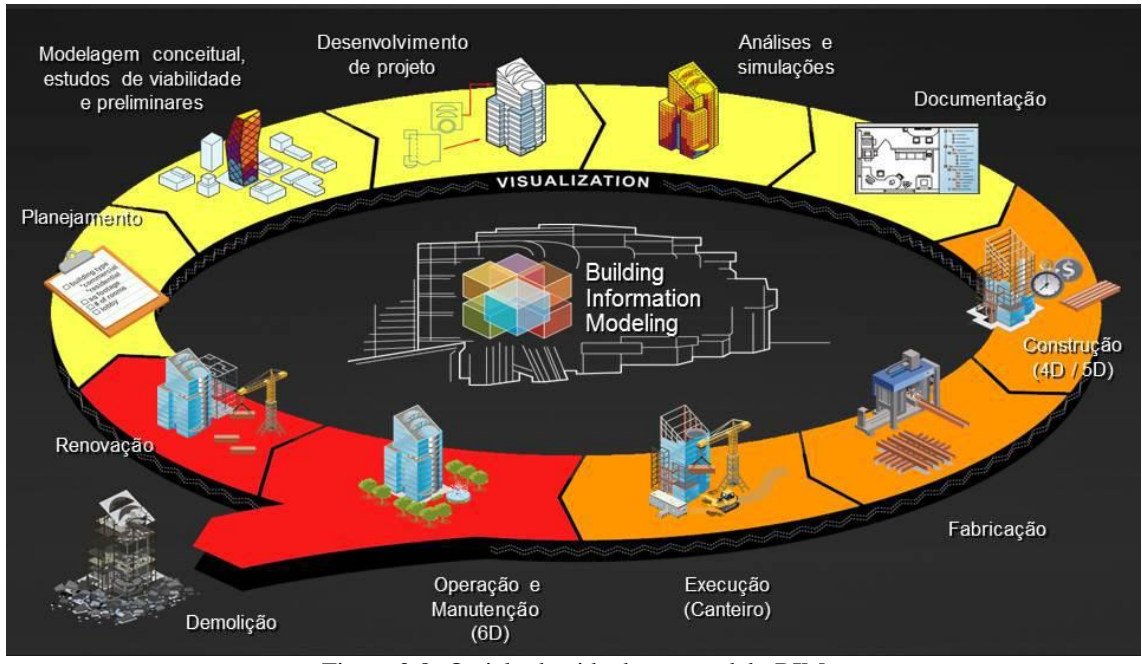

Figura 2.8- O ciclo de vida de um modelo BIM Fonte: Eastman, Teicholz, Sacks e Liston (2008)

Uma das características do modelo BIM é a sua disponibilidade e a conexão de informações que se tornam parte do projeto, conhecidos como dimensões do modelo BIM (KYMMEL, 2008). "Quanto mais dimensões tiver o modelo, maiores serão os tipos de informações possíveis de serem modeladas a partir deles, tornando as tomadas de decisão mais complexas e acertadas" (CAMPESTRINI et al.,2015). A Figura 2.8 mostra o ciclo de vida de um modelo BIM, onde apresenta também as suas várias dimensões.

O BIM 3D é um modelo computacional contendo as informações espaciais e informações dos elementos do projeto (pilares, vigas, lajes, paredes, portas, janelas, tubulações etc.). Dele será possível extrair informações sobre a compatibilização espacial do projeto, as especificações de materiais e acabamentos, quantitativo de materiais, geração de pranchas 2D automáticas e passeios virtuais (CAMPESTRINI et al.,2015). Mas não é só um modelo 3D. O modelo 3D deve estar relacionado com informações (materiais, por exemplo) a serem utilizados na construção do empreendimento, permitindo que estas mesmas informações sejam utilizadas posteriormente para a fase de planejamento, fabricação de componentes, custos e manutenção posterior. Na Figura 2.8, BIM 3D corresponde desde a modelagem conceitual até toda a documentação do projeto.

O BIM 3D está relacionado com a modelagem paramétrica (baseada em parâmetros geométricos e comportamentos), que consiste em uso de objetos pré-definidos (paredes, muros, janelas, etc) e dados associados a regras, que vão o modelo 3D. Regras paramétricas modificam automaticamente objetos em geometrias que estão associados. Por exemplo, uma porta se encaixa automaticamente em uma parede, um interruptor de luz automaticamente localizada perto do lado correto da porta, uma parede irá automaticamente redimensionar-se no teto ou telhado, e assim por diante. Os objetos têm a capacidade de ligar ou receber, transmitir, exportar conjuntos de atributos, por exemplo, materiais estruturais, acústicos de dados, dados de energia, e para outras aplicações e modelos.

O BIM 4D é a integração das informações do BIM 3D com o cronograma das obras. BIM 4D fornece uma capacidade interativa para visualizar, informar e ensaiar as sequências de construção possibilitando maior eficiência no processo de construção (PETERS in UNDERWOOD e ISIKDAG, 2009). Nessa fase é possível simular a construção da edificação. Com isso, os erros podem ser descobertos antes da construção como, por exemplo, equipamentos de instalações em mesma posição geométrica elementos estruturais, espaços limitados para mobilização de equipamentos de construção. Além disso, o modelo virtual pode ser associado às ferramentas clássicas de planejamento (redes de precedência, cronogramas, tabelas, entre outros) para realizar o planejamento em si da construção e para o seu acompanhamento. Na Figura 2.8, BIM 4D corresponde desde do planejamento da construção até a sua execução.

Associando os dados de custo ao modelo BIM 4D tem-se o BIM 5D, que permite a emissão de relatórios dos custos subsequentes em qualquer ponto específico no tempo (PETERS in UNDERWOOD e ISIKDAG, 2009). A criação de modelos 5D permite que os vários participantes (de arquitetos, designers, empreiteiros para os proprietários) de um projeto de construção visualize o andamento das atividades de construção e os custos relacionados com o tempo, além dos próprios custos relacionados com materiais e mão de obra, por exemplo. Na Figura 2.8, BIM 5D corresponde desde do planejamento da construção até a sua execução.

O modelo BIM 6D é quando se deseja obter informações sobre o uso da edificação. Esse recebe informações sobre a validade dos materiais, os ciclos de manutenção, o consumo de água e energia elétrica, entre outros. O modelo BIM 6D contendo essas informações poderá ser usado para extrair informações de custos de operação e manutenção da edificação (CAMPESTRINI et al.,2015, p. 31).

#### **2.2.3.Interoperabilidade**

A interoperabilidade representa a necessidade de passar dados entre aplicações, permitindo que múltiplos tipos de especialistas e aplicações contribuam para o trabalho em questão. Com isso, elimina-se a necessidade de replicar dados de entrada que já foram gerados e facilita o fluxo de trabalho entre os diferentes softwares, durante o processo de projeto.

Para realizar esse intercâmbio de dados entre os aplicativos, existem diferentes formatos de intercâmbio. Dentre esses, o formato *Industry Foundation Classes* (IFC) é o mais importante, por ser um formato de intercâmbio público e aberto para modelo de construção, tendo sido formalmente adotado por vários governos e organizações em todo o mundo. O IFC foi projetado para tratar todas as informações da construção, sobre todo o seu ciclo de vida, da viabilidade ao planejamento, por meio do projeto (incluindo análise e simulação), construção, até a ocupação e operação.

Os objetos definidos pela aplicação proprietária, quando traduzidos para o modelo IFC, são compostos pelo tipo de objeto relevante e geometria, relações e propriedades associadas. Apesar da capacidade do IFC de representar uma ampla gama de projetos de construção, informações de engenharia e de produção, ainda existem limitações quanto à geometria, relações e propriedades dos objetos representados.

Em que pese essas limitações, o formato IFC está sendo adotado com padrão para troca de dados, tanto no setor público quanto privado. Ele está continuamente em evolução e novas extensões são lançadas a cada dois anos, disponibilizadas as firmas de softwares BIM, que desenvolvem implementações de tradutores das extensões do modelo IFC, os quais são submetidos à certificação. Desta forma, espera-se que essas limitações desapareçam à medida que novas versões do IFC sejam definidos e implementados.

# **2.2.4.Comparação entre as Técnicas Convencionais de Planejamento e o Planejamento usando Ferramentas BIM**

Koo e Fischer (1998, p. 9-10) afirmam que ao gerar um cronograma, os responsáveis pelo planejamento devem levar em consideração uma enorme quantidade de informações relevantes para o projeto. Além de interpretar desenhos 2D e especificações, eles também devem lidar com questões de construtibilidade, produtividade, recursos e alocação de equipamentos. Levando em conta as necessidades acima levantadas, os mesmos autores desenvolvem uma comparação entre as ferramentas tradicionais de planejamento e a de planejamento 4D em três esferas de aplicação, ou seja, ferramentas de visualização, de integração e de análise. Essa comparação será apresentada de maneira geral no quadro abaixo.

Quadro 2.1- Comparação entre as técnicas tradicionais de planejamento e o planejamento usando ferramentas BIM

| COMPARAÇÃO ENTRE AS TÉCNICAS CONVENCIONAIS DE PLANEJAMENTO E O<br>PLANEJAMENTO USANDO FERRAMENTAS BIM |                                                                                           |                                                                                              |                                                                                         |  |
|----------------------------------------------------------------------------------------------------|-------------------------------------------------------------------------------------------|----------------------------------------------------------------------------------------------|-----------------------------------------------------------------------------------------|--|
|                                                                                                    |                                                                                           | <b>CRONOGRAMAS EM</b><br><b>TÉCNICAS</b><br><b>TRADICIONAIS DE</b><br><b>PLANEJAMENTO</b>    | <b>CRONOGRAMAS EM</b><br><b>FERRAMENTAS BIM</b><br>(PLANEJAMENTO 4D)                    |  |
| <b>FERRAMENTA</b><br>DE<br>VISUALIZAÇÃO                                                               | Visualização e interpretação<br>da sequencia construtiva.                                 | usuários<br>Os.<br>tem<br>a<br>visualização da sequencia<br>da<br>construção<br>mentalmente. | Facilita interpretação;<br>Visualização<br>animada<br>baseado no cronograma.            |  |
|                                                                                                    | Antecipação<br>de<br>conflitos<br>espaço-tempo.                                           | Difícil de detectar somente<br>com cronograma.                                               | Identifica os potenciais<br>conflitos.                                                  |  |
|                                                                                                    | Transmissão do impacto de<br>alterações no cronograma.                                    | Difícil de detectar somente<br>com cronograma.                                               | Mostra<br>claramente<br>OS.<br>impactos.                                                |  |
| <b>FERRAMENTA</b><br>DE<br><b>INTEGRAÇÃO</b>                                                          | Formalização<br>de<br>informações de projeto e<br>construção.                             | Baseado num processo de<br>produção fragmentada.                                             | Promove a integração;<br>Facilita<br>$\Omega$<br>compartilhamento<br>de<br>informações. |  |
|                                                                                                    | Interação<br>entre<br><b>OS</b><br>participantes do projeto.                              | Não promove a interação.                                                                     | Promove a interação.                                                                    |  |
|                                                                                                    | Auxilia nas decisões<br>de<br>projeto (design).                                           | Não fornece suporte.                                                                         | Promove as viabilidades<br>no projeto (design).                                         |  |
|                                                                                                    | Fornecer feedback para o<br>projeto (design).                                             | Fornece<br>feedback<br>limitado.                                                             | Incentiva feedback.                                                                     |  |
| <b>FERRAMENTA</b><br>DE ANÁLISE                                                                       | Apoio ao custo e análise da<br>produtividade.                                             | Não fornece suporte.                                                                         | Facilita a detecção.                                                                    |  |
|                                                                                                    | Antecipação de situações de<br>risco.                                                     | Não fornece suporte.                                                                         | Facilita a detecção.                                                                    |  |
|                                                                                                    | Alocação de<br>recursos<br>e e<br>equipamentos.                                           | Não fornece suporte.                                                                         | Facilita a alocação.                                                                    |  |
|                                                                                                    | Administração<br>nas<br>de<br>correções<br>construtibilidade<br>(simulações de execução). | Não fornece suporte.                                                                         | Permite<br>a geração<br>de<br>cenários alternativos.                                    |  |

Fonte: KOO e FISCHER (1998, p.25) adaptado pela autora

#### **2.2.5.Softwares dos Sistemas BIM**

Muitos acreditam que BIM é um software, mas isso não é correto. BIM quer dizer Modelagem da Informação da Construção de um Edifício. Existem diversos softwares que trabalham com o BIM (cerca de 150 homologados pela [Building Smart\)](http://www.buildingsmart.com/). Cada produto apresenta características e capacidades distintas, tanto em relação aos sistemas orientados ao projeto quanto às ferramentas de produção BIM. Dessa forma, a escolha de um software afeta as práticas de produção, interoperabilidade e as capacidades funcionais de uma organização de projeto para elaborar determinados tipos de projetos. Outro ponto é que nenhuma plataforma será ideal para todos os tipos de empreendimentos. O Quadro 2.2 apresenta os pontos fortes e fracos dos principais produtos disponíveis no mercado.

| <b>SOFTWARE</b>                   | PONTOS FORTES                                                                                                    | PONTOS FRACOS                                                                                                    |
|-----------------------------------|----------------------------------------------------------------------------------------------------|----------------------------------------------------------------------------------------------------|
| <b>ARCHICAD</b>                   | Interface intuitiva e simples de usar; ampla<br>biblioteca de objetos e um rico conjunto de<br>aplicações de suporte em construção e<br>gerenciamento de facilities;                                                                                                    | Limitações nas suas capacidades de modelagem<br>paramétricas,<br>não<br>suportando regras de<br>atualização entre objetos em uma montagem ou<br>aplicação de operações boolenas entre objetos;<br>Problemas com projetos grandes, apesar de<br>dispor de modos efetivos de gerenciar tais<br>projetos, dividindo-o em grandes módulos.                                                                         |
| <b>BENTLEY</b><br><b>SYSTEMS</b>  | Ferramentas de modelagem para quase todos<br>os aspectos da indústria AEC; Suporta<br>modelagem<br>superfícies<br>de<br>curvas<br>complexas; múltiplos níveis de suporte para<br>desenvolvimento de objeto paramétricos<br>personalizados; permite a definição de<br>montagens de geometrias paramétricas<br>complexas; suporte escalável para grandes<br>empreendimentos com muitos objetos.                                                               | Interface de usuário grande e não integrada,<br>dificultando a navegação e aprendizado;<br>Módulos<br>funcionais<br>heterogêneos<br>com<br>diferentes<br>comportamentos<br>objetos;<br>de<br>Bibliotecas menos<br>produtos<br>amplas<br>que<br>similares; seficiência na integração de suas<br>várias aplicações reduz o valor e a amplitude do<br>suporte que esses sistemas proporcionam<br>individualmente. |
| <b>REVIT</b>                      | Interface amigável e de fácil aprendizado;<br>amplo conjunto de bibliotecas desenvolvidos<br>por terceiros; por se líder do mercado é a<br>interface preferida para interligação direta;<br>suporte bidirecional a desenhos, permitindo<br>a geração e/ou modificação tanto via modelo<br>quanto vistas;<br>suporte<br>operações<br>a<br>simultâneas no mesmo projeto; possui<br>excelente biblioteca de objetos que suporta<br>uma interface multiusuário. | Projetos maiores que 220 megabytes, o sistema<br>fica lento; limitações nas regras paramétricas<br>para lidar com ângulos; não suporta superfícies<br>curvas complexas.                                                                                                    |
| <b>TEKLA</b><br><b>STRUCTURES</b> | Modela estruturas que incorporam todos os<br>materiais<br>estruturais<br>tipos<br>de<br>e<br>detalhamento; auporte a modelos muito<br>grandes e operações simultâneas no mesmo<br>projeto com múltiplos usuários ao mesmo<br>tempo; suporta a compilação de bibliotecas<br>personalizados<br>de<br>componentes<br>paramétricos complexos com pouca ou<br>nenhuma programação.                                                                               | Funcionalidades são bastantes complexas e<br>difíceis de aprender e utilizar plenamente; O<br>poder de suas facilidades de componentes<br>paramétricos requer operados sofisticados com<br>alto nível de habilidade; Não suporta a<br>importação<br>superfícies multicurvadas<br>de<br>complexas de aplicações externas.                                                                                       |
| <b>VICO</b><br><b>SOFWARE</b>     | O módulo de modelagem é o mesmo do<br>Archicad possuindo as mesmas vantagens;<br>atribuição de composições aos objetos do<br>modelo, definindo tarefas<br>e recursos<br>necessários para sua construção; atividades<br>de cronograma definidas e planejadas<br>usando técnicas da linha de balanço e<br>integração à softwares de planejamento;<br>permite simulações 4D e 5D.                                                                              | O módulo de modelagem é o mesmo do<br>Archicad possuindo as mesmas desvantagens.                                                                                                    |

Quadro 2.2- Pontos fortes e fracos dos principais softwares BIM

Fonte: Adaptado de Eastman et al., 2014

Apesar da tabela acima mostrar software individuais, a indústria de softwares está cada vez mais oferecendo um conjunto ("Suites") de programas que podem ser integrados nas diversas etapas do BIM. O quadro abaixo mostra as principais plataformas no mercado atual de 2015.

| <b>COMPANHIA</b>             | PLATAFORMA BIM PRINCIPAL              | <b>LOGO</b>                           |  |
|------------------------------|---------------------------------------|---------------------------------------|--|
| <b>Autodesk</b>              | Revit (Architecture, MEP, Structures) | AUTODESK                              |  |
| Graphisoft                   | ArchicAD                              | <b>GRAPHISOFT.</b><br><b>ARCHICAD</b> |  |
| <b>Bentley</b>               | <b>Bently Architecture</b>            | <b>3</b> Bentley                      |  |
| <b>Nemetschek</b>            | Allphan Architecture                  | <b>NEMETSCHEK</b><br><b>Ilplan</b>    |  |
| Gehry<br><b>Technologies</b> | Digital Project                       | Gehry Technologies                    |  |
| <b>Tekla</b>                 | Tekla Structures                      | <b>TEKLA</b> Structures               |  |

Quadro 2.3- Plataformas BIM 2015

Fonte: Autoria própria

#### **2.2.6.BIM 4D**

O processo do BIM 4D pode ser resumido pela figura abaixo. Tem-se inicialmente o modelo 3D composto pela geometria e por informações atribuídas pelo modelador 3D e pelo usuário. Essas informações podem ser organizadas ou agrupadas pelos componentes do modelo. Essa organização já deve seguir uma concepção de construção. Do outro lado, têm-se informações de planejamento, obtidas pelas suas ferramentas, que devem ser separadas por comportamento visual. As informações do modelo 3D e planejamento podem ser ligadas automaticamente ou manualmente para que se possa realizar uma interligação entre o modelo 3D e as atividades de construção. No processo final, tem-se o modelo BIM 4D.

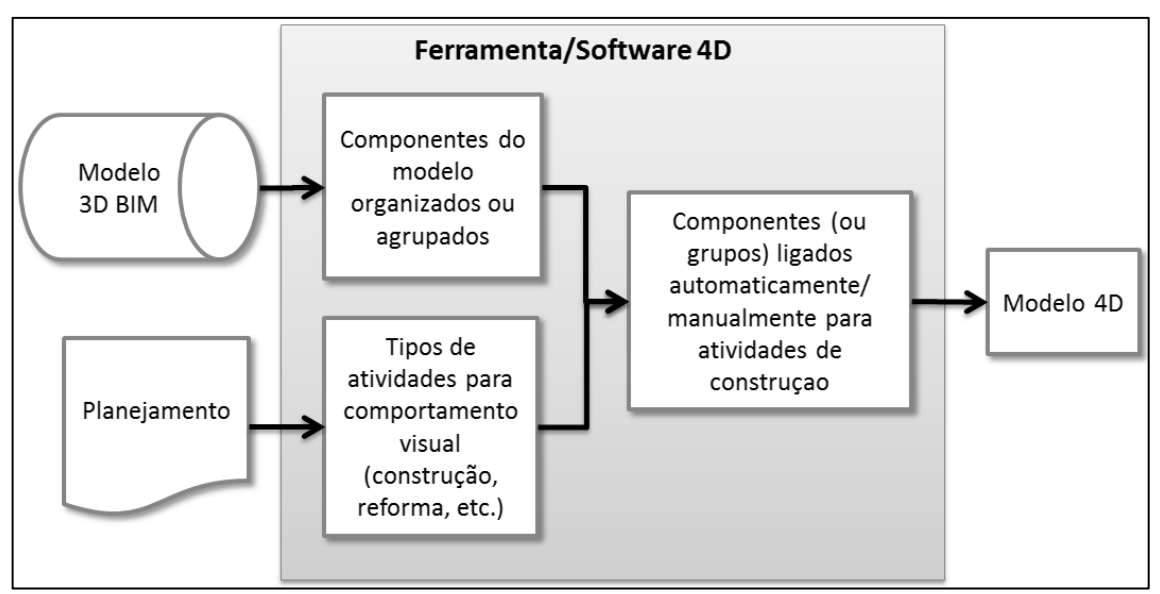

Figura 2.9- BIM 4D Fonte: Adaptado de Eastman et al., 2014

Pesquisas relacionas ao BIM 4D podem ser encontradas em várias referências (Chau, Anson et al. 2005, Chau, Anson et al. 2005, de Vries and Harink 2007, Tantisevi and Akinci 2009, Mahalingam, Kashyap et al. 2010, Hu and Zhang 2011, Zhang and Hu 2011, Abdi behnagh, Besharati Givi et al. 2012, Turkan, Bosche et al. 2012, Kang, Kim et al. 2013, Kim, Son et al. 2013).

Baseado no trabalho de Zhang and Hu (2011), o modelo de informação BIM 4D consiste de três principais partes: informação básica, informação 4D e informação estrutural. A informação 4D e a informação estrutural enriquecem as informações básicas para diferentes objetivos e aplicações. O contexto de cada parte é dada a seguir:

- **Informação básica:** Essas informações incluem a geometria 3D do modelo e corpos de informações da edificação (materiais, equipamentos, especificações, etc.);
- **Informação 4D:** Além das informações básicas, informação 4D incluem outros tipos de informações como, por exemplo, recursos, local da construção, atividades de construção, tempo, processos, etc;
- **Informação estrutural:** Este incluem informações estruturais de tipo, perfil (área, centroide, momento de inércia, etc.), materiais, condições de carregamento, isto é, o computador pode automaticamente construir um modelo de análise estrutural.

O principal benefício de um modelo 4D é a simulação virtual da construção da obra. Isso permite que futuros erros sejam detectados e evitados na fase de planejamento, tornando assim um processo mais eficiente quando comparado com técnicas convencionais. Além disso, os seguintes benefícios podem ser listados:

- **Comunicação:** Os planejadores podem visualmente comunicar o plano de construção, pois o modelo 4D contêm tanto aspectos de tempo e espaço;
- **Múltiplas entradas das partes interessadas:** O modelo 4D pode ser usado para comunicar em fóruns comunitários como o projeto pode impactar no tráfego, acessos ou outros problemas críticos da comunidade;
- **Logística da locação**: O planejador pode coordenar toda a logística dentro da locação, como os acessos, equipamentos, etc;
- **Comparação:** Comparar o cronograma da obra com o real estado da construção.

O modelo 4D pode oferecer algumas utilidades que facilitam o planejamento e cronograma da obra, como listados a seguir:

- Visualização do cronograma associado ao modelo 3D;
- Simulações no modelo 4D. Podem-se simular cenários de planejamento de construção e escolher aquele que apresenta a melhor relação custo/benefício;
- $\bullet$  Integração e comunicação entre as partes participantes;
- Ferramenta de decisão. O modelo 4D pode auxiliar na tomada de decisão, já que seja possível simular e visualizar diferentes cenários;
- Permiti o replanejamento da construção;
- Monitoração do tempo. Comparar o modelo como planejado contra a edificação está sendo construída é a peça chave da monitoração do tempo, com uso de mecanismos visuais;
- O modelo 4D pode ser usado para realização das seguintes análises: detecção de conflitos, utilização dos locais dentro da obra, alocação de recursos e gerenciamento da saúde e segurança dos participantes da obra.

Várias empresas de software vem o oferecendo cada vez mais novas ferramentas para facilitar a construção do modelo 4D. Essas ferramentas facilitam a produção e edição do modelo 4D e dispõe cronogramas com diferentes características para customizar e automatizar a produção do modelo 4D. A seguir, algumas características para avaliação de uma ferramenta 4D:

- Capacidade de importar geometrias ou formatos BIM. Em alguns casos, somente informações para se criar um cronograma são suficientes como, por exemplo, geometrias, nomes das geometrias, hierarquias, etc;
- Capacidade de importar cronogramas;
- Junção e atualização para o modelo 3D BIM. A ferramenta deve ser capaz de juntar vários modelos 3D;
- Reorganização dos dados após estes serem importados;
- Capacidade de incluir componentes temporários na modelo, como por exemplo, gruas, áreas de armazenamento, galpões, etc;
- Capacidade de animar e simular a construção;
- Análise de conflitos de espaço-tempo como geometrias em mesmo espaço e atividades que estejam acontecendo ao mesmo tempo;
- Capacidade de exportar os dados em períodos específicos de tempo e também para documentação de projeto;
- Capacidade de ligar automaticamente componentes do cronograma para que uma mudança de tempo, por exemplo, venha a refletir no restante de outros componentes.

O quadro abaixo mostra as principais plataformas para o BIM 4D, assim como as companhias que comercializam:

| <b>COMPANHIA</b>             | PLATAFORMA BIM PRINCIPAL          | <b>LOGO</b>                                        |  |
|------------------------------|-----------------------------------|----------------------------------------------------|--|
| <b>Autodesk</b>              | <b>Navisworks</b>                 | <b>AUTODESK</b><br><b>NAVISWORKS</b>               |  |
| <b>Tekla</b>                 | Tekla Structures                  | TEKLA Structures                                   |  |
| <b>Bentley</b>               | <b>Bently Navigator</b>           | <b>3</b> Bentley                                   |  |
| <b>Vico Software</b>         | Virtual Office 4D Manager         | <b>SOFTWARE</b><br><b>Integrating Construction</b> |  |
| Gehry<br><b>Technologies</b> | <b>Digital Project Extensions</b> | Gehry Technologies                                 |  |
| Synchro Ltd.                 | <b>Synchro Professional</b>       |                                                    |  |
| Innovaya                     | <b>Visual Simulation</b>          | <b>i</b> nnovaya                                   |  |

Quadro 2.4- Plataformas BIM 4D

Fonte: Autoria própria

# **3. MÉTODO DE PESQUISA**

O método de pesquisa proposto nesse trabalho é dividido em cinco etapas. Essas etapas (Figura 3.1) são:

- **1ª Etapa:** Levantamento do fluxo de trabalho do planejamento de um empreendimento BIM;
- **2ª Etapa:** Levantamento das ferramentas BIM aderentes ao fluxo de trabalho;
- **3ª Etapa:** Seleção das atividades a serem desenvolvidas com as ferramentas BIM selecionadas;
- **4ª Etapa:** Aplicação das ferramentas BIM às atividades selecionadas;
- **5ª Etapa:** Análise dos resultados.

A seguir, é apresentado um fluxograma com o resumo das etapas de elaboração do presente estudo:

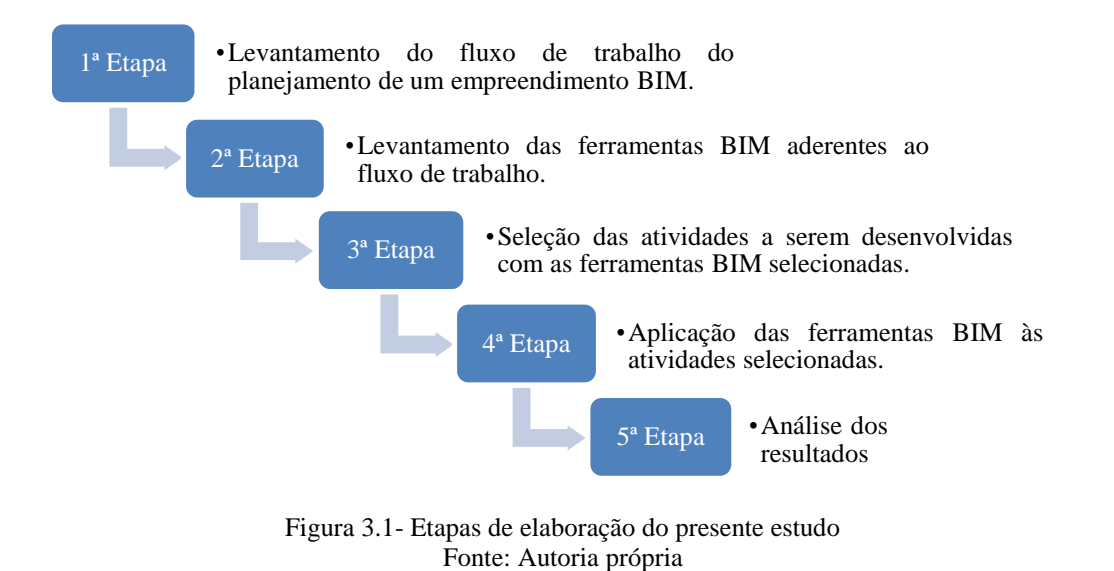

As seções seguintes detalham cada uma das etapas.

# 3.1. 1ª ETAPA: LEVANTAMENTO DO FLUXO DE TRABALHO DO PLANEJAMENTO DE UM EMPREENDIMENTO BIM

Nessa etapa é realizado o levantamento do fluxo de trabalho do planejamento de um empreendimento BIM. Podemos ainda dividir essa etapa em: modelo 3D; cronograma; levantamento dos custos; associação entre modelo e cronograma; associação entre modelo e custos; e finalmente, associação entre modelo, cronograma e custos. A figura 3.2 mostra o fluxograma dessa etapa.

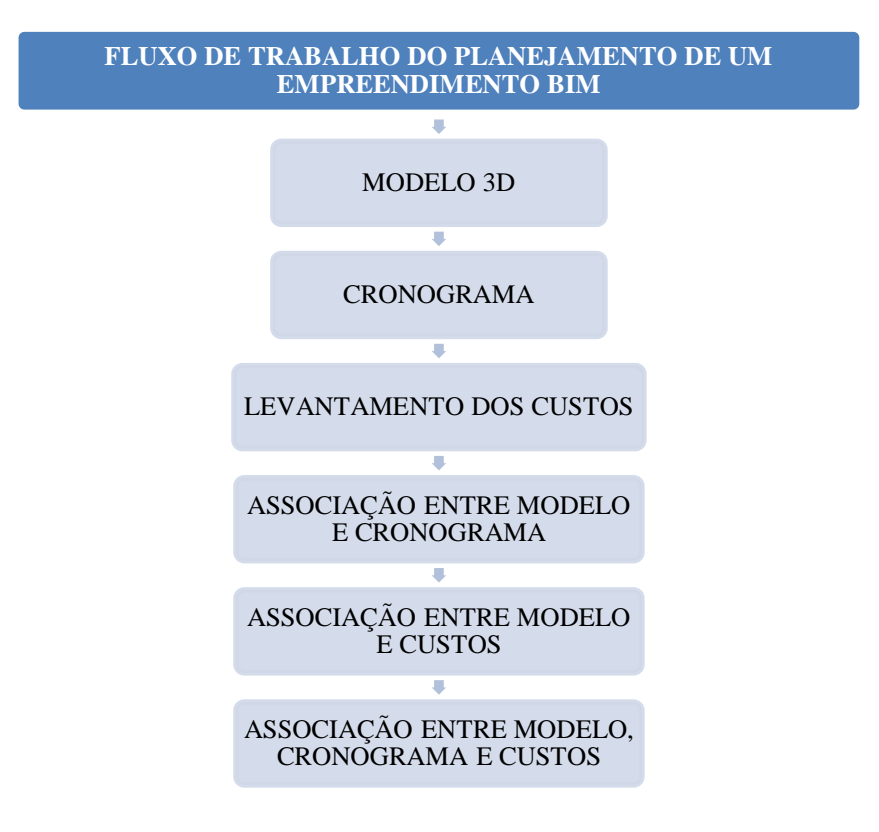

Figura 3.2- Fluxo de trabalho do planejamento de um empreendimento BIM Fonte: Autoria própria

O fluxograma acima foi transformado em passos, a fim de melhor definir cada item do fluxo de trabalho do planejamento de um empreendimento BIM:

**PASSO 1-** Modelo 3D:

A utilização das tecnologias BIM possibilitam a criação de um modelo digital integrado de todas as especialidades, e que abrange todo o ciclo de vida da edificação. A modelagem 3D paramétrica e a interoperabilidade são características essenciais que dão suporte a esse conceito.

BIM é a criação paramétrica, ou inteligente, de modelos em perspectiva 3D em vez de desenhos 2D "não inteligentes". O BIM opera sobre uma base de dados digital e qualquer alteração feita na base reflete em todas as peças desenhadas que compõem o projeto. Isto permite que os envolvidos no ciclo de vida de um empreendimento, como arquitetos, engenheiros, empreiteiros, proprietários e outros possam visualizar o modelo de modo diferente, conseguindo facilmente compartilhar e sincronizar informações.

O modelo 3D deve ser construído baseado no nível de detalhe desejado. Um fator muito importante na construção do modelo é a comunicação com a equipe de planejamento, deve-se ter conhecimento do plano de ataque e das estratégias mais prováveis que podem ser usadas para a obra. Certos tipos de estratégias requerem modificações no modelo, e caso isso não seja previsto no momento da modelagem, acarretará em retrabalho no momento da união com o cronograma, sendo necessário o retorno ao programa de origem para se efetuar as devidas mudanças.

#### **PASSO 2-** Cronograma:

Planejamento da construção envolve o sequenciamento de atividades no espaço e no tempo, considerando equipamentos, recursos, limitações espaciais e outras questões no processo. Tradicionalmente, diagramas de barras eram usados para o planejamento de empreendimentos, mas eram incapazes de mostrar como ou por que certas atividades eram conectadas em determinada sequência. Além disso, não podiam calcular o caminho (crítico) para completar um empreendimento. Hoje, os planejadores usam o software para criar, atualizar e comunicar o cronograma usando uma grande variedade de relatórios e visualizações. Esse sistema mostra como as atividades são conectadas e ainda permite o cálculo do caminho crítico e valores flutuantes que melhoram a programação durante a realização da obra.

A equipe responsável pelo desenvolvimento do cronograma deve ter uma nomenclatura bem definida para as tarefas do cronograma, isso porque será através desses nomes que o cronograma será ligado ao modelo 3D.

38

#### **PASSO 3-** Levantamento dos Custos:

Ao longo dos anos se desenvolveu diversos métodos para determinar a estimativa do custo de produção em obras civis, mas o [objetivo](http://www.ecivilnet.com/artigos/orcamentacao_custos_obras_civis.htm) maior de cada método é comum, ou seja, determinar uma estimativa de custo baixo de produção para o projeto ou empreendimento a ser realizada, essa estimativa já se faz necessário na fase inicial de concepção do projeto, fase essa, onde são levantados diversos níveis de decisões a serem tomados em relação ao projeto, portanto o primeiro estudo feito para se determinar a viabilidade de um empreendimento é o levantamento dos custos.

Ao desenvolver o levantamento dos custos não deve se limitar a medir custos, mas registrar a otimização dos recursos na atividade de maneira a atingir melhor desempenho dos mesmos, levando em consideração que estes devem trazer ganhos em competitividade e nesse sentido buscar encontrar a necessidade do cliente.

Com o uso dos sistemas BIM, na construção virtual tem-se a padronização dos critérios de quantificação, pois as peças vão sendo construídas ao mesmo tempo em que os critérios de execução são impostos, transformando esses dados em quantidade. Tudo o que se desenha é quantificado automaticamente. Os relatórios já saem com todos os dados listados e quem está no campo não precisa fazer medições. A interação projeto-obra é imediata e isso produz retorno no custo da obra. Se houver alteração no orçamento, o problema não está no quantitativo e sim na precificação. No preço, se analisa se a compra foi malfeita ou se a mão de obra foi improdutiva. Essa informação volta para composição. A inter-relação do orçamento com a obra é dinâmica.

**PASSO 4-** Associação entre Modelo e Cronograma:

Ao permitir visualizar virtualmente e mais facilmente a progressão da obra, espera- se que o BIM integrado ao planejamento gere controles mais assertivos sobre os prazos de execução. Tal precisão decorre principalmente da maior confiabilidade das informações do modelo e da possibilidade oferecida às equipes de planejamento de explorar diversas formas de executar a obra, escolhendo entre as opções existentes a melhor estratégia de ação.

Planejamento 4D pode ser definido como o processo de planejamento de um empreendimento e visualização do mesmo a nível espacial conforme o planejado, ou seja, consiste em visualizar o andamento da obra em terceira dimensão (3D) ao longo do tempo, sendo este último (o tempo) a quarta dimensão

**PASSO 5-** Associação entre Modelo e Custos:

Com o emprego de ferramentas BIM, a extração de quantitativos para determinar os custos das obras, por exemplo, será diretamente influenciada pelo grau de detalhamento da modelagem 3D na fase de projeto. Como o levantamento dos custos ganhará precisão e agilidade, com a extração automática de quantitativos do modelo 3D, os gastos para elaboração de orçamentos tendem a ser reduzidos, assim como o risco dos empreendimentos, aumentando a assertividade dos custos.

**PASSO 6-** Associação entre Modelo, Cronograma e Custos:

Com o BIM, a ideia é vincularmos as informações dos componentes que representam o escopo do projeto às informações de planejamento e custo. Isso dá mais precisão sobre a quantidade de cada serviço a ser executada, permite a simulação de cenários e auxilia na definição do planejamento. Com estas informações integradas, se tivermos qualquer alteração de projeto, conseguimos rastrear o impacto no prazo e no custo da obra, auxiliando na tomada de decisão.

A modelagem 4D (modelo 3D + tempo) consiste basicamente de modelos tridimensionais ligados ao tempo. Tendo em mãos um cronograma de execução, pode-se então realizar a simulação esquemática da sequência de execução. Isso torna mais fácil a visualização de todo o processo construtivo e permite a consideração de alternativas para sequenciamento, implantação no canteiro, posicionamento de gruas, entre outras.

Já em relação a modelagem 5D (modelo 3D + tempo + custos), sua principal vantagem para os construtores é o aumento da precisão durante a construção, com menos desperdício de tempo, de materiais e de redução de alterações durante a execução das obras. É possível controlar tanto as atividades críticas que se sobrepõem durante a execução, como compreender através de imagem virtual o projeto final, existindo uma maior conciliação das especialidades.

# 3.2. 2ª ETAPA: LEVANTAMENTO DAS FERRAMENTAS BIM ADERENTES AO FLUXO DE TRABALHO

Para escolher de maneira correta é importante avaliar a capacidade do software, a facilidade de uso, a familiaridade do usuário com a ferramenta, a compatibilidade entre os softwares, custo da aquisição e renovação de licenças, velocidade de processamento de informações, compatibilidade com os objetivos do trabalho e compatibilidade com o hardware disponível. Os softwares BIM escolhidos são de fundamental importância para criação do planejamento da obra.

# 3.3. 3ª ETAPA: SELEÇÃO DAS ATIVIDADES A SEREM DESENVOLVIDAS COM AS FERRAMENTAS BIM SELECIONADAS

De posse de um fluxo de trabalho e com os softwares definidos, a próxima etapa são as atividades a serem desenvolvidas com as ferramentas BIM selecionadas. Pode-se dividir essa etapa nos seguintes passos: seleção de um projeto real; definição das estratégias; reunir informações necessárias; organização da equipe de trabalho; definição de nomenclaturas; criação do modelo 3D; criação do cronograma da obra; levantamento dos custos; e geração do planejamento 4D e 5D. A Figura 3.3 mostra o fluxograma dessa etapa.

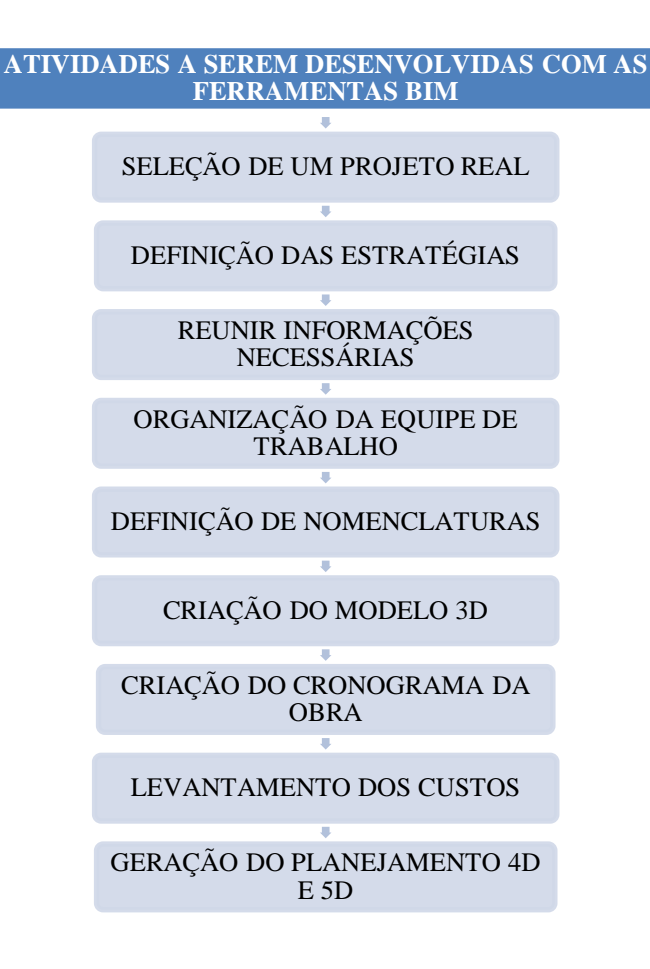

Figura 3.3- Atividades a serem desenvolvidas com as ferramentas BIM selecionadas Fonte: Autoria própria

Assim como foi apresentado anteriormente, o fluxograma acima foi transformado em passos, a fim de melhor definir as atividades selecionadas que serão desenvolvidas com as ferramentas BIM:

**PASSO 1-** Seleção de um Projeto Real:

Deve ser selecionado um projeto de edificação para servir como modelo para o estudo do planejamento usando ferramentas BIM.

**PASSO 2-** Definição das Estratégias:

Devem ser definidas as estratégias que serão empregadas no desenvolvimento do projeto da edificação. Precisam ser determinadas as seguintes questões: definição de prazos e entregas parciais e as estratégias para troca de informações.

Também, é de grande importância para a construção do planejamento 4D e 5D do projeto selecionado, identificar o nível de detalhe que se busca para o planejamento. Para isso, ele deve ser definido no início do projeto, uma vez que o desenvolvimento do cronograma e do modelo 3D precisam seguir a definição do nível de detalhe que se deseja para o planejamento 4D e 5D. O nível de detalhe deve ser definido de acordo com os objetivos que se espera obter na análise dos planejamentos.

**PASSO 3-** Reunir Informações Necessárias:

Devem ser listadas todas as informações necessárias para a execução do projeto selecionado para o estudo.

**PASSO 4-** Organização da Equipe de Trabalho:

Quando o mercado decidir adotar essas novas tecnologias, as grandes mudanças percebidas não serão somente na qualidade do produto final, mas acontecerão mudanças em todos os níveis de organização, desde os processos até às relações profissionais. A implantação do BIM trará grande impacto na gestão de projetos. De acordo com ele o fluxo do processo do trabalho terá grandes alterações, como nas relações entre a equipe, gestão dos processos, sistema de trabalho e o produto final.

Para isso, as divisões das tarefas devem ser bastante claras, a equipe deve apresentar uma visão sistêmica, com cada membro tendo a consciência do seu papel no desenvolvimento do trabalho como um todo. No planejamento através das tecnologias BIM, as tarefas dos membros são inter-relacionadas, sendo que o trabalho de um participante está estritamente ligado a do outro. Portanto, o processo de produção deve ser muito bem administrado, pois qualquer erro ou atraso para intercâmbio de informação pode ter um grande impacto nos prazos do projeto.

Para a construção do planejamento 4D e 5D é provável que sejam utilizadas equipes de trabalho, que deverão trabalhar tanto na criação do modelo, quanto na elaboração do cronograma e no levantamento dos custos. Com isso, deve haver uma grande sinergia entre os membros, além de uma constante troca de informações. Mecanismos que facilitam essa troca de informações devem ser desenvolvidos e estimulados.

**PASSO 5-** Definição de Nomenclaturas:

Precisam ser definidas as nomenclaturas usadas em todo o projeto. Devem ser nomeados os elementos criados para o modelo 3D. Também, deve-se criar um padrão para os nomes das tarefas no cronograma.

**PASSO 6-** Criação do Modelo 3D:

O modelo 3D deve ser construído baseado no nível de detalhe desejado. Um fator muito importante na construção do modelo é a comunicação com a equipe de planejamento, deve-se ter conhecimento do plano de ataque da obra, ou da gama de estratégias mais prováveis que podem ser usadas para a obra. Pois certos tipos de estratégias requerem modificações no modelo, e caso isso não seja previsto no momento da modelagem, acarretará em retrabalho no momento da união com o cronograma, sendo necessário o retorno ao seu programa de origem para se efetuar as devidas mudanças.

Também, o modelo 3D deve estar em constante comunicação com o cronograma da obra. Devem-se entender todas as estratégias ligadas ao desenvolvimento do projeto, evitando assim que se tenha algum tipo de retrabalho. Todos os elementos criados devem seguir a nomenclatura proposta. Lembrando que, todos os elementos que irão fazer parte do planejamento 4D e 5D devem está presentes no modelo 3D.

**PASSO 7-** Criação do Cronograma da Obra:

O cronograma mostra, em uma linha do tempo, o começo e o fim de cada uma das fases ou atividades da obra. A qualquer momento, portanto, é possível verificar com rapidez o andamento das diversas frentes de serviço. Assim é possível definir prioridades e concentrar o foco nas equipes que eventualmente estejam mais atrasadas em relação às demais. O cronograma também ajuda a planejar as compras de produtos e materiais de construção, reduzindo estoques desnecessários no canteiro.

**PASSO 8-** Levantamento dos Custos:

Depois do desenvolvimento do cronograma da edificação pode-se realizada o levantamento dos custos das principais etapas da obra em estudo e relacionando os mesmos ao seu

planejamento. O levantamento dos custos servirá para a realização do planejamento 5D (custos).

O planejamento e custos estão sempre interligados. Portanto, nesse trabalho os curtos serão trabalhados apenas num nível básico a partir das informações obtidas do modelo 3D. O custo de mobilização, mão-de-obra, encargos, etc, não serão alvo desse trabalho.

**PASSO 9-** Geração do Planejamento 4D e 5D:

Para a aplicação do planejamento 4D e o planejamento 5D serem verdadeiramente úteis, os mesmos devem ser capazes de transmitir questões ao planejador da construção que podem economizar tempo e, finalmente, reduzir o custo total da construção. Os planejamentos 4D e 5D, podem reduzir os custos para o projeto através da detecção de problemas, tais como conflitos, de tempo-espaço, questões de segurança e locais de restrições de espaço de trabalho que resulta na formulação de modelos mais realistas e estimativas de custo. Ele também permite que o planejador da construção decida qual o mais adequado método de construção, gerando cenários alternativos da construção.

# 3.4. 4ª ETAPA: APLICAÇÃO DAS FERRAMENTAS BIM ÀS ATIVIDADES SELECIONADAS

O presente trabalho apresenta como objetivo mostrar os benefícios do uso das ferramentas BIM, explorando a capacidade do planejamento 4D e 5D através das mesmas. Essa etapa visa obter o máximo aproveitamento das ferramentas, para que se possa explorar e utilizar grande parte de suas vantagens.

Nessa etapa, as ferramentas BIM serão aplicadas as etapas de elaboração definidas anteriormente. O modelo 3D deve ser construído baseado no nível de detalhe desejado. Um fator muito importante na construção do modelo é a comunicação com a equipe de planejamento, deve-se ter conhecimento do plano de ataque da obra, ou da gama de estratégias mais prováveis que podem ser usadas para a obra. Certos tipos de estratégias requerem modificações no modelo, e caso isso não seja previsto no momento da modelagem, acarretará em retrabalho no momento da união com o cronograma, sendo necessário o retorno ao programa de origem para se efetuar as devidas mudanças.

Assim, deve-se ter muita atenção para que as observações sobre a criação do modelo e do cronograma sejam respeitadas, caso contrário, o retrabalho poderá inviabilizar o planejamento 4D e 5D da obra, por isso a importância do cuidado na fase de projeto e do desenvolvimento de canais de comunicação ágeis, que permitam a rápida troca de informação.

## 3.5. 5ª ETAPA: ANÁLISE DOS RESULTADOS

O planejamento 4D e 5D através do uso das ferramentas BIM, vai permitir a visualização do andamento da obra, através de um programa de visualização gráfica, segundo um cronograma em conjunto com o acompanhamento dos seus custos, apresentando uma visão mais real da sequência de construção e permitindo a interação com o canteiro em todas as etapas da obra.

Assim, serão analisados os resultados da modelagem 3D e dos planejamentos 4D (tempo) e 5D (custos) realizados a partir da utilização de softwares BIM, a fim de identificar possíveis problemas e avaliar prováveis pontos de melhoria. Sendo identificados as melhorias deve-se modificar o planejamento 4D e 5D a fim de se chegar ao ponto ótimo. É importante lembrar que quanto mais detalhado for o planejamento, mais oportunidades poderão ser identificadas.

# **4. ESTUDO DE CASO**

O estudo de caso foi realizado seguindo todos os passos definidos anteriormente nas cinco etapas de elaboração do projeto, descritas no capítulo do método de pesquisa proposto nesse trabalho.

O estudo de caso apresenta propostas de uso de ferramentas BIM, voltadas para o melhor planejamento de obras. Devido esse trabalho ter uma colaboração com o Exército Brasileiro, o Revit foi empregado para gerar o modelo 3D, já o Navisworks foi usado para o planejamento 4D e 5D da obra. A escolha dessas ferramentas se deu por já estarem sendo utilizados nos projetos do Exército. Além disso, a Autodesk fornece uma licença gratuita para estudantes.

Em relação ao cronograma da obra, não foi realizado um planejamento detalhado da execução da obra, mas o suficiente para atribuir atividades para cada elemento modelado. O software para o desenvolvimento dessa etapa foi o Microsoft Project 2013. Para se determinar a duração das atividades construídas na EAP (Estrutura Analítica do Projeto) e inseridas no programa foi usada a TCPO 13, da editora PINI.

Já para o levantamento dos custos foi usada como referência a TCPO (Tabelas de Composições de Preços para Orçamentos) e o SINAPI (Sistema Nacional de Pesquisa de Custos e Índices da Construção Civil). Também, é importante destacar, que para desenvolver essa etapa, o trabalho foi focado apenas no levantamento dos custos diretos dos serviços, não considerando os custos indiretos nem o BDI.

Após o desenvolvimento da modelagem no Revit, o tempo na forma de cronograma elaborado no Ms Project e o levantamento dos custos das principais etapas da construção, estes serão incorporados ao software Navisworks, gerando assim o seu planejamento 4D e 5D. Essa modelagem 4D e 5D, vai permitir a visualização do andamento da obra, através de um programa de visualização gráfica, segundo um cronograma em conjunto com o acompanhamento dos seus custos, apresentando uma visão mais real da sequência de construção e permitindo a interação com o canteiro em todas as etapas da obra. Com isso, serão analisados os resultados do planejamento realizado a partir do uso das ferramentas Revit e Navisworks.

Esse estudo pode ser aplicado tanto em obras privadas, como em obras públicas, podendo também ser usado por órgãos fiscalizadores como o Tribunal de Contas da União (TCU), Ministério Público Estadual (MPE), Ministério Público Federal (MPF) e Caixa Econômica Federal (CEF), facilitando os seus trabalhos e contribuindo assim para a análise e identificação de eventuais irregularidades durante os seus processos construtivos.

# 4.1. LEVANTAMENTO DAS FERRAMENTAS BIM ADERENTES AO FLUXO DE TRABALHO

Para aprender a usar as ferramentas estudou-se o manual que acompanha a instalação e os tutoriais fornecidos no site da Autodesk University. Além disso, foram assistidos vídeos que auxiliaram na aprendizagem dos mesmos.

Para a modelagem 3D da edificação foi usado o Autodesk Revit 2014. O sistema Revit, possui famílias de objetos da construção, como: paredes, pisos e coberturas. Por exemplo, para a família parede, existe tipo parede interior, parede exterior, etc. Os elementos selecionados na barra de desenho são representados tridimensionalmente, porém a vista em 2D é possível a qualquer momento, além da liberdade de manipular o objeto no espaço de desenho, permitindo ver detalhes do modelo construído. Cada elemento tem suas propriedades paramétricas fixas, onde o usuário pode somente modificar valores. Alguns têm fórmulas embutidas que remetem a um comportamento do objeto modelado, desta forma podemos dizer que são inteligentes, porque agem em resposta ao que o usuário definiu em seus parâmetros. Com este software, as alterações feitas são automaticamente refletidas em todo o projeto e documentação permitindo a coordenação, consistência e segurança das informações. Por exemplo, ao aumentar o tamanho de uma janela na planta baixa, o próprio software faz as alterações nas outras partes do projeto seja na vista, no corte ou na fachada onde aquela janela aparece. É possível também extrair informações dos objetos em forma de tabelas que podem ser importadas para outros softwares.

A plataforma de projeto Revit é constituída pelas seguintes distribuições: o Revit Architecture, o Revit MEP e o Revit Structure. Essa plataforma foi desenvolvida pela Autodesk e sobre o conceito de BIM, caracterizada pela interação em tempo real de todas as ações realizadas em qualquer dos elementos da construção, bem como da conectividade da arquitetura com o sistema global da construção: infraestrutura, engenharia, sistemas, fabricação.

Já para a modelagem 4D e 5D da edificação foi utilizado o Autodesk Navisworks Manage 2014, unindo as informações do cronograma e do levantamento de custos com o modelo 3D.

Os produtos Autodesk Navisworks, são compostos pelos programas de softwares: Autodesk Navisworks Manage, Autodesk Navisworks Simulate e Autodesk Navisworks Freedom. Oferecem software para revisão de projeto para coordenação 3D, planejamento 4D, visualização fotorrealista, simulação dinâmica e análise precisa. Além disso, cria um modelo de todo o projeto integrando as informações de projeto e de construção, abrangendo também a modelagem de informações de construção (BIM), prototipagem digital (DP) e dados da planta de processo.

O Navisworks possibilita uma documentação da construção consistente, coordenada e, sobretudo, correta. Além disso, esse software proporciona visualizações homogêneas e interativas, possibilitando percursos em tempo real e revisão de modelos 3D complexos e de toda a informação de projeto que os mesmos contêm.

# 4.2. SELEÇÃO DAS ATIVIDADES A SEREM DESENVOLVIDAS COM AS FERRAMENTAS BIM SELECIONADAS

Essa etapa de elaboração do projeto foi dividida nos seguintes passos: seleção de um projeto real; definição das estratégias; reunir informações necessárias; organização da equipe de trabalho; definição de nomenclaturas; criação do modelo 3D; criação do cronograma da obra; levantamento dos custos; e geração do planejamento 4D e 5D.

**PASSO 1-** Seleção de um Projeto Real:

Deve ser selecionado um projeto de edificação para servir como modelo para o estudo do planejamento usando ferramentas BIM. A modelagem 3D da edificação será realizada no software Revit, enquanto o seu planejamento 4D e 5D será desenvolvido no software Navisworks.

**PASSO 2-** Definição das Estratégias:

Precisam ser definidas todas as estratégias que serão usadas no desenvolvimento do projeto da edificação, como por exemplo, a definição de prazos e entregas parciais, e a estratégia para troca de informações.

**PASSO 3-** Reunir Informações Necessárias:

Devem ser listadas todas as informações necessárias para a execução do projeto selecionado. Essas informações constituem: geometria do empreendimento, processo construtivo, níveis de detalhes, materiais, tipo e qualidade de acessórios, acabamentos, entre outros.

**PASSO 4-** Organização da Equipe de Trabalho:

Deve-se montar e organizar uma equipe de trabalho de acordo com o tamanho e a complexidade do projeto, sendo que deve ficar clara perante o grupo suas responsabilidades. Cada membro da equipe precisa ter o conhecimento técnico para cumprir as suas atividades no tempo determinado, além de manter uma comunicação eficiente e um bom relacionamento com os outros integrantes da equipe.

**PASSO 5-** Definição de Nomenclaturas:

É preciso definir as nomenclaturas que serão utilizadas na elaboração do projeto. As nomenclaturas são importantes para associar os elementos do modelo 3D com itens de custo e cronograma. Além disso, permite o rastreamento da informação.

**PASSO 6-** Criação do Modelo 3D:

O projeto será modelado no sistema BIM conhecido como Revit, onde serão feitas simulações de todas as etapas da obra, como: pilares estruturais, piso, parede, forro, laje, portas e janelas. E no final, o programa vai gerar a vista 3D do projeto.

**PASSO 7-** Criação do Cronograma da Obra:

Após a modelagem 3D no Revit será elaborada a Estrutura Analítica do Projeto (EAP) e aplicada no programa Ms Project, a fim de criar o cronograma de atividades e gerar automaticamente o Gráfico de Gantt, que consiste na visualização em diagrama, do posicionamento ótimo das diferentes atividades, levando em conta as durações e relações de precedência, bem como prazos de entrega e capacidade disponível. A EAP terá como objetivo, identificar os produtos, serviços e resultados a serem feitos no projeto, servindo como base para a maior parte do seu planejamento.

**PASSO 8-** Levantamento dos Custos:

Após o desenvolvimento do cronograma será realizada uma breve demonstração dos custos das principais etapas da obra e relacionando os mesmos ao seu planejamento. Essa etapa servirá para a realização do planejamento 5D (custos) no Navisworks.

**PASSO 9-** Geração do Planejamento 4D e 5D:

Primeiramente, o modelo criado no Revit será exportado para o Navisworks e será possível visualizar e selecionar objetos por pavimento, sendo esse procedimento necessário para fazer a associação com as tarefas. Em seguida, será realizada a importação das tarefas do planejamento criadas no Ms Project e gerado o gráfico de Gantt no próprio Navisworks. Com isso, será feito o link das tarefas do planejamento com o modelo 3D para gerar a simulação 4D (planejamento 4D).

No Navisworks, o modelo 3D deve ser anexado pela função *Append*, caso ocorra alguma modificação durante o processo o mesmo pode ser atualizado pela função *Merge*. Já o cronograma deve ser anexado na *TimeLiner* e a atualização é feita no mesmo local. Lembrando que, todos os arquivos podem ser atualizados, mas é importante não apagar o arquivo de origem ou modificar seu nome, pois nesses casos o arquivo do Navisworks perde a referência externa.

Também, será inserido na ferramenta Navisworks o levantamento dos custos da obra realizado anteriormente, o qual irá permitir a visualização dos mesmos de acordo com o andamento da construção, gerando assim o planejamento 5D.

# 4.3. APLICAÇÃO DAS FERRAMENTAS BIM ÀS ATIVIDADES SELECIONADAS

Nessa etapa do trabalho as ferramentas BIM definidas anteriormente na 2ª Etapa, agora serão aplicadas nas atividades selecionadas que foram descritas na 3ª Etapa.

**PASSO 1-** Seleção de um Projeto Real:

Primeiramente, juntamente com a Diretoria de Obras Militares (DOM) foi selecionado um de seus projetos para servir como modelo para o estudo. Por ser um projeto bem recente, apenas foram fornecidas suas plantas baixas. Sendo que, não tinha sido feito nenhum tipo de modelagem com o mesmo e ainda não havia iniciado a sua construção.

A edificação é composta por um bloco residencial multifamiliar de 6 pavimentos, com elevador e escadas, com 4 apartamentos em cada totalizando 24 unidades habitacionais. Sendo que, cada unidade habitacional conta com uma vaga de garagem. Toda a edificação é composta pelos seguintes ambientes.

|                 | I abeia 4.1- I abeia de ambientes da edificação |                      |                 |                                     |  |
|-----------------|-------------------------------------------------|----------------------|-----------------|-------------------------------------|--|
|                 | TABELA DE AMBIENTES DA EDIFICAÇÃO               |                      |                 |                                     |  |
| <b>TÉRREO</b>   | <b>UNIDADES</b>                                 | PAVIMENTO TIPO       | <b>UNIDADES</b> | <b>TOTAL DE</b><br><b>AMBIENTES</b> |  |
| Banho Serviço   |                                                 | Banho Serviço        | 24              |                                     |  |
| Bicicletário    |                                                 | <b>Banho Social</b>  | 24              |                                     |  |
| Cozinha         |                                                 | Banho Suíte          | 24              |                                     |  |
| Depósito        |                                                 | Circulação           | 24              |                                     |  |
| Hall Entrada    |                                                 | Cozinha              | 24              |                                     |  |
| Hall Escada     |                                                 | Hall                 | 6               |                                     |  |
| Lixo            | 1                                               | Hall Escada          | 6               |                                     |  |
| Portaria        |                                                 | Lixo                 | 6               | 292                                 |  |
| Salão de Festas |                                                 | Quarto I             | 24              |                                     |  |
| WC.             | 1                                               | Quarto II            | 24              |                                     |  |
| <b>TOTAL</b>    | 10                                              | Sala de estar/jantar | 24              |                                     |  |
|                 |                                                 | Suíte                | 24              |                                     |  |
|                 |                                                 | Varanda              | 24              |                                     |  |
|                 |                                                 | Area Serviço         | 24              |                                     |  |
|                 |                                                 | <b>TOTAL</b>         | 282             |                                     |  |

Tabela 4.1- Tabela de ambientes da edificação

Fonte: Autoria própria

**PASSO 2-** Definição das Estratégias:

Para garantir a compatibilidade dos arquivos, todos os modelos criados respeitarão as coordenadas geográficas em que a obra será executada. Como os prazos são um fator de grande importância para o desenvolvimento de um projeto, foi estipulado datas para as entregas parciais da obra em estudo.

**PASSO 3-** Reunir Informações Necessárias:

Para a criação do planejamento 4D e 5D da edificação, foram reunidas todas as informações, dados e definições que serão úteis para o seu correto desenvolvimento.

Em relação à planta-baixa da obra, as 24 unidades habitacionais foram projetadas para apresentarem a mesma disposição, contando com sala de estar/jantar, quartos, suíte, cozinha, banheiros, área de serviço e varanda.

A seguir têm-se as plantas baixas da obra fornecidas pela DOM (Diretoria de Obras Militares).

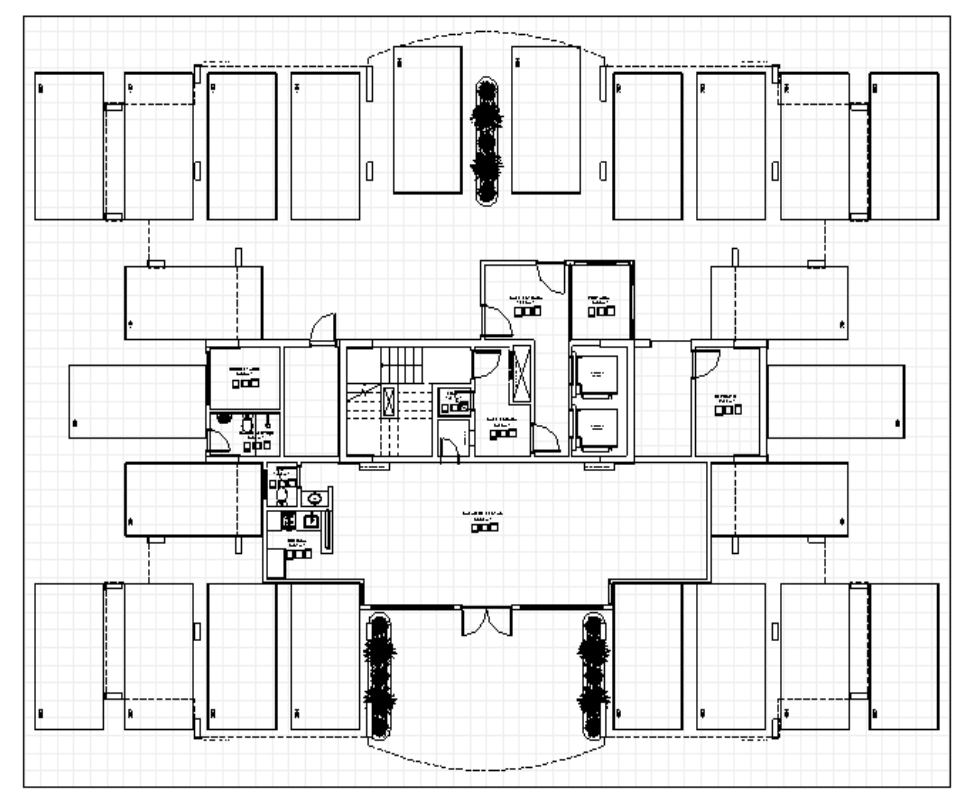

1) Planta baixa do térreo da edificação:

Figura 4.1- Planta baixa do térreo Fonte: Diretoria de Obras Militares (DOM)

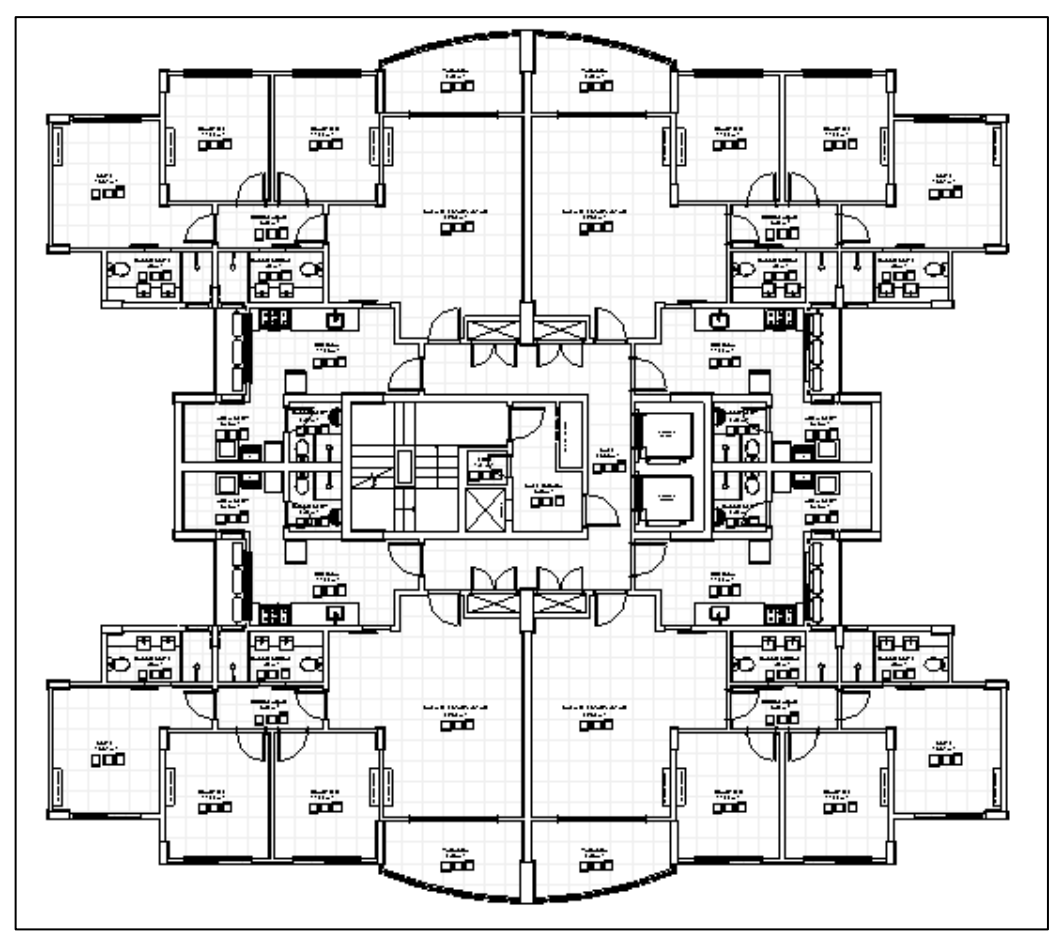

2) Planta baixa do pavimento tipo da edificação:

Figura 4.2- Planta baixa do pavimento tipo Fonte: Diretoria de Obras Militares (DOM)

A edificação apresenta a frente e o fundo com a mesma largura de 33,70 m, enquanto que as laterais esquerda e direita também apresentam o mesmo comprimento de 26,30 m. Se tem então uma área de construção de 886,31 m². Antes da realização da modelagem 3D no Revit, a seguir foi definido o processo construtivo para esse projeto.
Quadro 4.1- Processo construtivo das principais etapas da obra

### **PROCESSO CONSTRUTIVO DAS PRINCIPAIS ETAPAS DA OBRA**

#### **PILARES ESTRUTURAIS**

Concreto usinado 20 Mpa com lançamento e adensamento

Cerâmica extrudada em placa de 24 x 11,5 cm, e=9 mm, com garras de fixação, com alta resistência e garras de fixação, assentada com argamassa pré-fabricada de cimento colante, inclusive rejuntamento de juntas de 8 mm.

Pintura com tinta impermeável mineral em pó em parede externa, com três demãos.

Pintura com tinta látex PVA em parede interna, com três demãos, sem massa corrida.

#### **PISOS**

Laje pré-fabricada treliçada para piso ou cobertura, intereixo 50 cm, e=20 cm (capeamento 4 cm e elemento de enchimento 16 cm).

contrapiso em concreto com seixo, e=5.

Piso cerâmico esmaltado 30 x 30 cm, assentado com argamassa pré-fabricada de cimento colante.

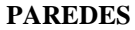

Alvenaria de vedação com bloco de concreto, 9 x 19 x 39 cm, espessura da parede 9 cm, juntas de 10 mm com argamassa mista de cimento, cal hidratada e areia sem peneirar traço 1:0,5:8 - tipo 2 - (com mão-de-obra empreitada).

Alvenaria de vedação com bloco de concreto, 19 x 19 x 39 cm, espessura da parede 19 cm, juntas de 10 mm com argamassa mista de cimento, cal hidratada e areia sem peneirar traço 1:0,5:8 - tipo 2 - (com mão-de-obra empreitada).

Emboço para parede interna com argamassa mista de cimento, cal hidratada e areia sem peneirar traço 1:2:11, e=20 mm.

Cerâmica comum em placa 20 x 20 cm, assentada com argamassa pré-fabricada de cimento colante e rejuntamento com cimento branco.

Pastilha de porcelana, assentada com argamassa pré-fabricada de cimento colante, inclusive rejuntamento.

**LAJES**

Laje pré-fabricada treliçada para piso ou cobertura, intereixo 50 cm, e=20 cm (capeamento 4 cm e elemento de enchimento 16 cm).

#### **FORROS**

Gesso aplicado em parede ou teto interno através de projeção mecânica - sarrafeado.

Fonte: Autoria própria

**PASSO 4-** Organização da Equipe de Trabalho:

A Experimentação Computacional foi realizada passo a passo, sendo feita como se realmente houvesse uma equipe trabalhando em locais diferentes. As atividades que necessitam de alguma informação especial para serem iniciadas, e que a mesma seria fruto de uma tarefa desenvolvida por outra equipe só se inicia após o conhecimento da mesma, que no caso desse

trabalho é representado pelas entregas parciais, definidas no cronograma de atividades feito no Ms Project.

# **PASSO 5-** Definição de Nomenclaturas:

Para o desenvolvimento do modelo 3D da edificação, definiu-se que todos os elementos devem ter suas especificações descritas no campo denominado como Tipo. Já no segundo campo denominado como Área ou Largura e Altura deve conter as informações de dimensões do elemento, neste caso cada tipo de elemento tem um tipo de dimensão que é relevante estar informada no nome. Por exemplo, no caso de portas e janelas tem-se a Largura e Altura, no caso de lajes e paredes, tem-se a Área. A seguir, são mostrados exemplos dessa nomenclatura adotada na elaboração da modelagem 3D feita no software Revit.

| $\blacksquare$<br>$\circ$ | $\begin{array}{c} \bigcirc \circ \cdot \circ \circ \cdot \circ \cdot = \cdot \nearrow \circ \circ A \end{array}$ |                            |                                 | $R + 7$<br>$\odot \cdot \circ \equiv$             |                                 |                   |                               | PNR tipo (2) - Tabela: 09 - TABELA DE PORTAS > Digite palavra-chave ou frase |                      | <b>船 S ☆ ☆ Q Efetuar login · 2</b> |                                                                              | $(2) -$                                                                                                    | $-0$<br>$\mathbf{x}$                                                                            |
|---------------------------|----------------------------------------------------------------------------------------------------|----------------------------|---------------------------------|---------------------------------------------------|---------------------------------|-------------------|-------------------------------|------------------------------------------------------------------------------|----------------------|------------------------------------|------------------------------------------------------------------------------|----------------------------------------------------------------------------------------------------|-------------------------------------------------------------------------------------------------|
|                           | Arquitetura                                                                                                    | Estrutura Sistemas         | Inserir                         | Analisar<br>Anotar                                | Massa e terreno Colaborar Vista |                   | Gerenciar                     | Suplementos                                                                  | Modificar            | Modificar tabela/quantidades       | $\left( -\right)$ +                                                          |                                                                                                    |                                                                                                 |
| E<br>Propriedades         | Portas<br>Descrição                                                                                              | 0.0<br>Formatar<br>unidade | $f_x^{\mathbb{R}}$<br>Calculado | 냎<br>Inserir Excluir Redimensionar Ocultar Exibir | πř<br>todos                     | ≡È                | Inserir Excluir Redimensionar | Mesclar<br>cancelar a mescla imagem célula                                   | Inserir              | Limpar Agrupar Desagrupar          | Sombreado A <sub>p</sub> Fonte<br><b>FR</b> Bordas<br><sup>5</sup> Redefinir | Alinhar horizontal *<br>Alinhar vertical *                                                                                                    | $\mathbb{F}_6$<br>Realçar<br>no modelo                                                          |
| Propriedades              |                                                                                                    | Parâmetros                 |                                 | <b>Colunas</b>                                    |                                 |                   | Linhas                        |                                                                              | Títulos e cabecalhos |                                    |                                                                              | Aparência                                                                                                    | Elemento                                                                                        |
|                           | Modificar tabela/quantidades                                                                                     |                            |                                 |                                                   |                                 |                   |                               |                                                                              |                      |                                    |                                                                              |                                                                                                    |                                                                                                 |
|                           |                                                                                                    |                            |                                 | <09 - TABELA DE PORTAS>                           |                                 |                   |                               |                                                                              |                      |                                    |                                                                              | <b>Propriedades</b>                                                                                                    | $\pmb{\times}$                                                                                  |
| $\mathbf{A}$              | B                                                                                                    | $\mathbf{c}$               | D                               | Ε                                                 |                                 | F                 |                               |                                                                              |                      |                                    |                                                                              | Tabela                                                                                                    |                                                                                                 |
| <b>TIPO</b>               | <b>LARGURA</b>                                                                                                   | <b>ALTURA</b>              | QUANT.                          | <b>FUNCIONAMENTO</b>                              |                                 | <b>MATERIAL</b>   |                               |                                                                              |                      |                                    |                                                                              | т<br>Schedule                                                                                                    |                                                                                                 |
| $0.60 \times 2.10$        | 0.60                                                                                                    | 2.10                       | $\mathbf{9}$                    | <b>ABRIR - 1 FOLHA</b>                            |                                 | <b>MADEIRA</b>    |                               |                                                                              |                      |                                    |                                                                              |                                                                                                    |                                                                                                 |
| $0.70 \times 2.10$        | 0.70                                                                                                    | 2.10                       | 26                              | <b>ABRIR - 1 FOLHA</b>                            |                                 | <b>MADEIRA</b>    |                               |                                                                              |                      |                                    |                                                                              |                                                                                                    |                                                                                                 |
| $0.80 \times 1.61$        | 1.00                                                                                                    | 2.10                       | $\overline{2}$                  |                                                   |                                 |                   |                               |                                                                              |                      |                                    |                                                                              | Tabela: 09 - TABELA [ -   He Editar tipo                                                                                                    |                                                                                                 |
| $0.80 \times 1.63$        | 0.90                                                                                                    | 2.10                       | 50                              |                                                   |                                 |                   |                               |                                                                              |                      |                                    |                                                                              | Dados de identid                                                                                                    | $\lambda$ $\lambda$                                                                             |
| $0.80 \times 1.64$        | 1.80                                                                                                    | 2.10                       | $\blacktriangleleft$            |                                                   |                                 |                   |                               |                                                                              |                      |                                    |                                                                              | Modelo de vista                                                                                                    | <nenhum></nenhum>                                                                               |
| $0.80 \times 1.70$        | 1.30                                                                                                    | 1.80                       | 24                              | <b>ABRIR - 2 FOLHAS</b>                           |                                 | <b>MADEIRA</b>    |                               |                                                                              |                      |                                    |                                                                              | Nome da vista                                                                                                    | 09 - TABELA DE                                                                                  |
| $0.80 \times 2.10$        | 0.80                                                                                                    | 2.10                       | 168                             |                                                   |                                 | <b>MADEIRA</b>    |                               |                                                                              |                      |                                    |                                                                              | Dependência                                                                                                    | Independente                                                                                    |
| $1.00 \times 2.10$        | 1.00                                                                                                    | 2.10                       | 16                              | <b>ABRIR - 1 FOLHA</b>                            |                                 | <b>CORTA FOGO</b> |                               |                                                                              |                      |                                    |                                                                              | Fase                                                                                                    | Ξ<br>$\hat{z}$                                                                                  |
| 1.80 x 2.10 terreo        | 1.80                                                                                                    | 2.10                       | $\overline{1}$                  | <b>CORRER - 4 FOLHAS</b>                          |                                 | ALUMINIO - GRADE  |                               |                                                                              |                      |                                    |                                                                              | Filtro da fase<br><b>Show All</b>                                                                                                    |                                                                                                 |
| $2.50 \times 2.10$        | 2.50                                                                                                    | 2.10                       | 24                              | <b>CORRER - 4 FOLHAS</b>                          |                                 | ALUMINIO - VIDRO  |                               |                                                                              |                      |                                    |                                                                              | Fase                                                                                                    | New Construc                                                                                    |
| Grand total: 321          |                                                                                                    |                            |                                 |                                                   |                                 |                   |                               |                                                                              |                      |                                    |                                                                              | Outros<br>Campos<br>Navegador de projeto - PNR tipo (2)<br><b>E Tabelas/Quantidades</b><br>01 - TABELA REVESTIMENTO PI<br>02 - TABELA REVESTIMENTO TE<br>03 - TABELA REVESTIMENTO P/<br>04 - TABELA DE ÁREA UTIL DE<br>05 - TABELA DE PISO<br>06 - TABELA DE TETO<br>07 - TABELA DE PAREDE<br>08 - TABELA TELHADO<br>09 - TABELA DE PORTAS<br>10 - TABELA DE JANELAS<br><b>COLLE</b> U<br>2.10<br>$\mathbf{m}_1$ | $\hat{\mathbf{x}}$<br>Editar<br>$\boldsymbol{\mathsf{x}}$<br>۴<br>$\overline{\phantom{a}}$<br>٠ |
| Pronto                    |                                                                                                    |                            |                                 | ஃ                                                 |                                 |                   | $\sim$ $\approx$ :0           | <b>E</b> A Modelo principal                                                  | ٠                    |                                    |                                                                              | 军兵兵 医九了:                                                                                                    | $\mathbb{S}$                                                                                    |

Figura 4.3- Modelo de nomenclatura para as portas Fonte: Autoria própria

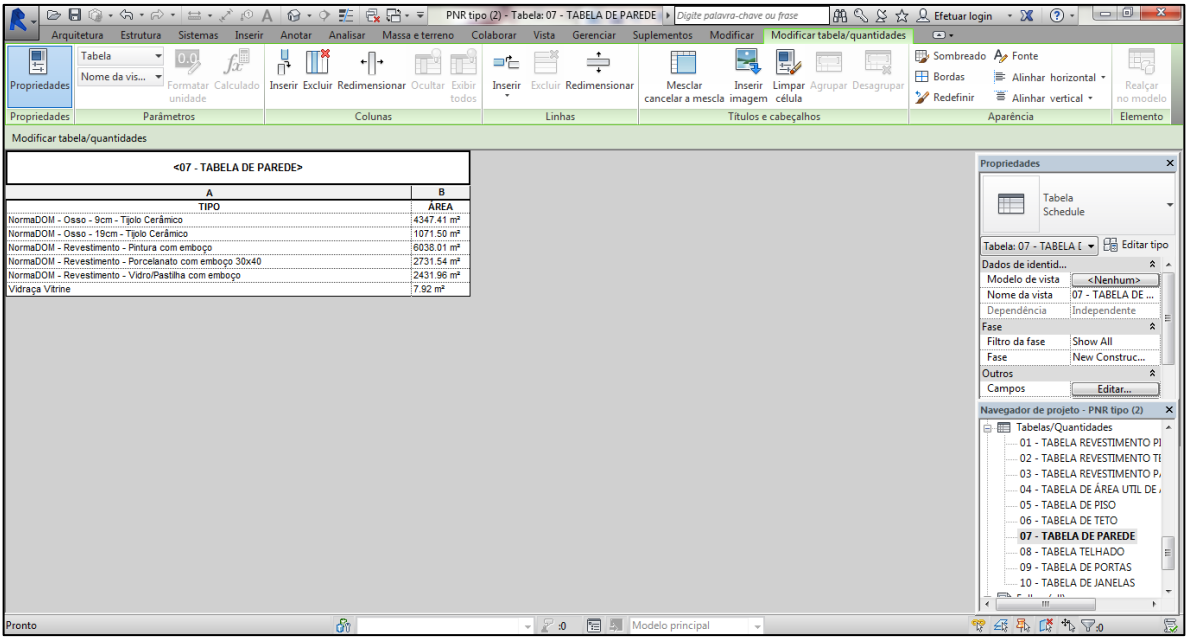

Figura 4.4- Modelo de nomenclatura para as paredes Fonte: Autoria própria

Para o projeto em questão a nomenclatura acima definida foi suficiente, já que ao mesmo tempo em que é simples, também cumpre sua função de identificar rapidamente o elemento, além de permitir o rastreamento da informação.

**PASSO 6-** Criação do Modelo 3D:

Nesta etapa, o projeto selecionado foi modelado no sistema BIM. Nesse caso, a ferramenta escolhida para realizar esse processo foi o Revit 2014.

Primeiramente, ocorreu a interpretação de todas as informações representadas no projeto em sua planta-baixa fornecida pela DOM, como, medidas, cotas, posições de janelas e portas, entre outras. Foram agregadas as informações necessárias para um entendimento pleno da edificação, como materiais utilizados, espessuras de camadas dos elementos de pisos e paredes, métodos construtivos, entre outras.

Iniciou-se a modelagem 3D pela adaptação das unidades que seriam utilizadas ao longo do trabalho, seguindo os padrões brasileiros. No software, em *Gerenciar > Configurações > Unidades do Projeto*, as unidades foram colocadas em Metro (m).

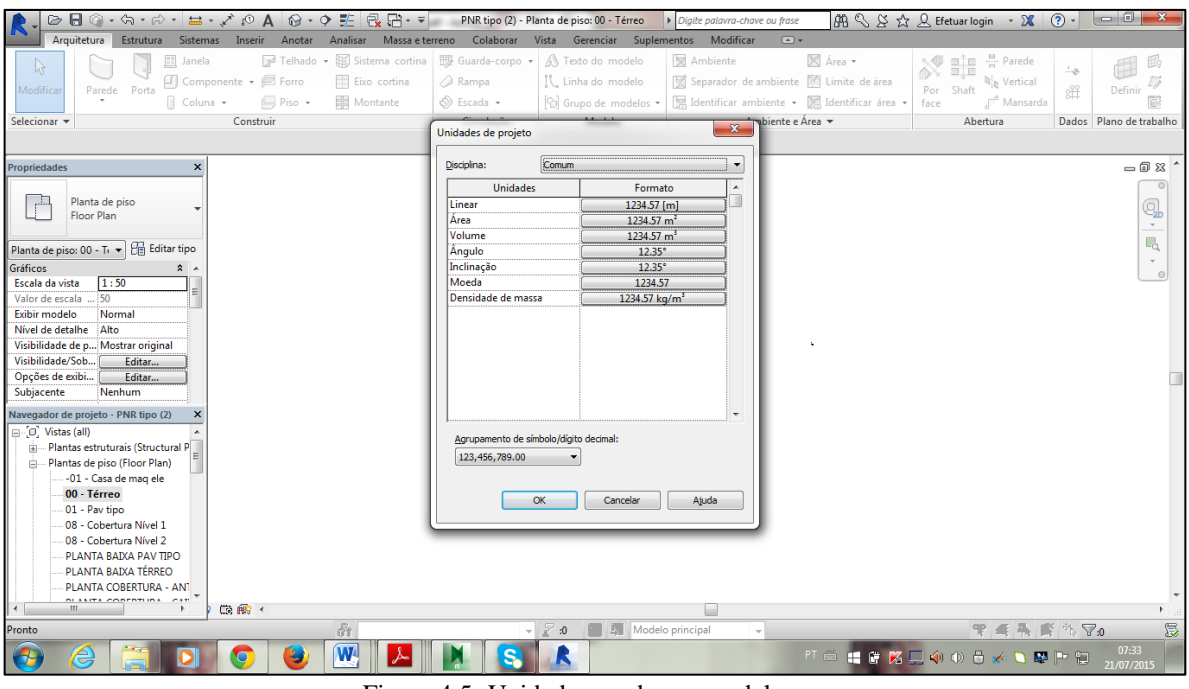

Figura 4.5- Unidades usadas na modelagem Fonte: Autoria própria

Logo em seguida, foram configuradas as vistas de elevações, sendo fundamentais para que possa se orientar em um projeto, seja para criar um pé direito ou definir a altura de uma parede, forro ou para criação de alguma família dentro do projeto. Precisa-se ter em mente que um projeto sempre poderá sofrer alterações, mas na hora de criar as elevações é preciso ter bem definido as alturas que você vai trabalhar, pois muitas vezes queremos adicionar ou remover uma elevação na metade do projeto, embora o Revit permita este tipo de mudança, muitas vezes podem ocorrer conflitos quando trabalhamos com um projeto mais elaborado.

Definidas as medidas que foram usadas para criar o modelo e as vistas de elevações, foram criadas as famílias utilizadas na modelagem. O uso de famílias no Revit é muito importante para sabermos alterar e criar configurações de diversos tipos de elementos, pois as famílias são estruturas utilizadas como comandos dentro do programa para vários casos. Os elementos como portas, janelas, mobiliários, colunas são as famílias mais utilizadas no projeto arquitetônico, mas também podem ser criados elementos como o carimbo de folhas de uma prancha, o elemento de um detalhe ou a numeração de degraus de uma escada. É importante salientar que todos esses elementos tem intuito de otimizar e facilitar o trabalho diário do projeto, comandadas por valores informados pelo usuário, por fórmulas matemáticas resultante das informações oferecidas pelo usuário ou até sem nenhuma parametrização.

Dessa forma, para a criação das famílias foram determinadas as propriedades referentes a cada um dos materiais que seriam inseridos nos elementos construtivos. Isso foi realizado já pensando no método construtivo e nos materiais aplicados. Cada elemento do projeto apresenta uma composição de materiais distintos. Estes por sua vez são criados de maneira independente e podem ser selecionados numa base de dados de materiais, conforme sua necessidade. Podem ser inseridas informações gráficas, físicas, térmicas, entre outras. A seguir, são apresentadas todas as famílias criadas no software para a realização desse modelo, onde é destacada a família criada para a execução das paredes.

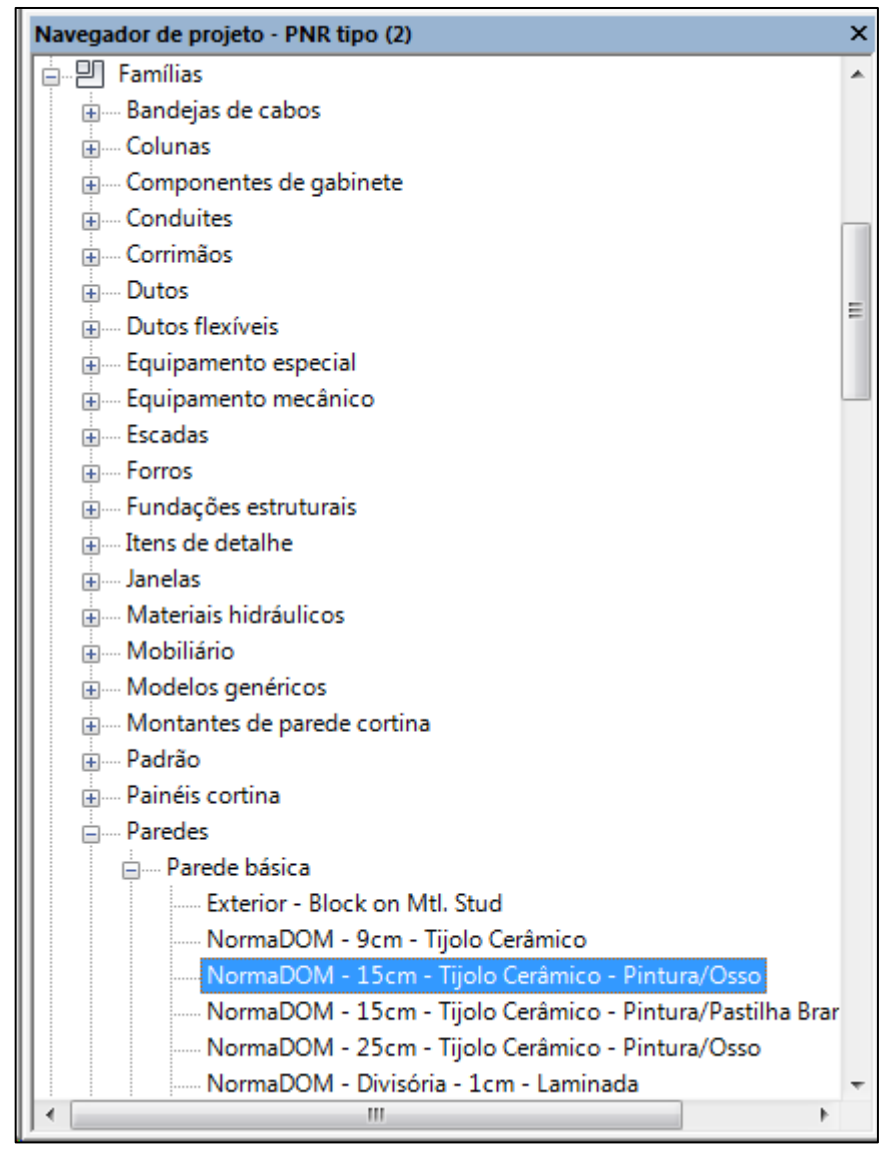

Figura 4.6- Famílias criadas no Revit, com destaque para a família das paredes Fonte: Autoria própria

Como foi destacado na figura acima, tem-se as paredes NormaDOM- 15cm- Tijolo Cerâmico-Pintura/Osso, onde para esse tipo de parede foram definidas suas propriedades de tipo, como

função, material e espessura, como é mostrado na figura a seguir. Assim, para cada tipo de parede foi feito o mesmo processo para determinar suas propriedades. E dessa forma, foram criadas todas as famílias usadas no processo construtivo das principais etapas da obra definido na figura 4.7, sendo que tais processos foram divididos em pilares estruturais, pisos, paredes, lajes e forros.

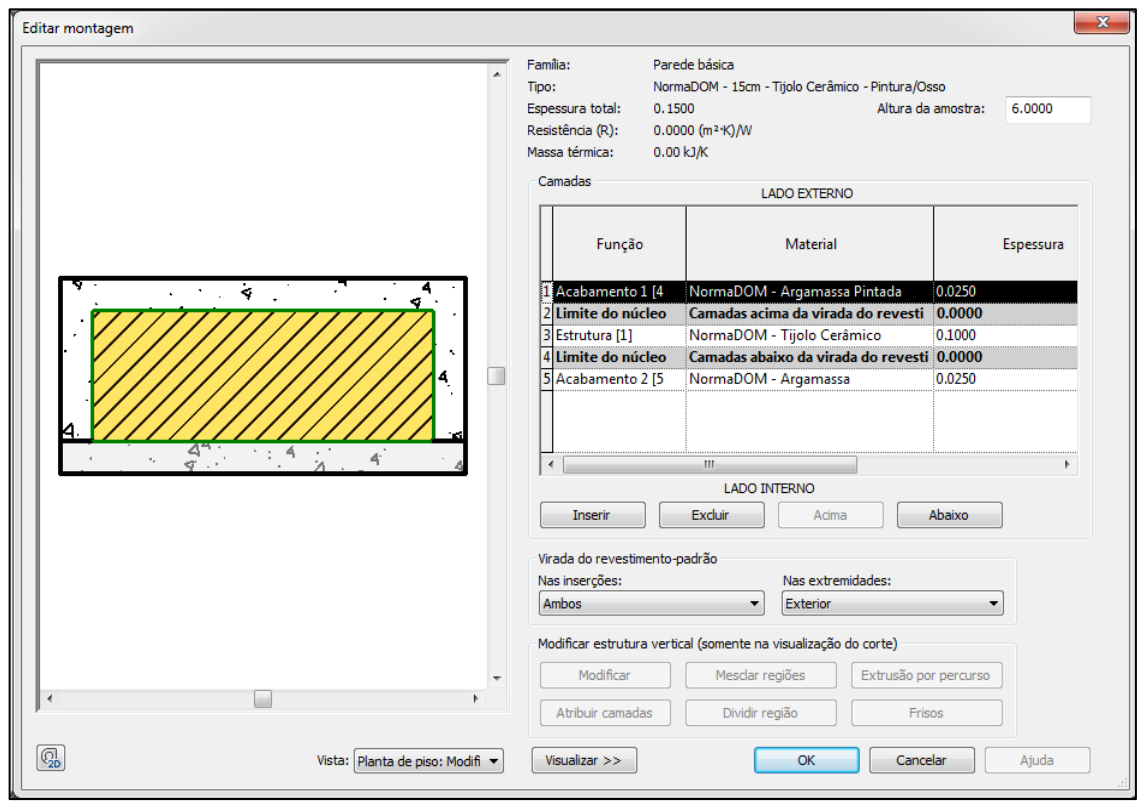

Figura 4.7- Propriedades de tipo das paredes NormaDOM- 15cm- Tijolo Cerâmico- Pintura/Osso Fonte: Autoria própria

Já na figura abaixo é apresentada, como exemplo, as propriedades de tipo de uma das portas usadas no Térreo da edificação. Nesse caso foi utilizada a porta nomeada "DOM- Porta de Abrir 1 Folha" e a partir dela é definida a sua dimensão e quais materiais serão utilizados. Todos os elementos construtivos do projeto foram criados a partir dos materiais disponíveis na biblioteca e personalizados de acordo com a necessidade do projeto e com o disponível no mercado.

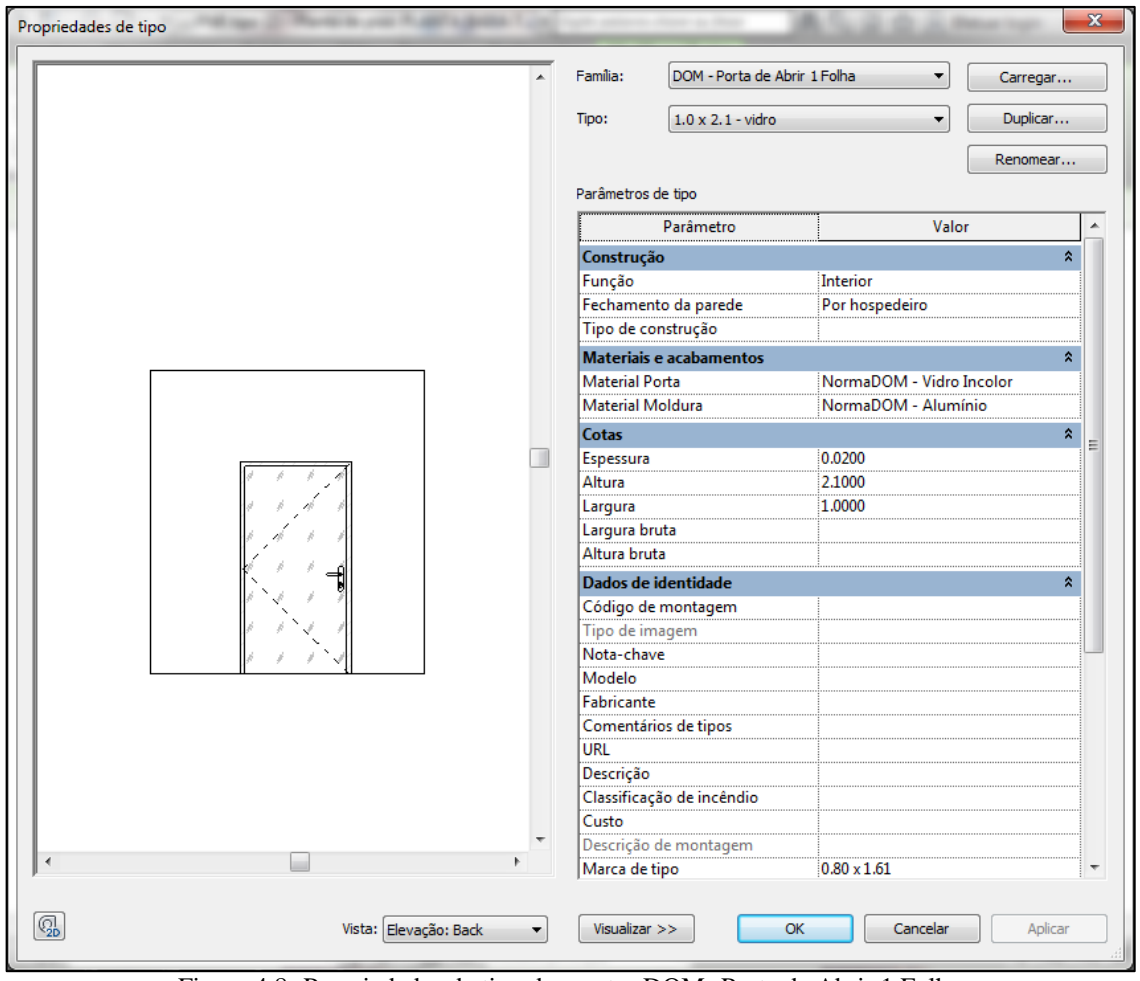

Figura 4.8- Propriedades de tipo das portas DOM- Porta de Abrir 1 Folha Fonte: Autoria própria

A plataforma Revit permite a importação direta de arquivos DWG, o que facilita e agiliza a transformação das linhas que compõe o projeto em elementos paramétricos. No entanto, como neste caso, possuía-se apenas o projeto em papel, a modelagem da edificação ocorreu inteira e diretamente no programa. Assim, após a definição e criação de todos os materiais e elementos que seriam utilizados ao longo do processo de modelagem, foi dado início à transformação de representações bidimensionais em um modelo BIM. É importante ressaltar que, devido à parametricidade, o processo de modelagem não precisa seguir nem existe uma sequência, dita correta para a criação de um modelo.

Iniciando com a inserção dos pilares estruturais no programa, foram criadas colunas retangulares de concreto medindo 0,20x0,60m; 0,20x1,20m; 0,25x1,20m; além de colunas em U de concreto medindo 0,10x0,30m. A figura abaixo mostra o desenvolvimento dessa etapa da edificação no software Revit.

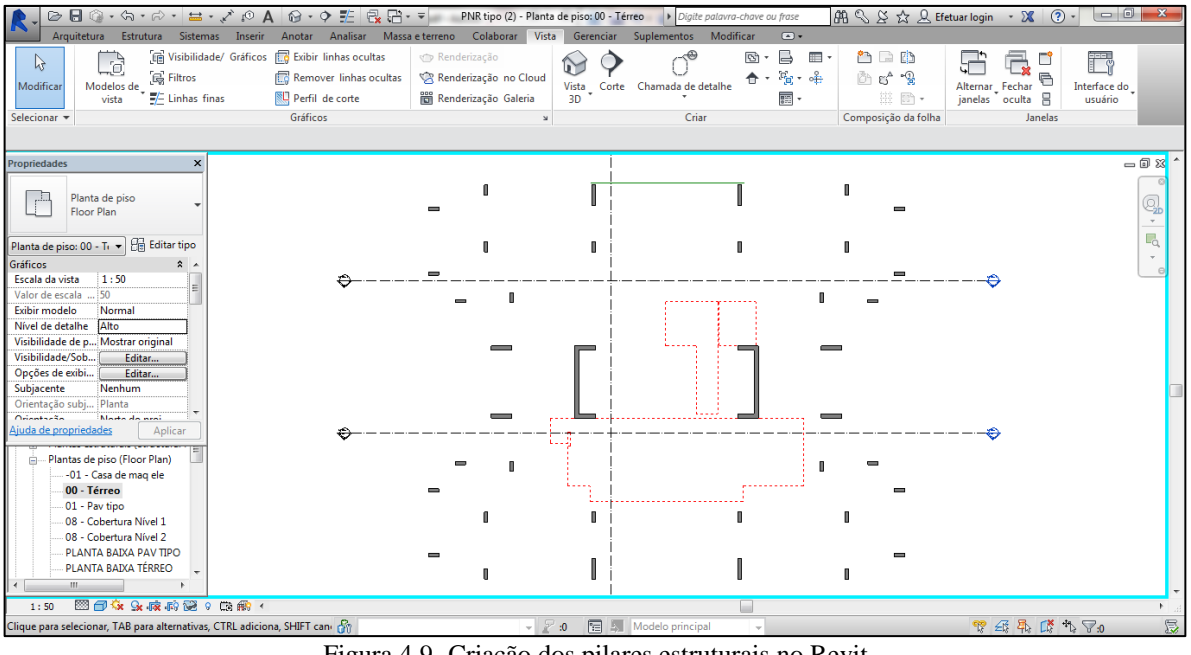

Figura 4.9- Criação dos pilares estruturais no Revit Fonte: Autoria própria

Na execução das paredes, num primeiro momento, não existiu uma preocupação com as medidas exatas de cada elemento, apenas desenhando de maneira que a forma fique parecida com o resultado desejado. Uma vez que todos os elementos foram lançados definiu-se a medida de cada um de acordo com o projeto em questão mostrado na planta-baixa. A seguir, são apresentadas as paredes do térreo da edificação sendo inseridas no Revit.

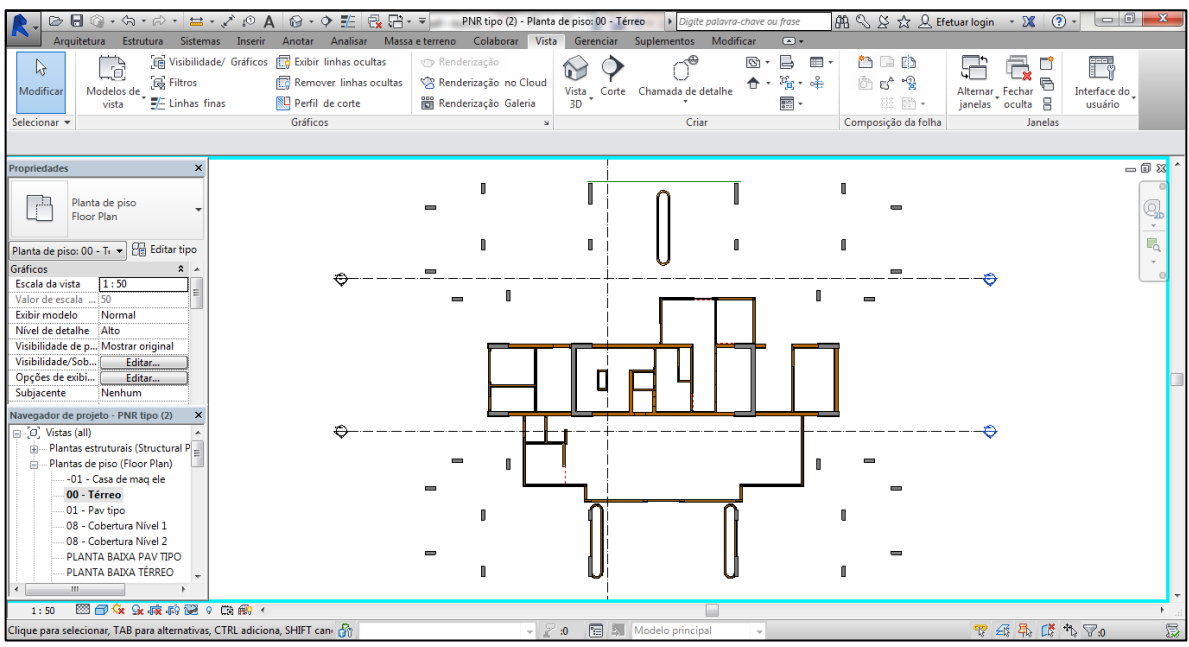

Figura 4.10- Criação das paredes no Revit Fonte: Autoria própria

Já os pisos definidos no projeto arquitetônico comportam o material de acabamento. Sendo assim foram delimitados os perímetros dos pisos em cada cômodo, sua espessura e composição a partir da laje. Abaixo é mostrada a criação do piso no térreo da edificação.

![](_page_80_Figure_1.jpeg)

Fonte: Autoria própria

Em seguida, as portas e janelas foram inseridas a partir de componentes da própria biblioteca do Revit. Sendo que, ao posicioná-los nas paredes os recortes são feitos de maneira automatizada, impedindo que haja conflito de componentes distintos no mesmo espaço. A seguir são apresentadas as portas e janelas sendo inseridas no térreo da edificação.

![](_page_81_Figure_0.jpeg)

Figura 4.12- Criação das portas e janelas no Revit Fonte: Autoria própria

Por sua vez, os forros são automaticamente desenhados a partir das faces da parede, reconhecendo os limites e sendo fixados na altura estabelecida em projeto. Em seguida, é mostrada a execução dos forros nos pavimentos tipo da edificação.

![](_page_81_Figure_3.jpeg)

Fonte: Autoria própria

A seguir é apresentada toda a modelagem feita no software:

# 1) Planta de piso térreo:

![](_page_82_Figure_1.jpeg)

Figura 4.14- Modelagem da planta de piso térreo no Revit Fonte: Autoria própria

2) Planta de piso pavimento tipo:

![](_page_82_Figure_4.jpeg)

![](_page_82_Figure_5.jpeg)

![](_page_83_Figure_0.jpeg)

Figura 4.16- Elevações geradas no Revit Fonte: Autoria própria

4) Cortes da construção:

![](_page_83_Figure_4.jpeg)

![](_page_83_Figure_5.jpeg)

### 5) Vista 3D da construção:

![](_page_84_Figure_1.jpeg)

Figura 4.18- Vista 3D do projeto gerada no Revit Fonte: Autoria própria

No final dessa etapa, foi gerada a vista 3D do projeto, onde é possível ter uma visão geral e bem realista de como a obra deve ficar depois de concluída. Também, no Revit, cada objeto criado é separado por categorias e armazenado em um banco de dados. Se o usuário preencher os dados no quadro de propriedades, serão armazenados vários parâmetros como informações de tamanho, tipos, materiais e valores. As tabelas são famílias de sistemas vinculadas ao projeto e podem ser exportadas para bancos de dados externos como o Excel. Assim, à medida que a edificação foi sendo modelada, foram geradas várias tabelas com o levantamento de quantitativos de materiais necessários para a execução do seu processo construtivo.

**PASSO 7-** Criação do Cronograma da Obra:

O cronograma da obra foi elaborado com a finalidade de estudar a integração do modelo 3D com a dimensão tempo, seguindo a nomenclatura acordada e as definições feitas para o projeto durante a execução da sua modelagem no Revit. No entanto, não foi realizado um planejamento detalhado da execução da obra, mas o suficiente para atribuir atividades para cada elemento modelado. A ferramenta utilizada para o desenvolvimento dessa etapa foi o Microsoft Project 2013.

Primeiramente, foi desenvolvida a Estrutura Analítica do Projeto (EAP) levando em consideração as informações do modelo 3D criado no software Revit. Sendo que, a EAP foi realizada de forma simplificada, não abrangendo todas as atividades presentes na modelagem, uma vez que o objetivo desse trabalho é focar apenas nas principais etapas da obra. A seguir, é apresentada a EAP.

![](_page_85_Figure_1.jpeg)

Figura 4.19- Estrutura Analítica do Projeto (EAP) Fonte: Autoria própria

O cronograma da obra foi criado a partir da EAP. Após definidas as atividades, o processo de execução e a definição dos fluxos principais, foram utilizadas as Tabelas de Composições de Preços para Orçamentos (TCPO), 13ª edição, a fim de estimar os consumos de materiais e de mão-de-obra necessária para a execução dos serviços de construção.

Com isso, foi estimado o tempo de realização de cada tarefa, de acordo com os dados descritos na TCPO 13. Sendo que, as tabelas foram feitas no Excel e cada uma é composta por uma determinada área (m<sup>2</sup>) ou volume (m<sup>3</sup>) que foram obtidos no momento da modelagem no Revit, e que foi utilizada para o cálculo do consumo total de materiais e mão-de-obra usados na construção. Como exemplo, a tabela a seguir mostra a determinação do tempo de execução da atividade de "pastilha" usada nas paredes, sendo que esse processo foi feito para todas as outras atividades da obra.

|             |                                              |       | Tabela 4.2- Exemplo do tempo de execução da atividade "pastilha"                 |                                                                                 |
|-------------|----------------------------------------------|-------|----------------------------------------------------------------------------------|---------------------------------------------------------------------------------|
| CÓDIGO      |                                              |       |                                                                                  | PASTILHA de porcelana, assentada com argamasa mista de cimento, cal hidratada e |
| (TCPO 13)   |                                              |       | areia peneirada traço 1:3:9, rejuntamento com pasta de cimento branco, incluindo |                                                                                 |
|             |                                              |       | limpeza e lavagem - Unidade: m <sup>2</sup>                                      |                                                                                 |
|             | <b>MEDIDA DE REFERÊNCIA: (m<sup>2</sup>)</b> |       |                                                                                  | 2017,61                                                                         |
| 09608.8.1.1 | <b>COMPONENTES</b>                           | UNID. | <b>CONSUMOS</b><br><b>SEGUNDO A TCPO</b>                                         | <b>CONSUMO TOTAL</b><br>(TEMPO-h)                                               |
|             | Pastilheiro                                  |       | 1.50                                                                             | 3026,42                                                                         |
|             | Servente                                     |       | 2.40                                                                             | 4842,26                                                                         |

Fonte: TCPO 13 e SINAPI

Primeiramente, é importante salientar que cada dia foi adotado como um dia de jornada de trabalho normal (8 horas diárias), sem horas extras, e que será calculado os dias úteis necessários, e não serão englobados sábados, domingos e feriados. O cálculo da duração de cada atividade foi feito utilizando a tabela de TCPO, com o auxílio do Microsoft Excel. A duração foi calculada da seguinte forma:

$$
DURA\zeta \tilde{A}O = \underline{\hspace{2cm}} \text{Índice Unitário x Quantidade de Serviço} \over \text{Número de Operários x Jornada de Trabalho}
$$

Equação 4.1- Duração das Atividades Fonte: Adaptada de Mattos (2010)

Onde, o índice unitário foi obtido na tabela de TCPO, a quantidade de serviço foi obtida no levantamento de quantitativos gerados na modelagem no Revit, o número de operários corresponde à equipe utilizada para realizar determinada atividade e a jornada de trabalho foi adotado 8 (oito) horas por dia.

Foi atribuída aleatoriamente a quantidade de trabalhadores que irão executar a obra, e encontra-se disposta a seguir:

| <b>QUANTIDADE</b><br><b>MÁXIMA</b> |
|------------------------------------|
|                                    |
| 3                                  |
| 3                                  |
| 5                                  |
|                                    |
| 10                                 |
|                                    |

Tabela 4.3- Mão-de-obra usada na obra

Fonte: TCPO 13 e SINAPI

Sendo que, os ajudantes dos pedreiros, carpinteiros, armadores, ladrilhistas e pintores foram todos relacionados como servente.

Após determinado o tempo de cada atividade, a EAP criada foi aplicada na ferramenta de planejamento Ms Project 2013. Como o trabalho foi feito encima do seu processo construtivo, então para cada um foi realizado um cronograma no software levando em consideração o tempo de execução de suas respectivas tarefas.

Também, vale ressaltar que como o foco da pesquisa é estudar os planejamentos 4D e 5D, tanto no desenvolvimento do modelo 3D, como no cronograma da obra e levantamento dos custos, logo não entrou-se a fundo na questão tecnológica, viabilidade e qualidade do projeto e alternativas de plano de ataque. Dessa forma, procurou-se realizar um projeto e cronograma lógicos onde fossem aplicáveis os conceitos estudados dos planejamentos 4D e 5D.

No programa Ms Project, o calendário de trabalho de projeto foi configurado para iniciar suas atividades no dia 01 de setembro de 2015. Sendo que, foi utilizado o calendário base padrão que o software dispõe, onde reflete o cronograma de trabalho tradicional: de segunda a sextafeira, das 8h às 17h, com uma hora de intervalo. Assim, temos que um dia de trabalho é composto por 8h.

As listas de atividades são informações que podem ser visualizadas na folha de Diagrama de Gantt. No MS Project, todas as ações, atividades (ou fases de um projeto), são denominadas tarefas. Tarefas são atividade que tem início e fim determinados e a conclusão de uma tarefa é pré-requisito para a conclusão do projeto. Sendo assim, todas as atividades do projeto definidas anteriormente na EAP foram inseridas na coluna *Nome da Tarefa*.

A duração de cada tarefa é o período total de trabalho ativo necessário para a conclusão de uma tarefa. É geralmente o período de trabalho do início ao término de uma tarefa, conforme definido pelo calendário do projeto e de recursos. A duração decorrida é o tempo que a tarefa levará para ser concluída, com base em um dia de 24 horas e uma semana de 7 dias, inclusive feriados e outros dias de folga. Minutos, horas, dias e semanas podem ser inseridos em uma duração decorrida. O Microsoft Project, calcula as datas de início e de fim com base na duração da tarefa e em como elas são relacionadas. Com isso, na coluna *Duração* foi inserido o tempo que cada tarefa leva para ser executada, e que foi definido anteriormente de acordo com os dados da TCPO 13. Sendo que, à medida que é digitado o tempo de duração, o Ms Project automaticamente calcula os valores das colunas *Início* e *Término*.

Criada a lista de tarefas informando a duração de cada uma delas, o próximo passo é estabelecer a relação de precedência entre as tarefas, isto é, construir vínculos entre elas. As relações entre as tarefas são denominadas de relações de dependência ou precedência. Uma tarefa que deva começar ou finalizar antes de outra tarefa possa começar é chamada tarefa predecessora. Uma tarefa que dependa do início ou fim de outra tarefa é chamada tarefa sucessora. Por exemplo, algumas tarefas podem precisar ser terminadas antes que outras possam começar ou, ainda, outras podem depender da data de início de uma tarefa predecessora. Vincular um projeto consiste em estabelecer uma dependência entre tarefas. Quando se vincula tarefas, na realidade está definindo uma dependência entre as datas de início e de término. Sendo assim, foram estabelecidas todas as relações de dependência entre as tarefas do projeto. Lembrando que, esses vínculos entre as tarefas podem ser feitas de outras formas. A relação de dependência realizada nesse trabalho foi só mais uma das várias possibilidades que podem ser adotadas.

Tendo-se todas as atividades, as durações de cada atividade, as dependências entre elas e a quantidade de mão de obra, é então elaborado o cronograma de Gantt. À medida que o conjunto de atividades que compõem o projeto foi sendo informado, o MS Project automaticamente vai montando o Gráfico de Gantt na Área Gráfica (lado direito da planilha), e mostrando também as relações de precedência entre elas. Com isso, chegou-se ao

cronograma geral da obra representado abaixo. A figura mostra a EAP de uma maneira resumida (superestrutura, alvenaria, esquadria, forro e revestimento).

| ARQUIVO                        | TAREFA   | Modo da  | RELATÓRIO<br>PROJETO<br><b>RECURSO</b>    | EXIBIÇÃO                                                         |                              | FORMATO                          |                                                                  |                 |                           | 01 Outubro | 01 Janeiro | 01 Abril    | 01 Julho                                                             | 01 Outubro |  |
|--------------------------------|----------|----------|-------------------------------------------|------------------------------------------------------------------|------------------------------|----------------------------------|------------------------------------------------------------------|-----------------|---------------------------|------------|------------|-------------|----------------------------------------------------------------------|------------|--|
|                                | $\bf{0}$ | Tarefa   | - Nome da tarefa                          | $\overline{\phantom{a}}$ Duração $\overline{\phantom{a}}$ Início |                              | $\overline{\phantom{a}}$ Término | $\blacktriangleright$ Predecessoras $\blacktriangleright$ Custo1 |                 |                           |            |            |             | 16/08 27/09 08/11 20/12 31/01 13/03 24/04 05/06 17/07 28/08 09/10 20 |            |  |
| $\mathbf{1}$<br>$\overline{2}$ |          | l=s      | <b>4 PROJETO</b>                          | 253,62 dias                                                      | Seg 02/11/15                 | Qui 20/10/16                     |                                                                  | R\$1.366.800,60 |                           |            |            |             |                                                                      |            |  |
| 25                             |          | - ج      | <b>SUPERESTRUTURA</b><br><b>ALVENARIA</b> | 122,66 dias<br>10,96 dias                                        | Seg 02/11/15                 | Qua 20/04/16                     |                                                                  | R\$ 654.023,20  |                           |            |            |             |                                                                      |            |  |
| 33                             |          | Цg<br>Цg | <b>ESQUADRIA</b>                          | 15,33 dias                                                       | Qua 20/04/16<br>Qui 21/04/16 | Qui 05/05/16<br>Qui 12/05/16     |                                                                  | R\$116.322,26   |                           |            |            | П<br>$\Box$ |                                                                      |            |  |
| 48                             |          |          |                                           | 104,05 dias                                                      | Qua 02/12/15                 | Ter 26/04/16                     |                                                                  | R\$ 94.771,60   |                           |            |            |             |                                                                      |            |  |
| 56                             |          | -4       | <b>FORRO</b>                              | 128,7 dias                                                       | Sex 22/04/16                 | Qui 20/10/16                     |                                                                  | R\$37.353,48    |                           |            |            |             |                                                                      |            |  |
|                                |          | ۰.       | <b>REVESTIMENTO</b>                       |                                                                  |                              |                                  |                                                                  | R\$464.330,06   |                           |            |            |             |                                                                      |            |  |
|                                |          |          |                                           |                                                                  |                              |                                  |                                                                  |                 |                           |            |            |             |                                                                      |            |  |
|                                |          |          |                                           |                                                                  |                              |                                  |                                                                  |                 |                           |            |            |             |                                                                      |            |  |
|                                |          |          |                                           |                                                                  |                              |                                  |                                                                  |                 |                           |            |            |             |                                                                      |            |  |
|                                |          |          |                                           |                                                                  |                              |                                  |                                                                  |                 |                           |            |            |             |                                                                      |            |  |
|                                |          |          |                                           |                                                                  |                              |                                  |                                                                  |                 |                           |            |            |             |                                                                      |            |  |
|                                |          |          |                                           |                                                                  |                              |                                  |                                                                  |                 |                           |            |            |             |                                                                      |            |  |
|                                |          |          |                                           |                                                                  |                              |                                  |                                                                  |                 |                           |            |            |             |                                                                      |            |  |
|                                |          |          |                                           |                                                                  |                              |                                  |                                                                  |                 |                           |            |            |             |                                                                      |            |  |
|                                |          |          |                                           |                                                                  |                              |                                  |                                                                  |                 |                           |            |            |             |                                                                      |            |  |
|                                |          |          |                                           |                                                                  |                              |                                  |                                                                  |                 |                           |            |            |             |                                                                      |            |  |
|                                |          |          |                                           |                                                                  |                              |                                  |                                                                  |                 |                           |            |            |             |                                                                      |            |  |
|                                |          |          |                                           |                                                                  |                              |                                  |                                                                  |                 |                           |            |            |             |                                                                      |            |  |
|                                |          |          |                                           |                                                                  |                              |                                  |                                                                  |                 |                           |            |            |             |                                                                      |            |  |
|                                |          |          |                                           |                                                                  |                              |                                  |                                                                  |                 |                           |            |            |             |                                                                      |            |  |
|                                |          |          |                                           |                                                                  |                              |                                  |                                                                  |                 |                           |            |            |             |                                                                      |            |  |
|                                |          |          |                                           |                                                                  |                              |                                  |                                                                  |                 |                           |            |            |             |                                                                      |            |  |
|                                |          |          |                                           |                                                                  |                              |                                  |                                                                  |                 |                           |            |            |             |                                                                      |            |  |
|                                |          |          |                                           |                                                                  |                              |                                  |                                                                  |                 |                           |            |            |             |                                                                      |            |  |
|                                |          |          |                                           |                                                                  |                              |                                  |                                                                  |                 |                           |            |            |             |                                                                      |            |  |
|                                |          |          |                                           |                                                                  |                              |                                  |                                                                  |                 |                           |            |            |             |                                                                      |            |  |
|                                |          |          |                                           |                                                                  |                              |                                  |                                                                  |                 |                           |            |            |             |                                                                      |            |  |
|                                |          |          |                                           |                                                                  |                              |                                  |                                                                  |                 |                           |            |            |             |                                                                      |            |  |
| $\vert$ 4                      |          |          |                                           |                                                                  |                              |                                  |                                                                  |                 | $\mathbb{E}$ $\mathbb{E}$ |            |            |             |                                                                      |            |  |
| <b>PRONTO</b>                  |          |          | NOVAS TAREFAS : AGENDADA AUTOMATICAMENTE  |                                                                  |                              |                                  |                                                                  |                 |                           |            | $\boxdot$  | 居<br>圃      | 囲<br>€                                                               |            |  |

Figura 4.20- Cronograma geral da obra criado no Ms Project Fonte: Autoria própria

A seguir, são apresentadas as planilhas de tarefas da EAP criadas no Ms Project, juntamente com o gráfico de Gantt gerado no programa à medida que as atividades e seus respectivos tempos de execução foram sendo inseridos. O cronograma apresenta de forma mais detalhada a visualização em diagrama de todas as tarefas realizadas para a conclusão do projeto e mostrando as durações de cada uma, suas relações de precedência e o prazo de entrega. Lembrando que, o gráfico de Gantt foi usado para o planejamento 4D no sistema BIM Navisworks.

| ARQUIVO         | TAREFA | Modo da     | RELATÓRIO<br><b>RECURSO</b><br>PROJETO   | EXIBIÇÃO               |                | FORMATO        |                 |                 | 21 Outubro      | 11 Dezembro |   | 01 Fevereiro                        | 21 Marco       |               | Entrar $\Box$ $\times$<br>11 Maio |
|-----------------|--------|-------------|------------------------------------------|------------------------|----------------|----------------|-----------------|-----------------|-----------------|-------------|---|-------------------------------------|----------------|---------------|-----------------------------------|
|                 | 0      | Tarefa<br>÷ | Nome da tarefa                           | $\bullet$ Duração<br>٠ | Início         | - Término      | Predecessoras - | Custo1          | 18/10           |             |   | 08/11 29/11 20/12 10/01 31/01 21/02 | 13/03<br>03/04 | 24/04 15/05 0 |                                   |
| 1               |        | ۳,          | <b>4 PROJETO</b>                         | 253,62 dias            | Seg 02/11/15   | Qui 20/10/16   |                 | R\$1.366.800.60 |                 |             |   |                                     |                |               |                                   |
| $\overline{2}$  |        | ۳,          | <b>4 SUPERESTRUTURA</b>                  | 122.66 dias            | Seg 02/11/15   | Qua 20/04/16   |                 | R\$ 654,023,20  |                 |             |   |                                     |                |               |                                   |
| з               |        | ۳,          | Piso Térreo                              | 8,01 dias              | Seg 02/11/15   | Qui 12/11/15   |                 | R\$82.266,99    |                 |             |   |                                     |                |               |                                   |
| $\Delta$        |        | ۳,          | Pilar Térreo                             | 5,48 dias              | Qui 12/11/15   | Qui 19/11/15   | $\vert$ 3       | R\$12.244,63    |                 |             |   |                                     |                |               |                                   |
| 5               |        | ۳,          | Viga Térreo                              | 3 dias                 | Qui 19/11/15   | Ter 24/11/15   | $\overline{4}$  | R\$ 10.100,34   |                 |             |   |                                     |                |               |                                   |
| 6               |        | ۳.,         | Laje Térreo                              | 5,73 dias              | Ter 24/11/15   | Qua 02/12/15 5 |                 | R\$59.308,73    |                 |             |   |                                     |                |               |                                   |
| $\overline{7}$  |        | Цz,         | Pilar 1º Pavimento                       | 8,01 dias              | Qua 02/12/15   | Seg 14/12/15   | 6               | R\$12.244,63    |                 |             |   |                                     |                |               |                                   |
| 8               |        | ۰.          | Viga 1º Pavimento                        | 3 dias                 | Seg 14/12/15   | Qui 17/12/15   | $\overline{7}$  | R\$ 10.100,34   |                 |             |   |                                     |                |               |                                   |
| 9               |        | ۳,          | Laje 1º Pavimento                        | 5,73 dias              | Qui 17/12/15   | Qui 24/12/15   | 8               | R\$59.338,78    |                 |             |   |                                     |                |               |                                   |
| 10              |        | ۳,          | Pilar 2º Pavimento                       | 8,01 dias              | Qui 24/12/15   | Ter 05/01/16   | 9               | R\$12.244,63    |                 |             |   |                                     |                |               |                                   |
| 11              |        | ۳,          | Viga 2º Pavimento                        | 3 dias                 | Ter 05/01/16   | Sex 08/01/16   | 10              | R\$10.100.34    |                 |             |   |                                     |                |               |                                   |
| 12              |        | ۳,          | Laje 2º Pavimento                        | 5,73 dias              | Sex 08/01/16   | Seg 18/01/16   | 11              | R\$59.338,78    |                 |             |   |                                     |                |               |                                   |
| 13              |        | u,          | Pilar 3º Pavimento                       | 8,01 dias              | Seg 18/01/16   | Qui 28/01/16   | 12              | R\$12.244,63    |                 |             |   |                                     |                |               |                                   |
| 14              |        | ۳,          | Viga 3º Pavimento                        | 3 dias                 | Qui 28/01/16   | Ter 02/02/16   | 13              | R\$10.100,34    |                 |             |   |                                     |                |               |                                   |
| 15              |        | ۳,          | Laje 3º Pavimento                        | 5,73 dias              | Ter 02/02/16   | Qua 10/02/16   | 14              | R\$59.338,78    |                 |             |   |                                     |                |               |                                   |
| 16              |        | -4          | Pilar 4º Pavimento                       | 8,01 dias              | Qua 10/02/16   | Seg 22/02/16   | 15              | R\$12.244,63    |                 |             |   |                                     |                |               |                                   |
| 17              |        | ۳.,         | Viga 4º Pavimento                        | 3 dias                 | Seg 22/02/16   | Qui 25/02/16   | 16              | R\$10.100,34    |                 |             |   |                                     |                |               |                                   |
| 18              |        | ۳,          | Laje 4º Pavimento                        | 5,73 dias              | Qui 25/02/16   | Sex 04/03/16   | 17              | R\$59.338,78    |                 |             |   |                                     |                |               |                                   |
| 19              |        | ۳,          | Pilar 5º Pavimento                       | 8,01 dias              | Sex 04/03/16   | Qua 16/03/16   | 18              | R\$12.244,63    |                 |             |   |                                     |                |               |                                   |
| 20              |        | Цz,         | Viga 5º Pavimento                        | 3 dias                 | Qua 16/03/16   | Seg 21/03/16   | 19              | R\$10.100,34    |                 |             |   |                                     |                |               |                                   |
| 21              |        | ۰,          | Laje 5º Pavimento                        | 5.73 dias              | Seg 21/03/16   | Seg 28/03/16   | 20              | R\$59.338.78    |                 |             |   |                                     |                |               |                                   |
| 22              |        | ۳,          | Pilar 6º Pavimento                       | 8,01 dias              | Seg 28/03/16   | Qui 07/04/16   | 21              | R\$12.244,63    |                 |             |   |                                     |                |               |                                   |
| 23              |        | ۳.,         | Viga 6º Pavimento                        | 3 dias                 | Qui 07/04/16   | Ter 12/04/16   | 22              | R\$10.100,34    |                 |             |   |                                     |                |               |                                   |
| 24              |        | ۳,          | Laje 6º Pavimento                        | 5,73 dias              | Ter 12/04/16   | Qua 20/04/16   | 23              | R\$59.338,78    |                 |             |   |                                     |                |               |                                   |
| 25              |        | ۳4          | <b>4 ALVENARIA</b>                       | 10.96 dias             | Qua 20/04/16   | Qui 05/05/16   |                 | R\$ 116.322,26  |                 |             |   |                                     |                |               |                                   |
| 26              |        | Ц.          | Térreo                                   | 0,76 dias              | Qua 20/04/16   | Qui 21/04/16   | 24              | R\$7.712,54     |                 |             |   |                                     |                |               |                                   |
| 27<br>$\vert$ 4 |        | Цg          | 1º Pavimento                             | 1.7 dias               | Qui 21/04/16   | Seg 25/04/16   | 26              | R\$ 18.101,62   |                 |             |   |                                     |                |               |                                   |
|                 |        |             |                                          |                        |                |                |                 |                 | $\rightarrow$ 4 |             |   |                                     |                |               |                                   |
| <b>PRONTO</b>   |        |             | NOVAS TAREFAS : AGENDADA AUTOMATICAMENTE |                        | W <sub>*</sub> | PJ             |                 |                 |                 |             | 国 | 畐<br>圃                              | 囲<br>€         |               | 17:51                             |

Figura 4.21- Cronograma detalhado, juntamente com o gráfico de Gantt criado no Ms Project Fonte: Autoria própria

| PH<br>ARQUIVO    | -8             | ∽ ←<br>TAREFA | $\rightarrow$ .<br>$\Rightarrow$ | CRONOGRAMA PROJETO - Microsoft Project<br>RELATÓRIO<br>RECURSO<br>PROJETO | EXIBIÇÃO          |                                 | FERRAMENTAS DO GRÁFICO DE GANTI<br><b>FORMATO</b> |                                                                        |                |       |                 |           |   |              |   |           |                     |                       | 7<br>Entrar $\Box$      | 母<br>$\times$<br>$\mathbb{X}$ |
|------------------|----------------|---------------|----------------------------------|---------------------------------------------------------------------------|-------------------|---------------------------------|---------------------------------------------------|------------------------------------------------------------------------|----------------|-------|-----------------|-----------|---|--------------|---|-----------|---------------------|-----------------------|-------------------------|-------------------------------|
|                  |                |               | Modo da                          |                                                                           |                   |                                 |                                                   |                                                                        |                |       | 22/Nov/15       | 20/Dez/15 |   | $17/$ Jan/16 |   | 14/Fev/16 | 13/Mar/16           | 10/Abr/16             |                         | 08/Maio. 4                    |
|                  |                | 0             | Tarefa                           | - Nome da tarefa                                                          | $\sqrt{}$ Duração | $\overline{\phantom{a}}$ Início | - Término                                         | $\overline{\phantom{a}}$ Predecessoras $\overline{\phantom{a}}$ Custol |                |       | $S + S + T + S$ |           | Q | $D \cup Q$   |   |           | $S + S + T + S + Q$ | D<br>Q                | $\overline{\mathbf{S}}$ |                               |
|                  | 25             |               | Цg.                              | <b>4 ALVENARIA</b>                                                        | <b>10.96 dias</b> | Qua 20/04/16                    | Qui 05/05/16                                      |                                                                        | R\$ 116.322,26 |       |                 |           |   |              |   |           |                     |                       |                         |                               |
|                  | 26             |               | ۰.                               | Térreo                                                                    | $0.76$ dias       | Qua 20/04/16                    | Qui 21/04/16                                      | 24                                                                     | R\$7.712.54    |       |                 |           |   |              |   |           |                     |                       |                         |                               |
|                  | 27             |               | Щ.                               | 1º Pavimento                                                              | 1,7 dias          | Qui 21/04/16                    | Seg 25/04/16                                      | 26                                                                     | R\$18.101,62   |       |                 |           |   |              |   |           |                     |                       |                         |                               |
|                  | 28             |               | ۳.,                              | 2º Pavimento                                                              | 1.7 dias          | Seg 25/04/16                    | Ter 26/04/16                                      | 27                                                                     | R\$18.101.62   |       |                 |           |   |              |   |           |                     |                       |                         |                               |
|                  | 29             |               | ь,                               | 3º Pavimento                                                              | 1.7 dias          | Ter 26/04/16                    | Qui 28/04/16                                      | 28                                                                     | R\$18.101.62   |       |                 |           |   |              |   |           |                     |                       |                         |                               |
|                  | 30             |               | ۳.                               | 4º Pavimento                                                              | 1.7 dias          | Qui 28/04/16                    | Seg 02/05/16                                      | 29                                                                     | R\$ 18.101,62  |       |                 |           |   |              |   |           |                     |                       |                         |                               |
|                  | 31             |               | L.                               | 5º Pavimento                                                              | 1,7 dias          | Seg 02/05/16                    | Ter 03/05/16                                      | 30                                                                     | R\$18.101,62   |       |                 |           |   |              |   |           |                     |                       |                         |                               |
|                  | 32             |               | ш,                               | 6º Pavimento                                                              | 1.7 dias          | Ter 03/05/16                    | Qui 05/05/16                                      | 31                                                                     | R\$18.101,62   |       |                 |           |   |              |   |           |                     |                       |                         |                               |
|                  | 33             |               | ш.,                              | <b>4 ESQUADRIA</b>                                                        | 15.33 dias        | Qui 21/04/16                    | Qui 12/05/16                                      |                                                                        | R\$94,771.60   |       |                 |           |   |              |   |           |                     |                       |                         |                               |
|                  | 34             |               | Lъ                               | Portas Térreo                                                             | 1 dia             | Qui 21/04/16                    | Sex 22/04/16                                      | 26                                                                     | R\$ 716,63     |       |                 |           |   |              |   |           |                     |                       |                         |                               |
|                  | 35             |               | Цg.                              | Janelas Térreo                                                            | 0.5 dias          | Sex 22/04/16                    | Sex 22/04/16                                      | 34                                                                     | R\$3.445.85    |       |                 |           |   |              |   |           |                     |                       |                         |                               |
|                  | 36             |               | ш,                               | Portas 1º Pavimento                                                       | 4.25 dias         | Seg 25/04/16                    | Sex 29/04/16                                      | 27                                                                     | R\$4.245,55    |       |                 |           |   |              |   |           |                     |                       |                         |                               |
| GRÁFICO DE GANTT | 37             |               | Lъ                               | Janelas 1º Pavimento                                                      | 0.88 dias         | Sex 29/04/16                    | Seg 02/05/16                                      | 36                                                                     | R\$10,855.97   |       |                 |           |   |              |   |           |                     |                       |                         |                               |
|                  | 38             |               | Цg.                              | Portas 2º Pavimento                                                       | 4.25 dias         | Ter 26/04/16                    | Ter 03/05/16                                      | 28                                                                     | R\$4.245.55    |       |                 |           |   |              |   |           |                     |                       |                         |                               |
|                  | 39             |               | ۳,                               | Janelas 2º Pavimento 0,88 dias                                            |                   | Ter 03/05/16                    | Ter 03/05/16                                      | 38                                                                     | R\$10.855.97   |       |                 |           |   |              |   |           |                     |                       |                         |                               |
|                  | 40             |               | ۳.                               | Portas 3º Pavimento                                                       | 4,25 dias         | Qui 28/04/16                    | Qua 04/05/16                                      | 29                                                                     | R\$4.245,55    |       |                 |           |   |              |   |           |                     |                       |                         |                               |
|                  | 41             |               | Цz,                              | Janelas 3º Pavimento                                                      | 0,88 dias         | Qua 04/05/16                    | Qui 05/05/16                                      | 40                                                                     | R\$10.855,97   |       |                 |           |   |              |   |           |                     |                       |                         |                               |
|                  | 42             |               | ш.                               | Portas 4º Pavimento                                                       | 4.25 dias         | Seg 02/05/16                    | Sex 06/05/16                                      | 30                                                                     | R\$4.245.55    |       |                 |           |   |              |   |           |                     |                       |                         |                               |
|                  | 43             |               | ۳.,                              | Janelas 4º Pavimento 0.88 dias                                            |                   | Sex 06/05/16                    | Seg 09/05/16                                      | 42                                                                     | R\$10.855,97   |       |                 |           |   |              |   |           |                     |                       |                         |                               |
|                  | 44             |               | Lъ                               | Portas 5º Pavimento                                                       | 4,25 dias         | Ter 03/05/16                    | Ter 10/05/16                                      | 31                                                                     | R\$4.245,55    |       |                 |           |   |              |   |           |                     |                       |                         |                               |
|                  | 45             |               | ш.                               | Janelas 5º Pavimento                                                      | 0.88 dias         | Ter 10/05/16                    | Qua 11/05/16                                      | 44                                                                     | R\$ 10.855,97  |       |                 |           |   |              |   |           |                     |                       |                         |                               |
|                  | 46             |               | ш.,                              | Portas 6º Pavimento                                                       | 4.25 dias         | Qui 05/05/16                    | Qua 11/05/16                                      | 32                                                                     | R\$4,245.55    |       |                 |           |   |              |   |           |                     |                       |                         |                               |
|                  | 47             |               | Lъ                               | Janelas 6º Pavimento 0,88 dias                                            |                   | Qua 11/05/16                    | Qui 12/05/16                                      | 46                                                                     | R\$ 10.855,97  |       |                 |           |   |              |   |           |                     |                       |                         |                               |
|                  | 48             |               | ٥,                               | △ FORRO                                                                   | 104,05 dias       | Qua 02/12/15                    | Ter 26/04/16                                      |                                                                        | R\$37.353,48   |       |                 |           |   |              |   |           |                     |                       |                         |                               |
|                  | 49             |               | ш,                               | Térreo                                                                    | 1,05 dias         | Qua 02/12/15                    | Qui 03/12/15                                      | 6                                                                      | R\$1.729,00    |       |                 |           |   |              |   |           |                     |                       |                         |                               |
|                  | 50             |               | ь.                               | 1º Pavimento                                                              | $3.61$ dias       | Qui 24/12/15                    | Qua 30/12/15                                      | $\overline{9}$                                                         | R\$5.937,41    |       |                 |           |   |              |   |           |                     |                       |                         |                               |
|                  | 51             |               | Цz,                              | 2º Pavimento                                                              | 3,61 dias         | Seg 18/01/16                    | Sex 22/01/16 12                                   |                                                                        | R\$5.937,41    |       |                 |           |   |              |   |           |                     |                       |                         |                               |
|                  | $\overline{4}$ |               |                                  |                                                                           |                   |                                 |                                                   |                                                                        |                | $F$ 4 |                 |           |   |              |   |           |                     |                       |                         |                               |
| <b>PRONTO</b>    |                |               |                                  | NOVAS TAREFAS: AGENDADA AUTOMATICAMENTE                                   |                   |                                 |                                                   |                                                                        |                |       |                 |           |   |              | 国 | 冒<br>僵    | 囲                   | €                     |                         |                               |
| $\epsilon$       |                | €             |                                  |                                                                           |                   | W<br>.S                         | Pğ                                                |                                                                        |                |       |                 |           |   |              |   |           |                     | FT ■ 特別別も同時間区口の早日メ■四下 | 17:53<br>22/09/2015     |                               |

Figura 4.22- Continuação cronograma detalhado e o gráfico de Gantt criado no Ms Project Fonte: Autoria própria

| PB      | 日<br>ARQUIVO  | TAREFA | $5 - 6 - 7$<br><b>RECURSO</b> | CRONOGRAMA PROJETO - Microsoft Project<br>RELATÓRIO<br>PROJETO | EXIBIÇÃO               |              | FERRAMENTAS DO GRÁFICO DE GANTI<br>FORMATO |                                                           |               |                           |                |                                                                                         |   |            |    |   |                                                                                                    |        | 7<br>$\overline{\phantom{a}}$ | Ð<br>$\times$<br>Entrar $\bigoplus$ $\times$ |
|---------|---------------|--------|-------------------------------|----------------------------------------------------------------|------------------------|--------------|--------------------------------------------|-----------------------------------------------------------|---------------|---------------------------|----------------|-----------------------------------------------------------------------------------------|---|------------|----|---|----------------------------------------------------------------------------------------------------|--------|-------------------------------|----------------------------------------------|
|         |               | 0      | Modo da<br>Tarefa             | - Nome da tarefa                                               | $\bullet$ Duração<br>÷ | Início       | - Término                                  | $\blacktriangleright$ Predecessoras $\blacktriangleright$ | Custo1        | Q                         | $\blacksquare$ | 6/Ago/15 25/Out/15 03/Jan/16 13/Mar/16 22/Maio/16 31/Jul/16<br>$\overline{\phantom{a}}$ | D | $S \cup S$ |    |   | $\begin{array}{ccccccccccccc} \mathsf{Q} & & \mathsf{Q} & & \mathsf{T} & & \mathsf{S} \end{array}$ | D<br>S | $\mathsf{s}$                  | 09/Out/16 14<br>Q                            |
|         | 48            |        | ۳,                            | <b>⊿ FORRO</b>                                                 | 104.05 dias            | Qua 02/12/15 | Ter 26/04/16                               |                                                           | R\$37.353,48  |                           |                |                                                                                         |   |            |    |   |                                                                                                    |        |                               |                                              |
|         | 49            |        | ۳,                            | Térreo                                                         | 1.05 dias              | Qua 02/12/15 | Qui 03/12/15                               | 6                                                         | R\$1.729,00   |                           |                |                                                                                         |   |            |    |   |                                                                                                    |        |                               |                                              |
|         | 50            |        | ۳.,                           | 1º Pavimento                                                   | 3,61 dias              | Qui 24/12/15 | Qua 30/12/15                               | $\overline{9}$                                            | R\$5.937,41   |                           |                |                                                                                         |   |            |    |   |                                                                                                    |        |                               |                                              |
|         | 51            |        | ۳4                            | 2º Pavimento                                                   | 3,61 dias              | Seg 18/01/16 | Sex 22/01/16                               | 12                                                        | R\$5.937,41   |                           |                |                                                                                         |   |            |    |   |                                                                                                    |        |                               |                                              |
|         | 52            |        | ۳,                            | 3º Pavimento                                                   | 3.61 dias              | Qua 10/02/16 | Ter 16/02/16                               | 15                                                        | R\$5.937,41   |                           |                |                                                                                         |   |            |    |   |                                                                                                    |        |                               |                                              |
|         | 53            |        | -4                            | 4º Pavimento                                                   | 3,61 dias              | Sex 04/03/16 | Qua 09/03/16                               | <b>18</b>                                                 | R\$5.937,41   |                           |                |                                                                                         |   |            |    |   |                                                                                                    |        |                               |                                              |
|         | 54            |        | ۵,                            | 5º Pavimento                                                   | 3,61 dias              | Seg 28/03/16 | Sex 01/04/16                               | 21                                                        | R\$5.937,41   |                           |                |                                                                                         |   |            |    |   |                                                                                                    |        |                               |                                              |
|         | 55            |        | ۳,                            | 6º Pavimento                                                   | 3.61 dias              | Qua 20/04/16 | Ter 26/04/16                               | 24                                                        | R\$5.937.41   |                           |                |                                                                                         |   |            |    |   |                                                                                                    |        |                               |                                              |
|         | 56            |        | Ξ,                            | <b>4 REVESTIMENTO</b>                                          | 128,7 dias             | Sex 22/04/16 | Qui 20/10/16                               |                                                           | R\$464.330,06 |                           |                |                                                                                         |   |            |    |   |                                                                                                    |        |                               |                                              |
|         | 57            |        | Цz,                           | Piso Térreo                                                    | 4,96 dias              | Sex 22/04/16 | Sex 29/04/16                               | 35                                                        | R\$ 20.250,67 |                           |                |                                                                                         |   |            |    |   |                                                                                                    |        |                               |                                              |
|         | 58            |        | ۳,                            | Parede Térreo                                                  | 6.86 dias              | Sex 29/04/16 | Ter 10/05/16                               | 57                                                        | R\$10.514,40  |                           |                |                                                                                         |   |            |    |   |                                                                                                    |        |                               |                                              |
| GANTI   | 59            |        | ۳,                            | Piso 1º Pavimento                                              | 3.16 dias              | Ter 10/05/16 | Sex 13/05/16                               | 58                                                        | R\$12.893,22  |                           |                |                                                                                         |   |            |    |   |                                                                                                    |        |                               |                                              |
| ă       | 60            |        | Ц.                            | Parede 1º Pavimento                                            | 16,32 dias             | Sex 13/05/16 | Ter 07/06/16                               | 59                                                        | R\$59.367,61  |                           |                |                                                                                         |   |            |    |   |                                                                                                    |        |                               |                                              |
|         | 61            |        | ۳,                            | Piso 2º Pavimento                                              | 3,16 dias              | Ter 07/06/16 | Sex 10/06/16                               | 60                                                        | R\$12.893,22  |                           |                |                                                                                         |   |            |    |   |                                                                                                    |        |                               |                                              |
| GRÁFICO | 62            |        | ۳,                            | Parede 2º Pavimento                                            | 16.32 dias             | Sex 10/06/16 | Seg 04/07/16                               | 61                                                        | R\$59.367,61  |                           |                |                                                                                         |   |            |    |   |                                                                                                    |        |                               |                                              |
|         | 63            |        | ۳.,                           | Piso 3º Pavimento                                              | 3,16 dias              | Seg 04/07/16 | Qui 07/07/16                               | 62                                                        | R\$12.893,22  |                           |                |                                                                                         |   |            |    |   |                                                                                                    |        |                               |                                              |
|         | 64            |        | ۳,                            | Parede 3º Pavimento                                            | 16,32 dias             | Qui 07/07/16 | Seg 01/08/16                               | 63                                                        | R\$59.367,61  |                           |                |                                                                                         |   |            |    |   |                                                                                                    |        |                               |                                              |
|         | 65            |        | ۳,                            | Piso 4º Pavimento                                              | 3,16 dias              | Seg 01/08/16 | Qui 04/08/16                               | 64                                                        | R\$12.893,22  |                           |                |                                                                                         |   |            |    |   |                                                                                                    |        |                               |                                              |
|         | 66            |        | ۳,                            | Parede 4º Pavimento                                            | 16,32 dias             | Qui 04/08/16 | Sex 26/08/16                               | 65                                                        | R\$59.367,61  |                           |                |                                                                                         |   |            |    |   |                                                                                                    |        |                               |                                              |
|         | 67            |        | ۵,                            | Piso 5º Pavimento                                              | 3,16 dias              | Sex 26/08/16 | Qua 31/08/16                               | 66                                                        | R\$12.893,22  |                           |                |                                                                                         |   |            |    |   |                                                                                                    |        |                               |                                              |
|         | 68            |        | ۰.                            | Parede 5º Pavimento                                            | 16,32 dias             | Qua 31/08/16 | Sex 23/09/16                               | 67                                                        | R\$59.367,61  |                           |                |                                                                                         |   |            |    |   |                                                                                                    |        |                               |                                              |
|         | 69            |        | ۳,                            | Piso 6º Pavimento                                              | 3.16 dias              | Sex 23/09/16 | Qua 28/09/16                               | 68                                                        | R\$12.893,22  |                           |                |                                                                                         |   |            |    |   |                                                                                                    |        |                               |                                              |
|         | 70            |        | ۳.,                           | Parede 6º Pavimento                                            | 16,32 dias             | Qua 28/09/16 | Qui 20/10/16                               | 69                                                        | R\$59.367,61  |                           |                |                                                                                         |   |            |    |   |                                                                                                    |        |                               |                                              |
|         |               |        |                               |                                                                |                        |              |                                            |                                                           |               |                           |                |                                                                                         |   |            |    |   |                                                                                                    |        |                               |                                              |
|         |               |        |                               |                                                                |                        |              |                                            |                                                           |               |                           |                |                                                                                         |   |            |    |   |                                                                                                    |        |                               |                                              |
|         | $\vert \vert$ |        |                               |                                                                |                        |              |                                            |                                                           |               | $\mathbf{F}$ $\mathbf{F}$ |                |                                                                                         |   |            |    |   |                                                                                                    |        |                               | lы                                           |
| 53      | <b>PRONTO</b> | e      |                               | NOVAS TAREFAS : AGENDADA AUTOMATICAMENTE                       | <b>Age</b>             | W<br>S.      | PJ                                         |                                                           |               |                           |                | <b>00000000000000000</b>                                                                |   |            | g. | 圃 | 畐<br>囲                                                                                             | {∃ -   | 17:54<br>22/09/2015           |                                              |

Figura 4.23- Continuação cronograma detalhado e o gráfico de Gantt criado no Ms Project Fonte: Autoria própria

Segundo a linha do tempo originada no MS Project e mostrada a seguir, o tempo de realização da obra teria início no dia 02/11/2015 e término no dia 20/10/2016, apresentando um período total de duração para a sua construção de 253,62 dias trabalhados, o que corresponde a 11 meses e 18 dias.

![](_page_91_Figure_3.jpeg)

Figura 4.24- Linha do tempo originada no Ms Project Fonte: Autoria própria

#### **PASSO 8-** Levantamento dos Custos:

O custo total de uma obra é o valor correspondente à soma de todos os gastos necessários para a sua execução. Segundo Dias (2004), o orçamento das construções ou dos serviços de engenharia civil é igual à soma do custo direto, do custo indireto, das despesas, dos impostos e do resultado estimado do contrato (lucro previsto). Tem-se, ainda, que a soma do custo indireto e do resultado geram o percentual de BDI – Benefício e Despesas Indiretas (este termo originou-se do inglês *Budget Diference Income*), quando se divide essa adição pelo custo total direto da obra.

Para Taves (2014), os custos diretos são todos os custos diretamente envolvidos na produção da obra, que são os insumos constituídos por materiais, mão de obra e equipamentos auxiliares, mais toda a infraestrutura de apoio necessária para a sua execução no ambiente da obra. Já os custos indiretos são representados pelos itens de custo que não são facilmente mensuráveis nas unidades de medição dos serviços, isto é, veículos de passeio e de carga de apoio, contas das concessionárias (energia, água, correio, telefone e etc) e outros, que são normalmente considerados por mês ou aqueles calculados sobre o custo total ou sobre o preço final (faturamento), ou seja, administração central. E por fim, o BDI (Benefício e Despesas Indiretas) é a parte do preço de cada serviço, expresso em percentual, que não se destina ao custo direto ou que não está efetivamente identificado como a produção direta do serviço ou produto. O BDI é a parte do preço do serviço formado pela recompensa do empreendimento, chamado lucro estimado, despesas financeiras, rateio do custo da administração central e por todos os impostos sobre o faturamento, exceto leis sociais sobre a mão de obra utilizada no custo direto.

Com isso, é importante destacar, que para desenvolver a presente etapa, o trabalho foi focado apenas no levantamento dos custos diretos dos serviços, não considerando os custos indiretos nem o BDI.

O software Revit usado para a elaboração do modelo 3D da edificação apresenta um recurso que permite a extração de diversas tabelas com os quantitativos de materiais utilizados na obra, ou até mesmo tabelas com diversos elementos (por exemplo, portas e janelas). Os quantitativos gerados podem ser customizados, tanto para definir as unidades ou dimensões dos elementos, quanto para estabelecer a própria formatação das tabelas. Porém, as

75

informações extraídas dessa maneira, resultam em tabelas segregadas para cada categoria de elementos. Isso ocorre por uma limitação da ferramenta utilizada.

Cada tabela de quantitativo gerada no Revit é composta por uma determinada área (m²) ou volume (m<sup>3</sup>) que foram obtidos no momento da modelagem, e que foi utilizada para o cálculo do consumo total de materiais e mão-de-obra usados na construção. Com isso, foram determinados os custos das principais etapas da construção, de acordo com os dados descritos na TCPO 13.

Para mostrar o processo de extração das informações geradas no Revit é apresentada uma tabela com o quantitativo dos materiais que compõem as paredes da edificação. Cada material descrito a seguir foi criado ou customizado no início da modelagem 3D. Esse mesmo procedimento foi repetido para cada elemento modelado que foi verificado a necessidade de quantificar.

![](_page_93_Picture_3.jpeg)

Figura 4.25- Tabela de quantitativos de materiais para a execução das paredes, geradas no Revit durante a modelagem Fonte: Autoria própria

Para a elaboração do levantamento dos custos, foram utilizadas as composições da Tabela de Composições de Preços para Orçamentos (TCPO 13, 2010) pela PINI sistemas, e pelo Sistema Nacional de Pesquisa de Custos e Índices da Construção Civil SINAPI (Novembro/2014) da cidade de Brasília, disponibilizado no site da Caixa Econômica Federal.

As Tabelas de Composições de Preços para Orçamentos (TCPO) da editora PINI constitui a principal referência para a preparação de orçamentos de obras no Brasil, e permite o acesso a um manancial confiável de dados e informações para estimar os consumos de materiais e de mão-de-obra necessários para execução dos serviços de construção. No trabalho foi usada a TCPO, referente à sua 13ª edição publicada no ano de 2010.

A composição dos custos unitários das tabelas foi obtida através do Sistema Nacional de Pesquisa de Custos e Índices da Construção Civil (SINAPI), sem desoneração. Sendo que, foi usada a composição de custos específicos para a construção civil no Distrito Federal (DF) referente ao mês de novembro do ano de 2014. Cada item presente nos Relatórios de Serviços e Insumos do SINAPI possui um código que representa uma composição de insumos e suas quantidades para realizar uma quantidade unitária do serviço.

Também, vale lembrar que as tabelas de composição de custos foram feitas no Excel, relacionando os dados da TCPO 13 e do SINAPI com os dados extraídos do modelo 3D, obtendo-se uma estimativa de custos.

A tabela a seguir apresenta o resultado da combinação desses dados para o custo do Código 09608.8.1.1 (pastilha de porcelana, assentada com argamassa mista de cimento, cal hidratada e areia peneirada traço 1:3:9, rejuntamento com pasta de cimento branco, incluindo limpeza e lavagem), presente na TCPO 13, onde apresenta a unidade e o consumo de cada material. A medida de referência de 2017,61 m² foi extraída da tabela de quantitativos que foi gerada no Revit, o qual permitiu chegar ao consumo total dos materiais e mão-de-obra usados na obra. E por fim, para se chegar ao custo total de cada elemento da tabela, foram utilizados os custos unitários presentes no SINAPI. Este procedimento foi realizado automaticamente para cada elemento modelado que possui um código e sua quantidade.

| CÓDIGO<br>(TCPO 13) | PASTILHA de porcelana, assentada com argamasa mista de cimento, cal hidratada e areia<br>peneirada traço 1:3:9, rejuntamento com pasta de cimento branco, incluindo limpeza e |                | lavagem - Unidade: m <sup>2</sup>           |                                |                                                                                    |                            |
|---------------------|----------------------------------------------------------------------------------------------------|----------------|---------------------------------------------|--------------------------------|------------------------------------------------------------------------------------|----------------------------|
|                     | MEDIDA DE REFERÊNCIA: (m <sup>2</sup> )                                                                                                    |                |                                             |                                | 2017,61                                                                            |                            |
|                     | <b>COMPONENTES</b>                                                                                                    | UNID.          | <b>CONSUMOS</b><br><b>SEGUNDO</b><br>A TCPO | <b>CONSUMO</b><br><b>TOTAL</b> | <b>CUSTO</b><br><b>(R\$)</b><br><b>UNITÁRIO</b><br><b>SEGUNDO</b><br><b>SINAPI</b> | CUSTO(R\$)<br><b>TOTAL</b> |
|                     | Pastilheiro                                                                                                    | $\mathbf{h}$   | 1,50                                        | 3026,42                        | R\$ 15,05                                                                          | R\$45.547,55               |
|                     | Pedreiro                                                                                                    | h              | 0,70                                        | 1412,33                        | R\$ 12,47                                                                          | R\$ 17.611,72              |
|                     | Servente                                                                                                    | h              | 2,40                                        | 4842,26                        | R\$ 8,05                                                                           | R\$ 38.980,23              |
| 09608.8.1.1         | Areia Média - Secagem e<br>peneiramento                                                                                                    | m <sup>3</sup> | 0,0187                                      | 37,73                          | R\$ 80,90                                                                          | R\$ 3.052,30               |
|                     | Cal hidratada CH III                                                                                                    | Kg             | 4,86                                        | 9805,58                        | R\$ 0,59                                                                           | R\$ 5.785,29               |
|                     | Cimento branco não<br>estrutural                                                                                                    | Kg             | 3,00                                        | 6052,83                        | R\$ 2,46                                                                           | R\$ 14.889,96              |
|                     | Cimento Portland CP II-<br>E-32 (resistência: 32,00<br>MPa)                                                                                                    | Kg             | 4,54                                        | 9159.95                        | R\$ 0,42                                                                           | R\$ 3.847.18               |
|                     | Soda cáustica em pérolas                                                                                                    | Kg             | 0,10                                        | 201,76                         | R\$ 3,70                                                                           | R\$ 746,52                 |
|                     | Pastilha de porcelana<br>(comprimento: 25,00 mm<br>/ largura: 25,00 mm)                                                                                                    | m <sup>2</sup> | 1,10                                        | 2219,37                        | R\$ 79,67                                                                          | R\$ 176.817,29             |
|                     | Ácido muriático                                                                                                    | 1              | 0,10                                        | 201,76                         | R\$ 2,77                                                                           | R\$ 558,88                 |
|                     |                                                                                                    |                |                                             |                                | <b>TOTAL</b>                                                                       | R\$ 307.836,91             |

Tabela 4.4- Exemplo de custos envolvidos na atividade "pastilha"

Fonte: TCPO 13 e SINAPI

Assim, associando os dados extraídos do modelo com o banco de dados fornecido pela TCPO e pelo SINAPI, se obteve a estimativa de custo que foi utilizada no planejamento 5D da obra.

A seguir, os custos obtidos de cada atividade foram aplicados no Ms Project, juntamente com o seu cronograma.

| PB            | 日                   | $5 - 7 - 7$ | CRONOGRAMA PROJETO - Microsoft Project                                      |                        |                              | FERRAMENTAS DO GRÁFICO DE GANTT  |                                                           |                               |           |                           |                               |             |              |                                          |           | 2                   | Ð<br>$\times$          |
|---------------|---------------------|-------------|-----------------------------------------------------------------------------|------------------------|------------------------------|----------------------------------|-----------------------------------------------------------|-------------------------------|-----------|---------------------------|-------------------------------|-------------|--------------|------------------------------------------|-----------|---------------------|------------------------|
| ARQUIVO       |                     | TAREFA      | RELATÓRIO<br><b>RECURSO</b>                                                 | PROJETO                | EXIBIÇÃO                     | FORMATO                          |                                                           |                               |           |                           |                               |             |              |                                          |           |                     | Entrar $\oplus \times$ |
|               |                     | Modo da     |                                                                             |                        |                              |                                  |                                                           |                               |           | /Out/15                   | 22/Nov/15 20/Dez/15           |             | $17$ /Jan/16 | 14/Fev/16                                | 13/Mar/16 |                     | $10/Abr/16$ $-$        |
|               |                     | Tarefa      | $\blacktriangleright$ Nome da tarefa                                        | - Duração              | $\div$ Início                | $\overline{\phantom{a}}$ Término | $\blacktriangleright$ Predecessoras $\blacktriangleright$ | Custo1                        | $-$ dicit | D<br>Q                    | $S_S S_{1} S_{2} T_{3} S_{3}$ | $\mathbf Q$ | Ð            | $Q$   $S$   $S$   $T$   $S$              |           | Q<br>D              | Q                      |
|               | 1                   | Цg.         | <b><i>A PROJETO</i></b>                                                     | 253,62 dias            | Seg 02/11/15                 | Qui 20/10/16                     |                                                           | R\$1.366.800,60               |           |                           |                               |             |              |                                          |           |                     |                        |
|               | $\overline{2}$<br>з | ш,          | <b>4 SUPERESTRUTURA</b>                                                     | 122.66 dias            | Seg 02/11/15                 | Qua 20/04/16                     |                                                           | R\$ 654.023,20                |           |                           |                               |             |              |                                          |           |                     |                        |
|               | 4                   | Щ.<br>Цz,   | Piso Térreo                                                                 | 8,01 dias              | Seg 02/11/15                 | Qui 12/11/15<br>Qui 19/11/15     |                                                           | R\$82.266,99                  |           |                           |                               |             |              |                                          |           |                     |                        |
|               | 5                   | ш.          | Pilar Térreo                                                                | <b>5,48 dias</b>       | Qui 12/11/15                 |                                  | $\overline{\mathbf{3}}$<br>$\overline{4}$                 | R\$ 12.244,63                 |           |                           |                               |             |              |                                          |           |                     |                        |
|               | 6                   | ۳,          | Viga Térreo                                                                 | 3 dias<br>5,73 dias    | Qui 19/11/15<br>Ter 24/11/15 | Ter 24/11/15<br>Qua 02/12/15 5   |                                                           | R\$10.100.34                  |           |                           |                               |             |              |                                          |           |                     |                        |
|               | 7                   | Lъ          | Laje Térreo                                                                 |                        |                              |                                  |                                                           | R\$59.308,73                  |           |                           |                               |             |              |                                          |           |                     |                        |
|               | 8                   | Цy,         | Pilar 1º Pavimento                                                          | 8,01 dias              | Qua 02/12/15                 | Seg 14/12/15                     | 6                                                         | R\$ 12.244,63                 |           |                           |                               |             |              |                                          |           |                     |                        |
|               | 9                   |             | Viga 1º Pavimento                                                           | 3 dias                 | Seg 14/12/15                 | Qui 17/12/15                     | $\overline{7}$                                            | R\$10.100,34                  |           |                           |                               |             |              |                                          |           |                     |                        |
|               | 10                  | т.,<br>ь.   | Laje 1º Pavimento                                                           | 5,73 dias              | Qui 17/12/15                 | Qui 24/12/15                     | 8                                                         | R\$59.338,78                  |           |                           |                               |             |              |                                          |           |                     |                        |
|               | 11                  | Бg.         | Pilar 2º Pavimento                                                          | 8,01 dias              | Qui 24/12/15<br>Ter 05/01/16 | Ter 05/01/16<br>Sex 08/01/16     | 9                                                         | R\$12.244,63                  |           |                           |                               |             |              |                                          |           |                     |                        |
| GANIT         | 12                  | ш.          | Viga 2º Pavimento                                                           | 3 dias                 | Sex 08/01/16                 | Seg 18/01/16                     | 10                                                        | R\$10.100,34                  |           |                           |                               |             |              |                                          |           |                     |                        |
|               | 13                  | L.          | Laje 2º Pavimento                                                           | 5,73 dias<br>8,01 dias | Seg 18/01/16                 | Qui 28/01/16                     | 11<br>12                                                  | R\$59.338,78<br>R\$ 12.244,63 |           |                           |                               |             |              |                                          |           |                     |                        |
| នី            | 14                  | Цy.         | Pilar 3º Pavimento                                                          |                        | Qui 28/01/16                 | Ter 02/02/16                     | 13                                                        |                               |           |                           |                               |             |              |                                          |           |                     |                        |
|               | 15                  | ۰.          | Viga 3º Pavimento                                                           | 3 dias<br>5,73 dias    | Ter 02/02/16                 | Qua 10/02/16                     | 14                                                        | R\$10.100,34<br>R\$59.338,78  |           |                           |                               |             |              |                                          |           |                     |                        |
| GRÁFICO       | 16                  | ш.          | Laje 3º Pavimento<br>Pilar 4º Pavimento                                     | 8,01 dias              | Qua 10/02/16                 | Seg 22/02/16                     | 15                                                        | R\$ 12.244,63                 |           |                           |                               |             |              |                                          |           |                     |                        |
|               | 17                  | Цz,         | Viga 4º Pavimento                                                           | 3 dias                 | Seg 22/02/16                 | Qui 25/02/16                     | 16                                                        | R\$10.100,34                  |           |                           |                               |             |              |                                          |           |                     |                        |
|               | 18                  | ш.          | Laje 4º Pavimento                                                           | 5.73 dias              | Qui 25/02/16                 | Sex 04/03/16                     | 17                                                        | R\$59.338.78                  |           |                           |                               |             |              |                                          |           |                     |                        |
|               | 19                  | т.,         | Pilar 5º Pavimento                                                          | 8,01 dias              | Sex 04/03/16                 | Qua 16/03/16                     | 18                                                        | R\$ 12.244,63                 |           |                           |                               |             |              |                                          |           |                     |                        |
|               | 20                  | چ —         | Viga 5º Pavimento                                                           | 3 dias                 | Qua 16/03/16                 | Seg 21/03/16                     | 19                                                        | R\$ 10.100,34                 |           |                           |                               |             |              |                                          |           |                     |                        |
|               | 21                  | С.,         | Laje 5º Pavimento                                                           | 5.73 dias              | Seg 21/03/16                 | Seg 28/03/16                     | 20                                                        | R\$59.338,78                  |           |                           |                               |             |              |                                          |           |                     |                        |
|               | 22                  | ш,          | Pilar 6º Pavimento                                                          | 8,01 dias              | Seg 28/03/16                 | Qui 07/04/16                     | 21                                                        | R\$ 12.244,63                 |           |                           |                               |             |              |                                          |           |                     |                        |
|               | 23                  | Lъ          | Viga 6º Pavimento                                                           | 3 dias                 | Qui 07/04/16                 | Ter 12/04/16                     | 22                                                        | R\$ 10.100,34                 |           |                           |                               |             |              |                                          |           |                     |                        |
|               | 24                  | L,          | Laje 6º Pavimento                                                           | 5,73 dias              | Ter 12/04/16                 | Qua 20/04/16                     | 23                                                        | R\$59.338,78                  |           |                           |                               |             |              |                                          |           |                     |                        |
|               | 25                  | m,          | <b>4 ALVENARIA</b>                                                          | 10,96 dias             | Qua 20/04/16                 | Qui 05/05/16                     |                                                           | R\$116.322,26                 |           |                           |                               |             |              |                                          |           |                     |                        |
|               | 26                  | l = 5       | Térreo                                                                      | 0,76 dias              | Qua 20/04/16                 | Qui 21/04/16                     | 24                                                        | R\$7.712,54                   |           |                           |                               |             |              |                                          |           |                     |                        |
|               | 27                  | Г.,         | 1º Pavimento                                                                | 1.7 dias               | Qui 21/04/16                 | Seg 25/04/16                     | 26                                                        | R\$18.101,62                  |           |                           |                               |             |              |                                          |           |                     |                        |
|               | $\overline{4}$      |             |                                                                             |                        |                              |                                  |                                                           |                               |           | $\mathbf{F}$ $\mathbf{F}$ |                               |             |              |                                          |           |                     |                        |
| <b>PRONTO</b> |                     |             | NOVAS TAREFAS : AGENDADA AUTOMATICAMENTE                                    |                        |                              |                                  |                                                           |                               |           |                           |                               | 国           | 圃            | 畐<br>囲                                   | €         |                     |                        |
| 23            |                     | €           | e e c<br>O<br>IJ                                                            | X<br>O                 | S.                           | W,<br>P                          | $\blacktriangleright$                                     |                               |           |                           |                               |             |              | ™◎ 3 2 2 3 4 d # { } K ∏ 4 ¥ 8 2 x 0 P P |           | 20:21<br>22/09/2015 |                        |
|               |                     |             | Figura 4.26- Custos obtidos de cada atividade sendo aplicados no Ms Project |                        |                              |                                  |                                                           |                               |           |                           |                               |             |              |                                          |           |                     |                        |

Figura 4.26- Custos obtidos de cada atividade sendo aplicados no Ms Project Fonte: Autoria própria

| ARQUIVO        | TAREFA<br>Modo da | RELATÓRIO<br><b>RECURSO</b> | PROJETO           | EXIBIÇÃO      | FORMATO           |                                                |                |           | 22/Nov/15 | 20/Dez/15       | $17/$ Jan/ $16$ | 14/Fev/16 | 13/Mar/16                 |        | Entrar $\Box$<br>10/Abr/16 | 08/Mai |
|----------------|-------------------|-----------------------------|-------------------|---------------|-------------------|------------------------------------------------|----------------|-----------|-----------|-----------------|-----------------|-----------|---------------------------|--------|----------------------------|--------|
|                | Tarefa            | Wome da tarefa              | $\bullet$ Duração | $\div$ Início | $\sqrt{}$ Término | $\downarrow$ Predecessoras $\downarrow$ Custol |                | $-$ dicit |           | $S_S S_T T_S Q$ |                 |           | D   Q   S   S   T   S   Q | D<br>Q | $\overline{\mathbf{S}}$    | -S     |
| 25             | ш.                | <b>4 ALVENARIA</b>          | <b>10.96 dias</b> | Qua 20/04/16  | Qui 05/05/16      |                                                | R\$ 116.322,26 |           |           |                 |                 |           |                           |        |                            |        |
| 26             | ۰.                | Térreo                      | $0.76$ dias       | Qua 20/04/16  | Qui 21/04/16      | 24                                             | R\$7.712.54    |           |           |                 |                 |           |                           |        |                            |        |
| 27             | ۳.,               | 1º Pavimento                | 1,7 dias          | Qui 21/04/16  | Seg 25/04/16      | 26                                             | R\$ 18.101,62  |           |           |                 |                 |           |                           |        |                            |        |
| 28             | Г.,               | 2º Pavimento                | 1.7 dias          | Seg 25/04/16  | Ter 26/04/16      | 27                                             | R\$18.101,62   |           |           |                 |                 |           |                           |        |                            |        |
| 29             | œ.                | 3º Pavimento                | 1,7 dias          | Ter 26/04/16  | Qui 28/04/16      | 28                                             | R\$18.101,62   |           |           |                 |                 |           |                           |        |                            |        |
| 30             | ш,                | 4º Pavimento                | 1.7 dias          | Qui 28/04/16  | Seg 02/05/16      | 29                                             | R\$18.101,62   |           |           |                 |                 |           |                           |        |                            |        |
| 31             | L.                | 5º Pavimento                | 1,7 dias          | Seg 02/05/16  | Ter 03/05/16      | 30                                             | R\$18.101,62   |           |           |                 |                 |           |                           |        |                            |        |
| 32             | ш,                | 6º Pavimento                | 1.7 dias          | Ter 03/05/16  | Qui 05/05/16      | 31                                             | R\$18.101.62   |           |           |                 |                 |           |                           |        |                            |        |
| 33             | m.                | <b>4 ESQUADRIA</b>          | 15.33 dias        | Qui 21/04/16  | Qui 12/05/16      |                                                | R\$94.771,60   |           |           |                 |                 |           |                           |        |                            |        |
| 34             | Lъ                | Portas Térreo               | 1 dia             | Qui 21/04/16  | Sex 22/04/16      | 26                                             | R\$ 716,63     |           |           |                 |                 |           |                           |        |                            |        |
| 35             | ш,                | Janelas Térreo              | 0.5 dias          | Sex 22/04/16  | Sex 22/04/16      | 34                                             | R\$3.445.85    |           |           |                 |                 |           |                           |        |                            |        |
| 36             | ۰.                | Portas 1º Pavimento         | 4,25 dias         | Seg 25/04/16  | Sex 29/04/16      | 27                                             | R\$4.245,55    |           |           |                 |                 |           |                           |        |                            |        |
| 37             | L.                | Janelas 1º Pavimento        | 0.88 dias         | Sex 29/04/16  | Seg 02/05/16      | 36                                             | R\$ 10.855,97  |           |           |                 |                 |           |                           |        |                            |        |
| 38             | Шz,               | Portas 2º Pavimento         | 4.25 dias         | Ter 26/04/16  | Ter 03/05/16      | 28                                             | R\$4.245,55    |           |           |                 |                 |           |                           |        |                            |        |
| 39             | шy.               | Janelas 2º Pavimento        | 0.88 dias         | Ter 03/05/16  | Ter 03/05/16      | 38                                             | R\$10,855,97   |           |           |                 |                 |           |                           |        |                            |        |
| 40             | ш,                | Portas 3º Pavimento         | 4,25 dias         | Qui 28/04/16  | Qua 04/05/16      | 29                                             | R\$4.245,55    |           |           |                 |                 |           |                           |        |                            |        |
| 41             | ling.             | Janelas 3º Pavimento        | 0,88 dias         | Qua 04/05/16  | Qui 05/05/16      | 40                                             | R\$10.855,97   |           |           |                 |                 |           |                           |        |                            |        |
| 42             | -4                | Portas 4º Pavimento         | 4.25 dias         | Seg 02/05/16  | Sex 06/05/16      | 30                                             | R\$4.245,55    |           |           |                 |                 |           |                           |        |                            |        |
| 43             | т.,               | Janelas 4º Pavimento        | 0,88 dias         | Sex 06/05/16  | Seg 09/05/16      | 42                                             | R\$10.855,97   |           |           |                 |                 |           |                           |        |                            |        |
| 44             | – z               | Portas 5º Pavimento         | 4.25 dias         | Ter 03/05/16  | Ter 10/05/16      | 31                                             | R\$4,245.55    |           |           |                 |                 |           |                           |        |                            |        |
| 45             | ш,                | Janelas 5º Pavimento        | 0.88 dias         | Ter 10/05/16  | Qua 11/05/16      | 44                                             | R\$10.855.97   |           |           |                 |                 |           |                           |        |                            |        |
| 46             | т.,               | Portas 6º Pavimento         | 4.25 dias         | Qui 05/05/16  | Qua 11/05/16      | 32                                             | R\$4,245.55    |           |           |                 |                 |           |                           |        |                            |        |
| 47             | L.                | Janelas 6º Pavimento        | 0,88 dias         | Qua 11/05/16  | Qui 12/05/16      | 46                                             | R\$ 10.855,97  |           |           |                 |                 |           |                           |        |                            |        |
| 48             | ш,                | ⊿ FORRO                     | 104.05 dias       | Qua 02/12/15  | Ter 26/04/16      |                                                | R\$37.353,48   |           |           |                 |                 |           |                           |        |                            |        |
| 49             | ш,                | Térreo                      | 1,05 dias         | Qua 02/12/15  | Qui 03/12/15      | 6                                              | R\$1.729,00    |           |           |                 |                 |           |                           |        |                            |        |
| 50             | Шz,               | 1º Pavimento                | 3,61 dias         | Qui 24/12/15  | Qua 30/12/15 9    |                                                | R\$5.937,41    |           |           |                 |                 |           |                           |        |                            |        |
| 51             | Г.,               | 2º Pavimento                | 3,61 dias         | Seg 18/01/16  | Sex 22/01/16      | 12                                             | R\$5.937,41    |           |           |                 |                 |           |                           |        |                            |        |
| $\overline{4}$ |                   |                             |                   |               |                   |                                                |                | $F$ 4     |           |                 |                 |           |                           |        |                            |        |

Figura 4.27- Continuação dos custos obtidos de cada atividade sendo aplicados no Ms Project Fonte: Autoria própria

| TAREFA            | RELATÓRIO<br><b>RECURSO</b>      |                                    |                                                                                                    |                   | FERRAMENTAS DO GRÁFICO DE GANTI                           |               |           |                |                                                      |                                |                                           |                            |                                | 2                | Ð<br>$\times$                                                                                                    |
|-------------------|----------------------------------|------------------------------------|----------------------------------------------------------------------------------------------------|-------------------|-----------------------------------------------------------|---------------|-----------|----------------|------------------------------------------------------|--------------------------------|-------------------------------------------|----------------------------|--------------------------------|------------------|----------------------------------------------------------------------------------------------------|
|                   |                                  | PROJETO                            | EXIBIÇÃO                                                                                                    | FORMATO           |                                                           |               |           |                |                                                      |                                |                                           |                            |                                |                  | Entrar $\oplus \times$                                                                                                    |
| Modo da<br>Tarefa | - Nome da tarefa                 | $\overline{\phantom{a}}$ Duração   | $\div$ Início                                                                                                    | $\sqrt{}$ Término | $\blacktriangleright$ Predecessoras $\blacktriangleright$ | Custo1        | $-$ dicit | /15<br>D<br>-S | 01/Nov/15                                            | 17/Jan/16<br>Q<br>$\mathbf{Q}$ | 03/Abr/16<br>$\mathsf{S}$<br>$\mathsf{s}$ | 19/Jun/16<br>D<br>$\sim$ 5 | 04/Set/16<br>$\mathbf{T}$<br>Q | $\mathbf Q$<br>s | 20/Nov/16                                                                                                    |
| Цg.               | △ FORRO                          | 104.05 dias                        | Qua 02/12/15                                                                                                    | Ter 26/04/16      |                                                           | R\$37.353,48  |           |                |                                                      |                                |                                           |                            |                                |                  |                                                                                                    |
| ۳4                | Térreo                           | $1,05$ dias                        | Qua 02/12/15                                                                                                    | Qui 03/12/15      | 6                                                         | R\$1.729,00   |           |                |                                                      |                                |                                           |                            |                                |                  |                                                                                                    |
| Lъ                | 1º Pavimento                     | 3,61 dias                          | Qui 24/12/15                                                                                                    | Qua 30/12/15      | - 9                                                       | R\$5.937,41   |           |                |                                                      |                                |                                           |                            |                                |                  |                                                                                                    |
| Сz,               | 2º Pavimento                     | 3,61 dias                          | Seg 18/01/16                                                                                                    | Sex 22/01/16      | $12$                                                      | R\$5.937,41   |           |                |                                                      |                                |                                           |                            |                                |                  |                                                                                                    |
| Цy,               | 3º Pavimento                     | 3.61 dias                          | Qua 10/02/16                                                                                                    | Ter 16/02/16      | 15                                                        | R\$5.937,41   |           |                |                                                      |                                |                                           |                            |                                |                  |                                                                                                    |
| т.,               | 4º Pavimento                     | 3,61 dias                          | Sex 04/03/16                                                                                                    | Qua 09/03/16      | 18                                                        | R\$5.937,41   |           |                |                                                      |                                |                                           |                            |                                |                  |                                                                                                    |
|                   | 5º Pavimento                     | 3,61 dias                          | Seg 28/03/16                                                                                                    | Sex 01/04/16      | 21                                                        | R\$5.937,41   |           |                |                                                      |                                |                                           |                            |                                |                  |                                                                                                    |
| ш.                | 6º Pavimento                     | 3.61 dias                          | Qua 20/04/16                                                                                                    | Ter 26/04/16      | 24                                                        | R\$5.937,41   |           |                |                                                      |                                |                                           |                            |                                |                  |                                                                                                    |
| ۳.,               | <b>4 REVESTIMENTO</b>            | 128,7 dias                         | Sex 22/04/16                                                                                                    | Qui 20/10/16      |                                                           | R\$464.330,06 |           |                |                                                      |                                |                                           |                            |                                |                  |                                                                                                    |
| ۳,                | Piso Térreo                      | 4,96 dias                          | Sex 22/04/16                                                                                                    | Sex 29/04/16      | 35                                                        | R\$ 20.250,67 |           |                |                                                      |                                |                                           |                            |                                |                  |                                                                                                    |
| шy,               | Parede Térreo                    | 6,86 dias                          | Sex 29/04/16                                                                                                    | Ter 10/05/16      | 57                                                        | R\$10.514,40  |           |                |                                                      |                                |                                           |                            |                                |                  |                                                                                                    |
| ۳.                | Piso 1º Pavimento                | 3,16 dias                          | Ter 10/05/16                                                                                                    | Sex 13/05/16      | 58                                                        | R\$12.893,22  |           |                |                                                      |                                |                                           |                            |                                |                  |                                                                                                    |
| ь.                |                                  | 16,32 dias                         | Sex 13/05/16                                                                                                    | Ter 07/06/16      | 59                                                        | R\$59.367,61  |           |                |                                                      |                                |                                           |                            |                                |                  |                                                                                                    |
|                   | Piso 2º Pavimento                | 3.16 dias                          | Ter 07/06/16                                                                                                    | Sex 10/06/16      | 60                                                        | R\$12.893,22  |           |                |                                                      |                                |                                           |                            |                                |                  |                                                                                                    |
|                   |                                  | 16,32 dias                         | Sex 10/06/16                                                                                                    | Seg 04/07/16      | 61                                                        | R\$59.367,61  |           |                |                                                      |                                |                                           |                            |                                |                  |                                                                                                    |
|                   | Piso 3º Pavimento                | 3,16 dias                          | Seg 04/07/16                                                                                                    | Qui 07/07/16      | 62                                                        | R\$12.893,22  |           |                |                                                      |                                |                                           |                            |                                |                  |                                                                                                    |
| Цz,               |                                  | 16,32 dias                         | Qui 07/07/16                                                                                                    | Seg 01/08/16      | 63                                                        | R\$59.367,61  |           |                |                                                      |                                |                                           |                            |                                |                  |                                                                                                    |
| Цy,               | Piso 4º Pavimento                | 3.16 dias                          | Seg 01/08/16                                                                                                    | Qui 04/08/16      | 64                                                        | R\$12.893,22  |           |                |                                                      |                                |                                           |                            |                                |                  |                                                                                                    |
| т.,               |                                  | 16,32 dias                         | Qui 04/08/16                                                                                                    | Sex 26/08/16      | 65                                                        | R\$59.367,61  |           |                |                                                      |                                |                                           |                            |                                |                  |                                                                                                    |
| L.                | Piso 5º Pavimento                | 3,16 dias                          | Sex 26/08/16                                                                                                    | Qua 31/08/16      | 66                                                        | R\$12.893,22  |           |                |                                                      |                                |                                           |                            |                                |                  |                                                                                                    |
| ۳4                |                                  | 16,32 dias                         | Qua 31/08/16                                                                                                    | Sex 23/09/16      | 67                                                        | R\$59.367,61  |           |                |                                                      |                                |                                           |                            |                                |                  |                                                                                                    |
| ۳.,               | Piso 6º Pavimento                | 3.16 dias                          | Sex 23/09/16                                                                                                    | Qua 28/09/16      | 68                                                        | R\$ 12.893,22 |           |                |                                                      |                                |                                           |                            |                                |                  |                                                                                                    |
|                   |                                  |                                    | Qua 28/09/16                                                                                                    | Qui 20/10/16      | 69                                                        | R\$59.367,61  |           |                |                                                      |                                |                                           |                            |                                |                  |                                                                                                    |
|                   |                                  |                                    |                                                                                                    |                   |                                                           |               |           |                |                                                      |                                |                                           |                            |                                |                  |                                                                                                    |
|                   |                                  |                                    |                                                                                                    |                   |                                                           |               |           |                |                                                      |                                |                                           |                            |                                |                  |                                                                                                    |
|                   |                                  |                                    |                                                                                                    |                   |                                                           |               |           |                |                                                      |                                |                                           |                            |                                |                  |                                                                                                    |
|                   |                                  |                                    |                                                                                                    |                   |                                                           |               |           |                |                                                      |                                |                                           |                            |                                |                  | $\overline{ }$                                                                                                    |
|                   |                                  |                                    |                                                                                                    |                   |                                                           |               |           |                |                                                      |                                |                                           |                            |                                |                  |                                                                                                    |
| e                 |                                  |                                    | S.                                                                                                    | P                 | $\downarrow$                                              |               |           |                |                                                      |                                |                                           |                            |                                |                  |                                                                                                    |
|                   | L.<br>Г.<br>ш.<br>m,<br>L.<br>г. | $\cap$<br>$\sim$<br>$\overline{A}$ | Parede 1º Pavimento<br>Parede 2º Pavimento<br>Parede 3º Pavimento<br>Parede 4º Pavimento<br>Parede 5º Pavimento<br>Parede 6º Pavimento 16,32 dias<br>NOVAS TAREFAS: AGENDADA AUTOMATICAMENTE<br>$\tilde{\phantom{a}}$ | <b>ASS</b>        | $\sqrt{M}$                                                |               |           |                | $\mathbf{F}$ $\overline{A}$<br>1.11.1<br>$\ldots$ 1. |                                |                                           | $\blacksquare$<br>圃        | 冒<br>囲                         | 日 …              | 20:29<br>22/09/2015<br>$\mathbf{A}$ and $\mathbf{A}$ and $\mathbf{A}$ are a set of $\mathbf{A}$ and $\mathbf{A}$ and $\mathbf{A}$ and $\mathbf{A}$ are $\mathbf{A}$ and $\mathbf{A}$ are $\mathbf{A}$ and $\mathbf{A}$ are $\mathbf{A}$ and $\mathbf{A}$ are $\mathbf{A}$ and $\mathbf{A}$ are $\mathbf{A}$ and $\mathbf$ |

Figura 4.28- Continuação dos custos obtidos de cada atividade sendo aplicados no Ms Project Fonte: Autoria própria

Esses dados foram usados para o planejamento 4D (tempo) e 5D (custo) da obra no programa Navisworks.

**PASSO 9-** Geração do Planejamento 4D e 5D:

O Navisworks faz o planejamento 4D do projeto baseado na execução de suas tarefas. Já o planejamento 5D, é feito com base nos custos envolvidos nas atividades da construção. Ele importa arquivos de planejamento de diversos programas e faz a conexão das tarefas e dos custos com o modelo 3D.

Feito no Revit a modelagem 3D da edificação da Diretoria de Obras Militares (DOM) e após gerar o cronograma de atividades e de custos no Ms Project a partir de sua EAP, agora esses resultados são exportados para o software Navisworks Manage 2014.

Iniciando com o modelo em Revit. Para abrí-lo no Navisworks foi através do recurso *"Open".* A imagem a seguir, mostra a modelagem da obra sendo exportada para o software Navisworks. É importante notar que foram mantidas todas as informações geradas no Revit.

![](_page_98_Picture_0.jpeg)

Figura 4.29- Modelo 3D Revit sendo exportado para o Navisworks Fonte: Autoria própria

Quando o planejamento é desenvolvido em ferramenta específica como o Ms Project é possível aproveitá-lo para a construção das tarefas e dos custos relacionados ao projeto no *Timeliner* no Navisworks. Essa criação automática de tarefas baseada em cronograma externo (feito no Ms Project), é feita em *Timeliner > Data Sources > Add*, selecionando o tipo de fonte que irá acessar.

Em seguida, é preciso mapear os parâmetros do Ms Project com os parâmetros do *Timeliner* no Navisworks. Caso o mapeamento não seja definido alguns parâmetros serão automaticamente mapeados. Depois de criar o vínculo com o cronograma do Ms Project é preciso utilizá-lo como base para a criação automática de tarefas. Para isso, é selecionado o *Timeliner > Data Sources > Refresh > Selected Data Source* ou *All Data Sources*  (dependendo do que se preferir) > *Rebuild Task Hierarchy* para criar automaticamente as tarefas a partir do cronograma do Ms Project.

Com isso, o cronograma da obra (composto também pelo levantamento dos custos) é inserido no Navisworks como pode ser observado na imagem abaixo. Do lado esquerdo é apresentada a tabela de tarefas e de custos e do lado direito uma janela onde é exibido o gráfico de Gantt que ilustra a distribuição das tarefas ao longo do tempo. Podemos notar que as atividades teriam início no dia 02/11/2015 e término no dia 20/10/2016, assim como foi planejado no Ms

Project. Também, apresenta descritos todos os custos envolvidos em cada atividade, sendo que o total de custos diretos envolvidos na construção desse projeto é de R\$1.366.800,56.

| T<br>Navigation<br>Bar  | भी<br><b>HUD</b><br>View<br>Reference<br>Show<br>Cube<br><b>Views</b><br>Grid | 灩<br>Mode                | Гà<br>PNR tipo<br>÷ | -01 - Casa de maq ele | $\boxtimes$<br>$\blacktriangledown$<br>Full<br>Screen | <b>Background</b><br>√ Window Size<br>Split<br>Show Title Bars<br>View |            | ᆯ<br>Load Workspace<br>Windows<br><b>B</b> Save Workspace |              |              |          |    |              |    |         |     |
|-------------------------|-------------------------------------------------------------------------------|--------------------------|---------------------|-----------------------|-------------------------------------------------------|------------------------------------------------------------------------|------------|-----------------------------------------------------------|--------------|--------------|----------|----|--------------|----|---------|-----|
|                         | <b>Navigation Aids</b>                                                        |                          | Grids & Levels      |                       | $\mathbf{v}$                                          | <b>Scene View</b>                                                      |            | Workspace                                                 |              |              |          |    |              |    |         |     |
| <b>TimeLiner</b>        |                                                                               |                          |                     |                       |                                                       |                                                                        |            |                                                           |              |              |          |    |              |    |         | P X |
| Tasks                   | Configure Simulate<br>Data Sources                                            |                          |                     |                       |                                                       |                                                                        |            |                                                           |              |              |          |    |              |    |         |     |
|                         |                                                                               |                          |                     |                       |                                                       |                                                                        |            |                                                           |              |              |          |    |              |    |         |     |
| Add Task                | Attach -<br>l≌<br>曻                                                           | 5                        | 胆.<br>目t            | 碞<br>÷                | $\blacksquare$                                        | 圈<br><b>FIF</b>                                                        | E<br>Zoom: |                                                           |              |              |          |    |              |    | €<br>ᄝᆞ | 통-  |
|                         |                                                                               |                          |                     |                       |                                                       |                                                                        |            |                                                           |              | Half 2, 2015 |          |    | Half 1, 2016 |    |         |     |
| Active                  | Name                                                                          | Status                   | Planned Start       | Planned End           | <b>Actual Start</b>                                   | Actual End                                                             | Task Type  | Attached                                                  | Total Cost   | 10           | 12<br>11 | 01 | 02           | 03 | 04      | 05  |
| V                       | □ New Data Source (Root)                                                      | Е                        | 02/11/2015          | 20/10/2016            | 02/11/2015                                            | 20/10/2016                                                             |            |                                                           | 1.366.800,56 |              |          |    |              |    |         |     |
| $\overline{\mathsf{v}}$ | Piso Térreo                                                                   | Е                        | 02/11/2015          | 12/11/2015            | 02/11/2015                                            | 12/11/2015                                                             | Construct  | Sets->Piso Térreo                                         | 82.266,99    |              | □        |    |              |    |         |     |
| $\overline{\mathbf{v}}$ | Pilar Térreo                                                                  | Ε                        | 12/11/2015          | 19/11/2015            | 12/11/2015                                            | 19/11/2015                                                             | Construct  | Sets->Pilar Térreo                                        | 12.244,63    |              | о        |    |              |    |         |     |
| V                       | Viga Térreo                                                                   | Е                        | 19/11/2015          | 24/11/2015            | 19/11/2015                                            | 24/11/2015                                                             | Construct  | <b>In Sets-&gt;Viga Térreo</b>                            | 10.100.34    |              | О        |    |              |    |         |     |
| V                       | Laie Térreo                                                                   | Е                        | 24/11/2015          | 02/12/2015            | 24/11/2015                                            | 02/12/2015                                                             | Construct  | Sets->Laje Térreo                                         | 59.308.73    |              | о        |    |              |    |         | E   |
| V                       | Pilar 1º Pavimento                                                            | Е                        | 02/12/2015          | 14/12/2015            | 02/12/2015                                            | 14/12/2015                                                             | Construct  | <b>In Sets-&gt;Pilar 1º Pavimento</b>                     | 12.244,63    |              | г        |    |              |    |         |     |
| $\overline{\mathbf{v}}$ | Viga 1º Pavimento                                                             | Е                        | 14/12/2015          | 17/12/2015            | 14/12/2015                                            | 17/12/2015                                                             | Construct  | Sets->Viga 1º Pavimento                                   | 10.100,34    |              |          |    |              |    |         |     |
| V                       | Laje 1º Pavimento                                                             | Е                        | 17/12/2015          | 24/12/2015            | 17/12/2015                                            | 24/12/2015                                                             | Construct  | Gill Sets->Late 1º Pavimento                              | 59.338,78    |              |          | Ш  |              |    |         |     |
| V                       | Pilar 2º Pavimento                                                            | Е                        | 24/12/2015          | 05/01/2016            | 24/12/2015                                            | 05/01/2016                                                             | Construct  | Sets->Pilar 2º Pavimento                                  | 12.244.63    |              |          | ⊓  |              |    |         |     |
| $\overline{\mathbf{v}}$ | Viga 2º Pavimento                                                             | Ε                        | 05/01/2016          | 08/01/2016            | 05/01/2016                                            | 08/01/2016                                                             | Construct  | Sets->Viga 2º Pavimento                                   | 10.100,34    |              |          | п  |              |    |         |     |
| V                       | Laje 2º Pavimento                                                             | Е                        | 08/01/2016          | 18/01/2016            | 08/01/2016                                            | 18/01/2016                                                             | Construct  | Sets->Laie 2º Pavimento                                   | 59.338,78    |              |          | O  |              |    |         |     |
| V                       | Pilar 3º Pavimento                                                            | Е                        | 18/01/2016          | 28/01/2016            | 18/01/2016                                            | 28/01/2016                                                             | Construct  | Sets->Pilar 3º Pavimento                                  | 12.244,63    |              |          | п  |              |    |         |     |
| $\overline{\mathbf{v}}$ | Viga 3º Pavimento                                                             | Е                        | 28/01/2016          | 02/02/2016            | 28/01/2016                                            | 02/02/2016                                                             | Construct  | Sets->Viga 3º Pavimento                                   | 10.100,34    |              |          |    | п            |    |         |     |
| V                       | Laje 3º Pavimento                                                             | Е                        | 02/02/2016          | 10/02/2016            | 02/02/2016                                            | 10/02/2016                                                             | Construct  | Sets->Laje 3º Pavimento                                   | 59.338,78    |              |          |    | п            |    |         |     |
| V                       | Pilar 4º Pavimento                                                            | Ε                        | 10/02/2016          | 22/02/2016            | 10/02/2016                                            | 22/02/2016                                                             | Construct  | Sets->Pilar 4º Pavimento                                  | 12.244,63    |              |          |    |              |    |         |     |
| V                       | Viga 4º Pavimento                                                             | E                        | 22/02/2016          | 25/02/2016            | 22/02/2016                                            | 25/02/2016                                                             | Construct  | Sets->Viga 4º Pavimento                                   | 10.100,34    |              |          |    |              |    |         |     |
| $\overline{\mathbf{v}}$ | Laje 4º Pavimento                                                             | ⋿                        | 25/02/2016          | 04/03/2016            | 25/02/2016                                            | 04/03/2016                                                             | Construct  | Sets->Laje 4º Pavimento                                   | 59.338,78    |              |          |    | о            |    |         |     |
| V                       | Pilar 5º Pavimento                                                            | Ε                        | 04/03/2016          | 16/03/2016            | 04/03/2016                                            | 16/03/2016                                                             | Construct  | Sets->Pilar 5º Pavimento                                  | 12.244,63    |              |          |    | ш            |    |         |     |
| $\overline{\mathbf{v}}$ | Viga 5º Pavimento                                                             | Е                        | 16/03/2016          | 21/03/2016            | 16/03/2016                                            | 21/03/2016                                                             | Construct  | Sets->Viga 5º Pavimento                                   | 10.100,34    |              |          |    |              |    |         |     |
| V                       | Laie 5º Pavimento                                                             | ⋿                        | 21/03/2016          | 28/03/2016            | 21/03/2016                                            | 28/03/2016                                                             | Construct  | Sets->Late 5º Pavimento                                   | 59.338.78    |              |          |    |              | п  |         |     |
| $\overline{m}$          | <b>Different Contracts and Contracts</b>                                      | $\overline{\phantom{a}}$ | 28/03/2016          | 07/04/2016            | 28/03/2016                                            | 07/04/2016                                                             | Construct  | Chicate - Stilar 60 Davimanto                             | 10.044.60    |              |          |    |              | ▭  |         |     |
|                         |                                                                               |                          |                     |                       |                                                       |                                                                        |            |                                                           |              | $\leftarrow$ | m.       |    |              |    |         | ٠   |

Figura 4.30- Cronograma de atividades e custos feitos no Ms Project sendo exportados para o Navisworks Fonte: Autoria própria

Também foi usado o comando *Clash Detective* para identificar possíveis erros no modelo e interferências entre os elementos. No entanto, não foi identificado nenhum tipo de interferência entre os elementos, o que possibilitou o prosseguimento do processo sem necessidade de alteração no cronograma ou no modelo.

A seguir, é possível ter uma visão geral do projeto (modelagem 3D, cronograma e custos) num mesmo programa, gerando assim o planejamento 4D (referente ao cronograma de atividades) e o planejamento 5D (referente aos custos das tarefas). Com isso, é verificado o andamento da obra, por meio do programa de visualização gráfica, segundo um cronograma e os custos. Portanto, se tem uma visão mais abrangente das etapas da construção.

| 日日もみ<br>P P<br>$36 -$                                         | Autodesk Navisworks Manage 2014 (STUDENT VERSION) PNR tipo 2014nwd (1).nwd                     |                                                                  | A S S ★ L Sign In<br>Type a keyword or phrase                                          | $= 0$<br>$\mathbf{x}$<br>$\Omega$ |
|---------------------------------------------------------------|------------------------------------------------------------------------------------------------|------------------------------------------------------------------|----------------------------------------------------------------------------------------|-----------------------------------|
| Home<br>Viewpoint<br>Review                                   | Render<br>Animation<br>View<br>Output<br>$\bullet$                                             |                                                                  |                                                                                        |                                   |
| भी<br>E<br>$\frac{1}{\sqrt{2}}$<br>tz.                        | 邇<br>P.<br>PNR tipo                                                                            | <b>Background</b><br>$\boxtimes$<br>s<br>p <sub>r</sub>          | Load Workspace                                                                         |                                   |
| <b>HUD</b><br>Navigation<br>View<br>Reference<br>Show         | æ,<br>Full<br>Mode<br>-01 - Casa de mag ele<br>٠                                               | Window Size<br>Windows<br><b>Split</b><br>View   Show Title Bars | <b>图 Save Workspace</b>                                                                |                                   |
| <b>Views</b><br>Grid<br>Cube<br>Bar<br><b>Navigation Aids</b> | <b>Grids &amp; Levels</b><br>$\mathbf{u}$                                                      | Screen<br><b>Scene View</b>                                      | Workspace                                                                              |                                   |
|                                                               |                                                                                                |                                                                  |                                                                                        |                                   |
|                                                               |                                                                                                |                                                                  |                                                                                        |                                   |
|                                                               |                                                                                                |                                                                  |                                                                                        |                                   |
|                                                               |                                                                                                | <b>COURSES</b><br><b>Title Them</b> are not been                 |                                                                                        |                                   |
|                                                               |                                                                                                | <b>CONTRACTOR</b><br><b>THE THE REAL PROPERTY</b>                |                                                                                        |                                   |
|                                                               |                                                                                                | <u>es as miling and as an</u> ex                                 |                                                                                        |                                   |
|                                                               |                                                                                                |                                                                  |                                                                                        |                                   |
|                                                               |                                                                                                | <b>OR NA NA LUIT LINE ON 188</b><br>Œ                            |                                                                                        |                                   |
|                                                               |                                                                                                | an au an Diff Hitl au an<br><b>CLEAR CO. LTD</b>                 |                                                                                        | $\overline{\mathbf{C}}$           |
|                                                               |                                                                                                |                                                                  |                                                                                        | -Q                                |
|                                                               |                                                                                                |                                                                  |                                                                                        |                                   |
|                                                               |                                                                                                |                                                                  |                                                                                        |                                   |
| TimeLiner                                                     |                                                                                                |                                                                  |                                                                                        | $\pmb{\times}$                    |
| Tasks   Data Sources   Configure   Simulate                   |                                                                                                |                                                                  |                                                                                        |                                   |
| <b>R</b> Attach -<br>모 <mark>Add Task</mark> 공용<br>급.<br>L.   | 鬝<br> 8₽-<br>疊<br>÷<br>最<br>$\mathbb{F}^*$<br><b>B</b> <sup>t</sup><br>$\overline{\mathbb{R}}$ | 同同國國<br>Zoom:                                                    |                                                                                        | D <br>$\overline{\nabla}$         |
| Active<br>Name                                                | Planned Start<br>Planned End<br><b>Actual Start</b><br><b>Status</b>                           | Actual End<br>Task Type                                          | Qtr 4, 2015<br>Attached<br><b>Total Cost</b>                                           | Qtr 1                             |
| V<br>□ New Data Source (Root)                                 | 20/10/2016<br>02/11/2015<br>02/11/2015<br>▤                                                    | 20/10/2016                                                       | outubro<br>novembro<br>1.366.800,56                                                    | dezembro                          |
| V<br>Piso Térreo                                              | 02/11/2015<br>12/11/2015<br>02/11/2015<br>▤<br>12/11/2015<br>19/11/2015<br>12/11/2015          | 12/11/2015<br>Construct<br>19/11/2015<br>Construct               | Sets->Piso Térreo<br>82.266,99<br>Sets->Pilar Térreo                                   |                                   |
| $\overline{\mathsf{v}}$<br>Pilar Térreo<br>V<br>Viga Térreo   | ⋿<br>24/11/2015<br>19/11/2015<br>▤<br>19/11/2015                                               | 24/11/2015<br>Construct                                          | 12.244,63<br>Sets->Viga Térreo<br>┌─<br>10.100,34                                      |                                   |
| v<br>Laie Térren                                              | 02/12/2015<br>$\qquad \qquad \qquad \Box$<br>24/11/2015<br>24/11/2015                          | 02/12/2015<br>Construct                                          | Sets->Laje Térreo<br>59.308.73<br>$\rightarrow$<br>m.                                  | <b>The Second Second</b>          |
| TimeLiner<br>Selection Tree                                   |                                                                                                |                                                                  |                                                                                        |                                   |
|                                                               |                                                                                                |                                                                  |                                                                                        | 21:35                             |
| <b>in</b><br>€<br>$\bullet$<br>$\bullet$                      | W,<br>X<br>S.<br>پ<br><b>le</b>                                                                | L                                                                |                                                                                        | 22/09/2015                        |
|                                                               |                                                                                                |                                                                  | Figura 4.31 - Visão geral do projeto (modelagem 3D) cronograma e custos) no Navisworks |                                   |

Figura 4.31- Visão geral do projeto (modelagem 3D, cronograma e custos) no Navisworks Fonte: Autoria própria

A simulação para planejamento de obra baseia-se no conceito básico de Associação de Objetos ou Conjunto de Objetos a Tarefas do Cronograma. Estas tarefas podem ser criadas dentro do próprio Navisworks ou importadas de fontes de dados (*Data Sources*) externas, como descrito anteriormente foram usados os dados do cronograma criado no Ms project. Os objetos podem ser visualizados e selecionados diretamente na tela ou por meio da árvore de seleção do software (*Selection Tree*). Observe que objetos compõem o modelo em *Home > Select&Search > Selection Tree.* 

![](_page_101_Figure_0.jpeg)

Figura 4.32- Criação da selection tree no Navisworks Fonte: Autoria própria

O próximo passo realizado foi associar os objetos da modelagem 3D às tarefas do Ms Project. Para isso, primeiramente foi criado a *Selection Sets*, selecionando os objetos na *Selection Tree* e clicando em *Home > Select&Search > Save Selection*. Como foi anexado o cronograma do Ms Project, os nomes dos Selection Sets foram os mesmos nomes das Tasks aos quais foram associados, isso garantiu uma anexação automática e reduziu o trabalho. Logo depois, foram associadas automaticamente as tarefas a objetos pela ferramenta de *Timeliner > Tasks > Auto-Attach Using Rules > Map TimeLiner Tasks from Column Name to Selection Sets with the Same Name, Matching Case > Apply Rules.* Sendo que, como todos os nomes foram corretamente definidos, todos os *Sets* foram associados a alguma *Task*.

| $\bigcap_{i=1}^n$                                             | 日白もの                | 35 |                   |                                                          | Autodesk Navisworks Manage 2014 (STUDENT VERSION) PNR tipo 2014nwd (1).nwd |                   |                                    |                             |                              | Type a keyword or phrase |                                 |                                                                                            | റ്റ                              | - 23 -                           |
|---------------------------------------------------------------|---------------------|----|-------------------|----------------------------------------------------------|----------------------------------------------------------------------------|-------------------|------------------------------------|-----------------------------|------------------------------|--------------------------|---------------------------------|--------------------------------------------------------------------------------------------|----------------------------------|----------------------------------|
| Home<br>Refresh                                               | Viewpoint<br>Review |    | Animation<br>50   | <b>View</b><br><b>岛</b> Select All +                     | Output<br>Render<br><b>R</b> Find Items                                    | $\bullet$<br>$-4$ | <b>Require</b>                     | $\mathscr{P}$ Links         | Í,                           |                          | 驅                               | Appearance Profiler                                                                        |                                  | uþ                               |
| Reset All *                                                   | ß                   |    |                   | Select Same . Quick Find                                 | œ                                                                          |                   | <b>b</b> Hide Unselected           | <b>Quick Properties</b>     | ני                           | $\Box$                   |                                 | <b>W</b> Animator                                                                          | <b>島之 Batch Utility</b>          |                                  |
| Append<br>File Options                                        | Select              |    | Save<br>Selection | Selection Tree <b>G</b> Sets v                           | 曷                                                                          | Hide              | <b>B</b> <sub>o</sub> Unhide All + | <b>图 Properties</b>         | Clash                        |                          | <b>TimeLiner</b> Quantification | <b>图</b> Scripter                                                                          | <b>Compare</b>                   | <b>DataTools</b>                 |
|                                                               |                     |    |                   |                                                          |                                                                            |                   |                                    |                             | Detective                    |                          |                                 |                                                                                            |                                  |                                  |
| Project $\blacktriangleright$                                 |                     |    |                   | Select & Search -                                        |                                                                            |                   | Visibility                         | <b>Display</b>              |                              |                          |                                 | Tools                                                                                      |                                  |                                  |
| <b>Selection Tree</b>                                         |                     |    | $\pmb{\times}$    |                                                          |                                                                            |                   |                                    |                             |                              |                          |                                 |                                                                                            |                                  |                                  |
| <b>Sets</b>                                                   |                     | ۰  |                   |                                                          |                                                                            |                   |                                    |                             |                              |                          |                                 |                                                                                            |                                  |                                  |
| <sup>®</sup> Piso Térreo                                      |                     |    |                   |                                                          |                                                                            |                   |                                    |                             |                              | m                        |                                 |                                                                                            |                                  | FRONT LIERT                      |
| <b>D</b> Pilar Térreo                                         |                     |    |                   |                                                          |                                                                            |                   |                                    |                             | n martin dan saman           |                          |                                 |                                                                                            |                                  |                                  |
| Wiga Térreo                                                   |                     |    |                   |                                                          |                                                                            |                   |                                    | n an an Tro Troy an         |                              | <b>DD</b><br>m           |                                 |                                                                                            |                                  |                                  |
| <b>OLaje Térreo</b><br>Pilar 1º Pavimento                     |                     |    |                   |                                                          |                                                                            |                   |                                    |                             |                              |                          |                                 |                                                                                            |                                  |                                  |
| Wiga 1º Pavimento                                             |                     |    |                   |                                                          |                                                                            |                   |                                    |                             | . <del>.</del>               | $\Box$                   |                                 |                                                                                            |                                  |                                  |
| Laje 1º Pavimento                                             |                     |    |                   |                                                          |                                                                            |                   |                                    |                             | <b>HER HE AND RE CALL</b>    |                          |                                 |                                                                                            |                                  |                                  |
| Pilar 2º Pavimento                                            |                     |    |                   |                                                          |                                                                            |                   |                                    |                             |                              | $\Box$                   |                                 |                                                                                            |                                  |                                  |
| Wiga 2º Pavimento<br>Laje 2º Pavimento                        |                     |    |                   |                                                          |                                                                            |                   |                                    | <b>Harvey Diff. July 18</b> |                              | <b>CO</b><br>$\Box$      |                                 |                                                                                            |                                  | MD <sub>2</sub>                  |
| Pilar 3º Pavimento                                            |                     |    |                   |                                                          |                                                                            |                   |                                    |                             |                              |                          |                                 |                                                                                            |                                  |                                  |
| Wiga 3º Pavimento                                             |                     |    |                   |                                                          |                                                                            |                   |                                    |                             | <b>ONE OF THE THEFT OF A</b> | <b>TO</b>                |                                 |                                                                                            |                                  |                                  |
| Laje 3º Pavimento                                             |                     |    |                   |                                                          |                                                                            |                   |                                    | JU                          |                              |                          |                                 |                                                                                            |                                  |                                  |
| Pilar 4º Pavimento                                            |                     |    |                   |                                                          |                                                                            |                   |                                    |                             |                              |                          |                                 |                                                                                            |                                  |                                  |
| Wiga 4º Pavimento<br>Laje 4º Pavimento                        |                     |    |                   |                                                          |                                                                            |                   |                                    |                             |                              |                          |                                 |                                                                                            |                                  |                                  |
| Pilar 5º Pavimento                                            |                     |    |                   | TimeLiner                                                |                                                                            |                   |                                    |                             |                              |                          |                                 |                                                                                            |                                  | $\times$                         |
| Wiga 5º Pavimento                                             |                     |    |                   |                                                          |                                                                            |                   |                                    |                             |                              |                          |                                 |                                                                                            |                                  |                                  |
| Laje 5° Pavimento                                             |                     |    |                   | Tasks                                                    | Data Sources   Configure   Simulate                                        |                   |                                    |                             |                              |                          |                                 |                                                                                            |                                  |                                  |
| Pilar 6º Pavimento                                            |                     |    |                   |                                                          |                                                                            |                   |                                    |                             |                              |                          |                                 |                                                                                            |                                  |                                  |
| Wiga 6º Pavimento                                             |                     |    |                   | TAdd Task 물음                                             | Attach -<br>kal.<br>- 52                                                   | 젊.                | 8⊕-<br>Br                          | 骨<br>음<br>目。                | $\blacksquare$<br>W          | 圖                        | FIF<br>同                        | Zoom:                                                                                      |                                  | lę.<br>$\mathbf{a}$ $\mathbf{c}$ |
| Laje 6° Pavimento<br>Térreo Alvenaria                         |                     |    |                   |                                                          |                                                                            |                   |                                    |                             |                              |                          |                                 |                                                                                            |                                  |                                  |
| <sup>10</sup> 1º Pavimento Alvenaria                          |                     |    |                   | Active                                                   | Name                                                                       | Status            | Planned Start                      | Planned End                 | Actual Start                 | Actual End               | Task Type                       | Attached                                                                                   | Qtr 4, 2015<br><b>Total Cost</b> |                                  |
| 2º Pavimento Alvenaria                                        |                     |    |                   |                                                          |                                                                            |                   | 02/11/2015                         | 20/10/2016                  | 02/11/2015                   | 20/10/2016               |                                 |                                                                                            |                                  | de<br>nov                        |
| <sup>2</sup> 3º Pavimento Alvenaria                           |                     |    |                   | $\overline{\mathcal{A}}$<br>E<br>$\overline{\mathsf{v}}$ | <b>New Data Source (Root)</b><br>Piso Térreo                               | $\equiv$          | 02/11/2015                         | 12/11/2015                  | 02/11/2015                   | 12/11/2015               | Construct                       | Sets->Piso Térreo                                                                          | 1.366.800.56                     |                                  |
| <sup>3</sup> / <sub>4</sub> º Pavimento Alvenaria             |                     |    |                   | $\overline{\mathcal{J}}$                                 | Pilar Térreo                                                               | ⋿<br>$\equiv$     | 12/11/2015                         | 19/11/2015                  | 12/11/2015                   | 19/11/2015               | Construct                       | Sets->Pilar Térreo                                                                         | 82.266.99<br>12.244.63           | $\mathcal{L}$                    |
| 5º Pavimento Alvenaria<br><sup>6</sup> 6° Pavimento Alvenaria |                     |    |                   | $\overline{J}$                                           | Viga Térreo                                                                | Е                 | 19/11/2015                         | 24/11/2015                  | 19/11/2015                   | 24/11/2015               | Construct                       | Sets->Viga Térreo                                                                          | 10.100.34                        | □                                |
| <b>Portas Térreo</b>                                          |                     |    |                   | $\overline{\mathcal{J}}$                                 | Laje Térreo                                                                | Е                 | 24/11/2015                         | 02/12/2015                  | 24/11/2015                   | 02/12/2015               | Construct                       | Sets->Laje Térreo                                                                          | 59.308.73                        | ┌                                |
| <b>Canelas Térreo</b>                                         |                     |    |                   | $\overline{J}$                                           | Pilar 1º Pavimento                                                         | ▀                 | 02/12/2015                         | 14/12/2015                  | 02/12/2015                   | 14/12/2015               | Construct                       | Sets->Pilar 1º Pavimento                                                                   | 12.244.63                        |                                  |
| $\mathbf{m}$                                                  |                     |    |                   |                                                          |                                                                            |                   |                                    |                             |                              |                          |                                 |                                                                                            | $\rightarrow$<br>b.              |                                  |
|                                                               |                     |    |                   |                                                          |                                                                            |                   |                                    |                             |                              |                          |                                 |                                                                                            |                                  |                                  |
| e<br>2                                                        |                     | Ο  | ۳                 | $\bullet$                                                | X<br>S                                                                     | W.                |                                    |                             |                              |                          |                                 | <sup>₽◎</sup> \$≸≸♦₫₩⊪KU♦₽∂★●₽₽                                                            |                                  | 21:55<br>22/09/2015              |
|                                                               |                     |    |                   |                                                          |                                                                            |                   |                                    |                             |                              |                          |                                 | Figura 4.33- Associação dos objetos da modelagem 3D às tarefas do Ms Project no Navisworks |                                  |                                  |

Figura 4.33- Associação dos objetos da modelagem 3D às tarefas do Ms Project no Navisworks Fonte: Autoria própria

Com a associação pronta, quando é selecionada uma atividade no cronograma do Navisworks, automaticamente a mesma atividade também é selecionada no modelo 3D. Esse processo é importante para em seguida ser gerada a simulação da construção.

|                       | 日日もみ<br>$\bigcap_{i=1}^n$                                   | ø             | B              |                          | Autodesk Navisworks Manage 2014 (STUDENT VERSION) PNR tipo 2014nwd (1).nwd |                   |                       |                              |                    | Type a keyword or phrase           |                   | A S S ★ 2 Sign In                                             | $\Omega$                                  | $\qquad \qquad \Box$ | $-23$          |
|-----------------------|-------------------------------------------------------------|---------------|----------------|--------------------------|----------------------------------------------------------------------------|-------------------|-----------------------|------------------------------|--------------------|------------------------------------|-------------------|---------------------------------------------------------------|-------------------------------------------|----------------------|----------------|
|                       | Home<br>Viewpoint                                           | <b>Review</b> | Animation      | <b>View</b>              | Render<br>Output                                                           | <b>Item Tools</b> | $\bullet$             |                              |                    |                                    |                   |                                                               |                                           |                      |                |
|                       | <b>Refresh</b>                                              | $\mu$         | $\circ$        | <b>图 Select All +</b>    | <b>R</b> Find Items                                                        |                   | <b>Require</b>        | <sup>2</sup> Links           | Í,                 | $\overrightarrow{c}$               | 뿙                 | Autodesk Rendering *                                          | <b>Appearance Profiler</b>                | uŧ                   |                |
| Append                | Reset All                                                   | Select        | Save           |                          | Select Same * Quick Find<br>œ                                              | Hide              | Hide Unselected       | <b>D</b> Quick Properties    | Clash              | TimeLiner Quantification           |                   | O)<br>Animator                                                | ☆★ Batch Utility                          | <b>DataTools</b>     |                |
|                       | File Options                                                |               | Selection      |                          | 曷<br><b>B</b> Selection Tree <b>B</b> Sets<br>$\overline{\phantom{a}}$     |                   | <b>B</b> Unhide All + | Properties                   | <b>Detective</b>   |                                    |                   | <b>图</b> Scripter                                             | <b>全 Compare</b>                          |                      |                |
|                       | Project -                                                   |               |                | Select & Search -        |                                                                            |                   | Visibility            | <b>Display</b>               |                    |                                    |                   | Tools                                                         |                                           |                      |                |
| <b>Selection Tree</b> |                                                             |               | $\times$       |                          |                                                                            |                   |                       |                              |                    |                                    |                   |                                                               |                                           |                      |                |
| <b>Sets</b>           |                                                             |               |                |                          |                                                                            |                   |                       |                              |                    |                                    |                   |                                                               |                                           |                      |                |
|                       | <sup>®</sup> Piso Térreo                                    |               | $\overline{a}$ |                          |                                                                            |                   |                       |                              |                    |                                    |                   |                                                               |                                           |                      |                |
|                       | <b>O</b> Pilar Térreo                                       |               |                |                          |                                                                            |                   |                       | ┳                            |                    | <b>CONTRACTOR AND AND CONTRACT</b> |                   |                                                               |                                           | FRONT                |                |
|                       | Wiga Térreo                                                 |               |                |                          |                                                                            |                   |                       |                              |                    |                                    |                   |                                                               |                                           |                      |                |
|                       | <b>OLaie Térreo</b>                                         |               |                |                          |                                                                            |                   |                       |                              | $\Box$ in Fig. 1.1 | <b>FERRY CARD LANGER</b>           |                   |                                                               |                                           |                      |                |
|                       | Pilar 1º Pavimento<br>O Viga 1º Pavimento                   |               |                |                          |                                                                            |                   |                       |                              |                    |                                    |                   |                                                               |                                           |                      |                |
|                       | <b>Dlaie 1º Pavimento</b>                                   |               |                |                          |                                                                            |                   |                       | □□                           | T<br>╓             | T<br>m                             | <b>Constant</b>   |                                                               |                                           |                      |                |
|                       | Pilar 2º Pavimento                                          |               |                |                          |                                                                            |                   |                       | ш                            | <del>Ⅰ.</del>      |                                    | <b>CATHERIN</b>   |                                                               |                                           |                      | Q              |
|                       | Wiga 2º Pavimento                                           |               |                |                          |                                                                            |                   |                       |                              |                    |                                    |                   |                                                               |                                           |                      |                |
|                       | Laje 2º Pavimento                                           |               |                |                          |                                                                            |                   |                       | □<br><b>TIM</b>              | $\Box$<br>m        | <b>All 1999</b>                    | <b>CALLED COM</b> |                                                               |                                           |                      | M <sub>3</sub> |
|                       | Pilar 3º Pavimento<br>Wiga 3º Pavimento                     |               |                |                          |                                                                            |                   |                       | a a s<br><b>ITY</b>          |                    |                                    | <b>THE REAL</b>   |                                                               |                                           |                      |                |
|                       | Laje 3º Pavimento                                           |               |                |                          |                                                                            |                   |                       |                              |                    |                                    |                   |                                                               |                                           |                      |                |
|                       | Pilar 4º Pavimento                                          |               |                |                          |                                                                            |                   |                       |                              |                    |                                    |                   |                                                               |                                           |                      |                |
|                       | Wiga 4º Pavimento                                           |               |                |                          |                                                                            |                   |                       |                              |                    |                                    |                   |                                                               |                                           |                      |                |
|                       | Laje 4º Pavimento<br>Pilar 5º Pavimento                     |               |                | TimeLiner                |                                                                            |                   |                       |                              |                    |                                    |                   |                                                               |                                           |                      | $\pmb{\times}$ |
|                       | Wiga 5º Pavimento                                           |               |                |                          |                                                                            |                   |                       |                              |                    |                                    |                   |                                                               |                                           |                      |                |
|                       | Laje 5º Pavimento                                           |               |                |                          | Tasks   Data Sources   Configure   Simulate                                |                   |                       |                              |                    |                                    |                   |                                                               |                                           |                      |                |
|                       | Pilar 6º Pavimento                                          |               |                |                          |                                                                            |                   |                       |                              |                    |                                    |                   |                                                               |                                           |                      |                |
|                       | Wiga 6º Pavimento<br>Laje 6º Pavimento                      |               |                | <b>■Add Task 28</b>      | Attach -<br>c,                                                             | 鬝                 | 卵.<br>曏               | 魯<br>B <sup>t</sup> B.<br>e. | u<br>Im            | 圈<br>扁                             | 扈<br>e)           | Zoom:                                                         |                                           | $\overline{\nabla}$  | $\boxed{2}$    |
|                       | <b>D</b> Térreo Alvenaria                                   |               |                |                          |                                                                            |                   |                       |                              |                    |                                    |                   |                                                               |                                           | Qtr 4, 2015          |                |
|                       | <sup>10</sup> 1º Pavimento Alvenaria                        |               |                | Active                   | Name                                                                       | Status            | Planned Start         | Planned End                  | Actual Start       | Actual End                         | Task Type         | Attached                                                      | <b>Total Cost</b>                         | nov                  | de             |
|                       | 2º Pavimento Alvenaria<br><sup>3º</sup> Pavimento Alvenaria |               |                | $\blacktriangledown$     | Rew Data Source (Root)                                                     | ▀                 | 02/11/2015            | 20/10/2016                   | 02/11/2015         | 20/10/2016                         |                   |                                                               | 1.366.800,56                              |                      |                |
|                       | <sup>1</sup> 4 <sup>o</sup> Pavimento Alvenaria             |               |                | $\overline{J}$           | Piso Térreo                                                                | e i               | 02/11/2015            | 12/11/2015                   | 02/11/2015         | 12/11/2015                         | Construct         | Sets->Piso Térreo                                             | 82.266,99                                 | ▔                    |                |
|                       | 5º Pavimento Alvenaria                                      |               |                | $\blacksquare$<br>٠      | Pilar Térreo                                                               |                   | 12/11/2015            | 19/11/2015                   | 12/11/2015         | 19/11/2015                         | Construct         | Sets->Pilar Térreo                                            | 12.244,63                                 | □                    |                |
|                       | <sup>1</sup> 6º Pavimento Alvenaria                         |               |                | $\overline{\mathbf{v}}$  | Viga Térreo                                                                | Ξ                 | 19/11/2015            | 24/11/2015                   | 19/11/2015         | 24/11/2015                         | Construct         | Sets->Viga Térreo                                             | 10.100.34                                 | П                    |                |
|                       | <b>D</b> Portas Térreo<br><b>Ganelas Térreo</b>             |               |                | $\overline{\mathsf{v}}$  | Laje Térreo                                                                | E.                | 24/11/2015            | 02/12/2015                   | 24/11/2015         | 02/12/2015                         | Construct         | Sets->Laje Térreo                                             | 59.308.73                                 | ┌                    |                |
|                       | m                                                           |               |                | $\overline{\mathcal{A}}$ | Pilar 1º Pavimento                                                         | ш                 | 02/12/2015            | 14/12/2015                   | 02/12/2015         | 14/12/2015                         | Construct         | Sets->Pilar 1º Pavimento                                      | 12.244.63<br>$\leftarrow$<br>$\mathbb{N}$ |                      |                |
|                       |                                                             |               |                |                          |                                                                            |                   |                       |                              |                    |                                    |                   |                                                               |                                           |                      |                |
|                       | صعب<br>e<br>Ġ.                                              | о             | ч              | $\bullet$                | K,<br>.S.                                                                  | W                 |                       |                              |                    |                                    |                   | <b>** 画 \$ \$ \$ \$ {s af # # # K !! \$ \$ # &amp; \$ # P</b> |                                           | 22:01<br>22/09/2015  |                |
|                       |                                                             |               |                |                          | Figura 4.34- Associação de objetos às tarefas do cronograma no Navisworks  |                   |                       |                              |                    |                                    |                   |                                                               |                                           |                      |                |
|                       |                                                             |               |                |                          |                                                                            |                   |                       |                              |                    |                                    |                   |                                                               |                                           |                      |                |

Fonte: Autoria própria

Com a associação de objetos do modelo às tarefas, foi gerada a simulação da construção em *Timeliner > Simulate* clicando em *Settings* e observando as configurações disponíveis, onde foram configurados os intervalos, a duração da simulação e o conteúdo de texto informativo que é mostrado junto à simulação. Após definidas essas configurações foi dado o *Play* no *Timeliner* para verificar os resultados da simulação.

Assim, é possível visualizar o andamento da obra em qualquer data do seu cronograma de planejamento e acompanhar os custos da construção para qualquer período. A simulação é exibida em quadros e na tela na parte superior são exibidas as datas e os custos para cada atividade que vai sendo realizada. Os botões permitem voltar um passo, ou para o início. Ao clicar na lista do calendário podemos clicar numa determinada data e visualizar a etapa da execução na data escolhida e seus respectivos custos. Em seguida, são apresentadas algumas partes dessa simulação.

Foram selecionadas duas datas para demonstrar como a obra deveria se encontrar nesse período. A primeira foi o dia 08/04/2016, cinco meses após o início da construção. Já a segunda foi o dia 30/09/2016, data próxima do término do projeto.

![](_page_103_Figure_3.jpeg)

![](_page_103_Figure_4.jpeg)

![](_page_104_Picture_65.jpeg)

Fonte: Autoria própria

Segundo as imagens, Até o dia 08/04/2016 a obra já está com 5,47% construído da viga do 6º Pavimento, faltando ainda a execução da alvenaria, portas, janelas, forros, revestimentos dos pisos e revestimentos das paredes, totalizando 44,62% de toda a obra construída. Já até o dia 30/09/2016 a construção já está com 6,89% concluído do revestimento da parede do 6º Pavimento, apresentando um total de 94,16% já construídos da obra.

Vê-se, portanto, que a ferramenta BIM Navisworks é eficaz ao acompanhamento e medições da execução da obra, oferecendo parâmetros visuais, identificando possíveis atrasos na execução das atividades e o controle dos custos envolvidos, mostrando assim uma visão mais realista de como o projeto deve ficar em qualquer período de tempo desejado.

# 4.4. ANÁLISE DOS RESULTADOS

Nessa etapa, são analisados os resultados da modelagem 3D e dos planejamentos 4D e 5D obtidos nas ferramentas BIM Revit e Navisworks.

## **Criação do Modelo 3D:**

O modelo 3D elaborado possibilitou a criação automática das plantas, elevações, cortes e vista 3D, permitindo a visualização e entendimento facilitado do projeto. A partir da modelagem da edificação foram geradas as tabelas de quantitativos de materiais, à medida que o modelo foi corretamente carregado de informações referentes ao seu processo construtivo. A extração dos quantitativos do Revit foram usados para realizar o levantamento de materiais e custos da obra. Na maioria dos elementos modelados a extração aconteceu sem nenhum problema, porém em alguns elementos não foi possível devido à característica da modelagem. Com isso, para elaborar o levantamento de custos usando a base de dados, foram necessárias adaptações de elementos que não foram possíveis as extrações no formato correto.

![](_page_105_Picture_2.jpeg)

Figura 4.37- Vista 3D gerada no Revit Fonte: Autoria própria

A modelagem BIM permitiu um entendimento mais abrangente da edificação e seus projetos. Mas, simultaneamente levantou questionamentos a respeito dos métodos construtivos, materiais a serem empregados, entre outros. Sendo que, isso implicou na tomada de decisões que sem o uso desse software só seriam feitas no canteiro de obras.

A maior dificuldade encontrada na modelagem foi à falta de bibliotecas de elementos e uma restrita base de dados do software. A criação desses elementos necessita de um grande conhecimento da ferramenta, tornando complicado o desenvolvimento por usuários com pouca experiência. O nível de detalhe que uma modelagem complexa demanda é alta, mesmo em fases iniciais do projeto.

# **Criação do Cronograma da Obra:**

Para o planejamento 4D e 5D, realizado no software BIM Navisworks, foi criado o cronograma no Ms Project com todas as atividades selecionadas do seu processo construtivo. Depois de gerado o gráfico de Gantt no software, temos que a construção da edificação teria início no dia 02/11/2015 e término no dia 20/10/2016, apresentando um período total de duração para a sua construção de 253,62 dias úteis trabalhados, o que corresponde a 11 meses e 18 dias, assim como é mostrado a seguir na Linha do Tempo gerada no Ms Project.

![](_page_106_Picture_3.jpeg)

Figura 4.38- Linha do tempo gerada no Ms Project Fonte: Autoria própria

Sendo que, o total de dias necessários para a execução de cada etapa da construção foi exposta na tabela a seguir.

| TEMPO (DIAS) NECESSÁRIOS PARA A EXECUÇÃO DE<br>CADA ETAPA DA CONSTRUÇÃO, SEGUNDO A TCPO 13 |             |  |  |  |  |
|--------------------------------------------------------------------------------------------|-------------|--|--|--|--|
| ETAPAS DA CONSTRUÇÃO                                                                       | <b>DIAS</b> |  |  |  |  |
| Superestrutura                                                                             | 122,66      |  |  |  |  |
| Alvenaria                                                                                  | 10,96       |  |  |  |  |
| Esquadria                                                                                  | 15,33       |  |  |  |  |
| Forro                                                                                      | 104,05      |  |  |  |  |
| Revestimento                                                                               | 128,70      |  |  |  |  |
| <b>TOTAL GERAL</b>                                                                         | 381,70      |  |  |  |  |
| <b>TOTAL SEGUNDO O MS PROJECT</b><br>E SUAS RELAÇÕES DE<br><b>PRECEDÊNCIA</b>              | 253,62      |  |  |  |  |

Tabela 4.5- Tempo (dias) necessário para a execução de cada etapa da construção, segundo a TCPO 13

![](_page_107_Picture_159.jpeg)

De acordo com a tabela temos que o tempo total para a realização da obra é de 253,62 dias. Essa estimativa não inclui as folgas e outros elementos referentes ao tempo.

## **Levantamento dos Custos:**

Por meio das tabelas extraídas do Revit, foram levantados todos os insumos e custos para cada item da EAP simplificada do projeto que foi inserida no Ms Project. Assim, foi elaborado um levantamento dos custos envolvidos nas principais etapas da construção da edificação, levando em consideração o seu processo construtivo. Esse levantamento dos custos é representado na tabela a seguir.

| LEVANTAMENTO DE CUSTOS PARA A EXECUÇÃO DE CADA<br>ETAPA DA CONSTRUÇÃO, SEGUNDO A TCPO 13 E O SINAPI |                     |  |  |  |  |  |
|----------------------------------------------------------------------------------------------------|---------------------|--|--|--|--|--|
| ETAPAS DA CONSTRUÇÃO                                                                                | <b>CUSTOS (R\$)</b> |  |  |  |  |  |
| Superestrutura                                                                                      | R\$ 654.023,20      |  |  |  |  |  |
| Alvenaria                                                                                           | R\$ 116.322,26      |  |  |  |  |  |
| Esquadria                                                                                           | R\$ 94.771,60       |  |  |  |  |  |
| Forro                                                                                               | R\$ 37.353,48       |  |  |  |  |  |
| Revestimento                                                                                        | R\$464.330,06       |  |  |  |  |  |
| <b>TOTAL GERAL</b>                                                                                  | R\$ 1.366.800,60    |  |  |  |  |  |

Tabela 4.6- Custos para a execução de cada etapa da construção, segundo a TCPO 13

Fonte: Autoria própria
Segundo a tabela temos que o total de custos diretos para a execução da edificação é de R\$ 1.366.800,60. Não estão inclusos aqui os custos indiretos, encargos sociais e BDI.

## **Planejamento 4D e 5D:**

Após a análise do vídeo gerado no Navisworks, conclui-se que o mesmo cumpre com os objetivos propostos, conseguindo passar as informações básicas do projeto e mostrando a ordem principal das atividades em um curto espaço de tempo. Caso fosse detectado algum tipo de problema seria necessário corrigi-lo na fonte causadora, que poderia ser um problema na confecção do modelo 3D, como ausência de algum elemento, ou posicionamento em local incorreto. Outro problema poderia ser detectado na associação do cronograma com o modelo, um erro nesse ponto repercute na não visualização de uma atividade na execução do planejamento 4D.

Em relação aos resultados obtidos dos planejamentos 4D e 5D no software Navisworks, é possível ter o acompanhamento da obra através do cronograma, dos custos e da modelagem 3D da edificação. Como exemplo, é apresentada a imagem a seguir, onde 95,01% de toda a obra já foi construída, sendo que 20,43% dos revestimentos das paredes do 6º Pavimento já foram executados, o que equivale a um custo de R\$ 59.367,61 apenas para essa etapa. Já o custo direto da obra corresponde a R\$ 1.366.800,56.

| $B - B + \Theta + \Theta$<br>ø<br>B.<br>Viewpoint<br><b>Review</b><br>Animation<br>Home                                                                                                    | Autodesk Navisworks Manage 2014 (STUDENT VERSION) PNR tipo 2014nwd (1).nwd<br>View<br>Output<br>Render                                 | $\mathbf{c}$                                                                    |                                                             | Type a keyword or phrase                                                 |                                                                        | $\overline{a}$                                                              | x                                          |
|----------------------------------------------------------------------------------------------------|----------------------------------------------------------------------------------------------------|---------------------------------------------------------------------------------|-------------------------------------------------------------|--------------------------------------------------------------------------|------------------------------------------------------------------------|-----------------------------------------------------------------------------|--------------------------------------------|
| <b>Refresh</b><br>付<br>$\beta$<br>Reset All +<br>Select<br>Append<br>Save<br>File Options                                                                                                    | <b>图 Select All</b> +<br><b>R</b> Find Items<br>Select Same . Quick Find<br>্য<br>曷<br>Selection <b>In Selection Tree <i>OSets</i></b> | <b>Require</b><br><b>B</b> Hide Unselected<br>Hide<br><sub>t</sub> Unhide All → | <sup>2</sup> Links<br><b>Quick Properties</b><br>Properties | Í,<br>릝<br>L(t)<br><b>TimeLiner</b> Quantification<br>Clash<br>Detective | <sup>₹</sup> Autodesk Rendering ▼<br><sup>◎</sup> Animator<br>Scripter | Appearance Profiler<br><b>A<sup>2</sup></b> Batch Utility<br><b>Compare</b> | u<br><b>DataTools</b>                      |
| Project -                                                                                                    | Select & Search                                                                                                    | Visibility                                                                      | Display                                                     |                                                                          | Tools                                                                  |                                                                             |                                            |
| RONT<br>m<br>╖<br>ŧП.<br>$\overline{a}$ . The state $\overline{a}$<br>$\overline{Q}$<br>ப<br>m<br>m<br>. .<br>W<br>$1 + 1$<br><b>TANKING</b><br>a,<br>◫<br>m<br>╖<br>$\mathbb{G}$<br>Ш<br>$\Theta$ |                                                                                                    |                                                                                 |                                                             |                                                                          |                                                                        |                                                                             |                                            |
| TimeLiner                                                                                                    |                                                                                                    |                                                                                 |                                                             |                                                                          |                                                                        |                                                                             | $\pmb{\times}$                             |
| Tasks   Data Sources   Configure   Simulate                                                                                                    |                                                                                                    |                                                                                 |                                                             |                                                                          |                                                                        |                                                                             |                                            |
|                                                                                                    |                                                                                                    |                                                                                 |                                                             |                                                                          |                                                                        |                                                                             |                                            |
| o<br>$\mathbb{M}$<br>$\mathbbm{N}$<br>$\lhd$<br>$\Box$<br>$\tt 0$<br>$\lhd$<br>$\triangleright$<br>09:00<br>$\overline{15}$<br>03/10/2016<br>Settings<br>01/09/2015                                | $\sim$                                                                                                    | $\sim$                                                                          | $\sim$                                                      |                                                                          | $\sim$                                                                 | $\sim$                                                                      | $ \diamondsuit$<br>09:52<br>10/08/2017     |
| Iv<br>122<br>Name                                                                                                    | Planned Start<br>Planned End<br>Status                                                                                                 | Actual Start                                                                    | Actual End<br><b>Total Cost</b>                             | Task Type                                                                | Qtr 3, 2016                                                            | Qtr 4, 2016                                                                 |                                            |
| Rew Data Source (Root)<br>95,01%<br>$\blacktriangleright$ 20,43%<br>Parede 6º Pavimento Revestimento                                                                                               | 02/11/2015<br>20/10/2016<br>$\blacksquare$<br>20/10/2016<br>$\equiv$<br>28/09/2016                                                     | 02/11/2015<br>28/09/2016                                                        | 20/10/2016<br>1.366.800,56<br>20/10/2016<br>59.367,61       | Construct                                                                | setembro                                                               |                                                                             | outubro                                    |
| $\epsilon$                                                                                                    |                                                                                                    |                                                                                 |                                                             |                                                                          | $ + $                                                                  |                                                                             | $\mathbf{m}_1$<br>$\overline{\phantom{a}}$ |
| W.<br>23:16<br>e<br><b>Card</b><br>P<br>S.<br>$\bullet$<br><b>********************</b><br>79<br>45<br>22/09/2015                                                                                   |                                                                                                    |                                                                                 |                                                             |                                                                          |                                                                        |                                                                             |                                            |

Figura 4.39- Planejamento 4D e 5D da obra Fonte: Autoria própria

Uma das características mais importantes observadas no Navisworks foi a capacidade de mostrar em qualquer tempo como a construção deve se encontrar, e assim torna-se fácil comparar e ter um maior controle das atividades e seus respectivos custos, já que em determinada data a obra deve se assemelhar ao que o Navisworks apresenta e com os mesmos custos que foi planejado. Além disso, temos uma visão bem realista de como o projeto deve ficar.

Com o software é possível acompanhar toda a evolução da construção, possibilitando estudar os conflitos que podem vir a ocorrer antes mesmo de começar a obra, além de identificar se a mesma está gastando mais ou menos do que foi levantado para a realização do seu processo construtivo. Assim, não foram detectadas interferências, incompatibilidades ou erros na sequência da execução. Os planejamentos necessitariam de mudança caso se deseje efetuar um planejamento com um maior nível de detalhe, estudando uma etapa chave da obra, um momento crítico, entre outros.

Também, é possível realizar o acompanhamento (medição de serviços) da obra por meio de fotografia. Isto é, de acordo com o planejamento de construção, em determinada data, a obra física (real) deveria se assemelhar à obra virtual mostrada no Navisworks, já que este permite a visualização da obra em qualquer etapa de sua construção. Com isso, pode ser feito o acompanhamento da obra por meio de um dispositivo móvel (tablet ou celular), a fim de comparar a imagem do dispositivo com aquela previamente escolhida do modelo virtual 3D no Navisworks. Lembrando que esse acompanhamento por fotos não foi possível para esse trabalho, uma vez que a construção do projeto ainda não havia sido iniciada.

## **5. CONCLUSÕES**

Esse trabalho abordou o uso de ferramentas BIM para o planejamento de obras de construção civil. O planejamento, dentro das várias dimensões atribuídas ao BIM, se enquadra no BIM 4D. Nessa dimensão o modelo 3D é decomposto em componentes do modelo que são organizados ou agrupados. As ferramentas de planejamento (gráficos, tabelas e cronogramas, etc.) também são agrupadas e organizadas para juntar ao modelo 3D, formando assim o modelo 4D. Esse modelo 4D tem utilidades para o planejamento como, por exemplo, visualização de cronograma com o modelo 3D, simulações de planejamento, monitoração do tempo, comunicação com os envolvidos no projeto, entre outros.

Ainda, o trabalho fez um resumo sobre planejamento, incluindo as suas ferramentas, e sobre o BIM, sendo possível identificar as principais características e funções do planejamento e do BIM. Além disso, foram identificadas as principais ferramentas de planejamento que podem auxiliar o modelo 4D. Também, foram identificadas as ferramentas BIM utilizadas atualmente para uso na modelagem 4D.

Foi proposto ainda um método de pesquisa baseado em cinco etapas: (1) levantamento do fluxo de trabalho do planejamento de um empreendimento BIM; (2) Levantamento das ferramentas BIM aderentes ao fluxo de trabalho; (3) Seleção das atividades a serem desenvolvidas com as ferramentas BIM selecionadas; (4) Aplicação das ferramentas BIM às atividades selecionadas; e (5) Análise dos resultados. Essas etapas podem contribuir com os arquitetos e escritórios de engenharia que objetivam a implantação da nova tecnologia e uma nova forma de desenvolver seus projetos.

As etapas propostas foram aplicadas a um estudo de caso real, um edifício de apartamentos. Os softwares Ms Project, Revit e Navisworks foram usados para o planejamento 4D da obra, e também uma estimativa de custo direto para o BIM 5D. Para se determinar a duração das atividades construídas em uma EAP (Estrutura Analítica do Projeto) foi usada a TCPO 13 e o banco de dados do SINAPI (Sistema Nacional de Pesquisa de Custos e Índices da Construção Civil) para estimativa de custos.

Finalmente, a aplicação das etapas permitiu analisar o estudo de caso. Observou-se que o modelo 3D deve ser construído em softwares já pensando nas várias etapas de construção, pois estes serão usados num ambiente virtual de construção. A modelagem 4D e 5D ainda envolveu passos manuais como, por exemplo, consulta ao banco de dados da TCPO e SINAPI. Mecanismos automáticos podem agilizar na realização dessa modelagem. Considerando uma equipe de trabalho na edificação, foi possível estimar o tempo de construção. Todas as informações foram integradas no software Navisworks onde foi possível realizar um *time-line* da edificação. Ainda na modelagem 4D foi possível estimar custos diretos da edificação com uso do dados da SINAPI.

## 5.1. SUGESTÕES PARA TRABALHOS FUTUROS

Como recomendações para trabalhos futuros, propõem-se:

 No Navisworks, inserir além do projeto arquitetônico, também os projetos de instalações elétricas e hidráulicas, a fim de identificar no programa possíveis interferências entre os projetos. Isso permite identificar graves problemas que muitas vezes só irão surgir no momento em que a obra está em seu processo de construção, e com isso evita retrabalhos e maiores custos. Também aplicar esse trabalho em uma obra que já esteja sendo executada, a fim de ter o real acompanhamento da obra através do programa de planejamento Navisworks. Pode ser feito o acompanhamento por fotos da construção e a checagem no programa para observar se a imagem do que foi planejado se encontra idêntica ao que mostra a foto;

 Desenvolver novos estudos a partir das etapas do BIM: Projeto, Construção, Manutenção e Demolição. Para o Projeto: escopo, custo, prazo já foi feito nessa dissertação. É possível ainda explorar algumas melhorias, como por exemplo, associar esse estudo de mestrado a inclusão das especificações técnicas dos produtos e serviços para elaboração do projeto BIM automatizado. Podemos também integrar ao modelo escopo, custo e prazo a questão da simulação energética com o objetivo de buscar qual o melhor projeto a ser construído. Para a Construção: fazer a integração de ferramentas para o acompanhamento do andamento da obra como a Curva S e a Linha de Balanço. Ou ainda, o gerenciamento do valor agregado que é um método utilizado para integrar escopo, cronograma e recursos em gerência de projetos, que consiste em medir objetivamente o desempenho e o progresso do projeto comparando custos (real e planejado) e valor agregado. Para a Manutenção: realizar a elaboração de processos e de ferramentas automatizadas para a manutenção predial, como controle da vida útil de lâmpadas, elevadores, ar condicionados, outros equipamentos. E por

fim, para a Demolição: criar processos para o acompanhamento da vida útil dos elementos construtivos com vistas a sua substituição e posterior descarte no meio ambiente;

 Realizar o planejamento 6D da obra. Hoje, os apelos ecológicos estão em alta e assim surgem softwares específicos para avaliação do impacto ambiental da construção e operação do empreendimento, nosso 6D. Para obter certificações Green Buildings (como a LEED, por exemplo), que valorizam as construções, existem metas que podem ser simuladas através de cálculos e ensaios por software. Também existem plugins de terceiros capazes de incrementar modelos 3D com estudos de luminosidade natural, reaproveitamento de águas pluviais ou ventilação natural;

 Desenvolver o planejamento 7D da construção. A razão é que esta sétima dimensão constitui a Facilities Management, ou seja, o gerenciamento do ciclo de vida do bem em questão. Com o BIM 7D, pode-se controlar a garantia dos equipamentos, planos de manutenção, dados de fabricantes e fornecedores, custos de operação e até mesmo fotos. São softwares de comissionamento eletrônico dos modelos, equipamentos e processos de engenharia. Com eles é possível simular o funcionamento do projeto, com parâmetros do mundo real, observar o resultado, testar variáveis e obter gráficos que apontam qual o melhor desempenho possível. Também testam o funcionamento dos softwares que serão inseridos nos controladores programáveis das linhas de produção.

## **REFERÊNCIAS BIBLIOGRÁFICAS**

ABDI, Agência Brasileira de Desenvolvimento Industrial. *Relatório Semestral de Gestão*. 2011.

ABDI behnagh, R., M. K. BESHARATI Givi and M. Akbari (2012). *"Mechanical properties, corrosion resistance, and microstructural changes during friction stir processing of 5083 aluminum rolled plates."* Materials and Manufacturing Processes 27(6): 636-640.

ANDRADE, M.; RUSCHEL, R. *BIM: Conceitos, cenários das pesquisas publicadas no Brasil e tendências*. *SBQP-Simpósio Brasileiro de Qualidade do Projeto Construído*. São Carlos - SP, 2009.

ANDRADE, Ludmila Santos. *A Contribuição dos Sistemas BIM para o Planejamento Orçamentário das Obras Públicas: Estudo de Caso do Auditório e da Biblioteca de Planaltina.* Dissertação de Mestrado, Universidade de Brasília, UnB. Brasília, p. 40-77, 2012.

AUTODESK. *Implantação e Difusão na Organização da Informação da Construção (BIM) no Brasil com o uso de Ferramentas Autodesk*. Disponível em: < http://www.autodesk.com.br/adsk/servlet/index?siteID=1003425&id=22164013> Acesso em 07 de outubro de 2014.

AUTODESK. *Autodesk Revit 2012*. Disponível em: <http://www.autodesk.com.br> Acesso em 02 de abril de 2014.

AUTODESK. *Autodesk Navisworks Simulate 2012: Guia do usuário.* Disponível em: <http://download.autodesk.com/us/support/files/autodesk\_navisworks\_simulate\_2012\_user\_g uide\_ptb.pdf > Acesso em 15 de junho de 2014.

BLANCO, Mirian. *Vantagens de negócio.* Disponível em: [<http://www.plataformabim.com.br/2012/05/vantagens-de-negocio.html>](http://www.plataformabim.com.br/2012/05/vantagens-de-negocio.html) p. 1. Acesso em 06 de setembro de 2014.

BRASIL. Agência Brasileira de Desenvolvimento Industrial. *Brasil Maior: Agendas estratégicas setoriais.* Brasília, DF, 2013. Disponível em: <http://www.mdic.gov.br/arquivos/dwnl\_1377289231.pdf>. Acesso em 14 maio 2015.

CAMPESTRINI, T. F. et al. *Entendendo BIM*. Curitiba, PR, 2015.[on line]. Disponível em: <http://www.entendendobim.com.br/>. Acesso em 22 jul. 2015.

CHAU, K.W. et al. *4D dynamic construction management and visualization software: Development.* Automation in Construction. Vol. 14, No. 4, 2005.

CHAU, K. W., M. Anson and D. D. De Saram (2005). *"4D dynamic construction management and visualization software: 2. Site trial."* Automation in Construction 14(4): 525-536.

CHAU, K. W., M. Anson and J. P. Zhang (2005). *"4D dynamic construction management and visualization software: 1. Development."* Automation in Construction 14(4): 512-524.

CICHINELLI, Gisele. *Orçamentação com BIM.* Disponível em: <http://construcaomercado.pini.com.br/negocios-incorporacao-construcao/135/orcamentacaocom-bim-engenheiro-explica-as-vantagens-e-os-299649-1.aspx> Acesso em 08 de setembro de 2014.

DE Vries, B. and J. M. J. Harink (2007). *"Generation of a construction planning from a 3D CAD model."* Automation in Construction 16(1): 13-18.

DIAS, Paulo Roberto Vilela. *Engenharia de Custos: Estimativa de Custo de Obras e Serviços de Engenharia.* 1° Edição. Rio de Janeiro, 2004.

EASTMAN, C.; TEICHOLZ, P.; SACKS, R.; LISTON, K. *BIM Handbook: a Guide to Building Information Modeling for Owners, Managers, Designers, Engineers, and Contractors.* New Jersey: John Wiley & Sons, 2008.

HU, Z. and J. Zhang (2011). *"BIM- and 4D-based integrated solution of analysis and management for conflicts and structural safety problems during construction: 2. Development and site trials."* Automation in Construction 20(2): 167-180.

JUSTI, Alexander Rodrigues. *Revit Archtecture 2010.* Rio de Janeiro: Ciência Moderna Ltda, 2010.

KANG, L. S., S.-K. Kim, H. S. Moon and H. S. Kim (2013). *"Development of a 4D objectbased system for visualizing the risk information of construction projects."* Automation in Construction 31: 186-203.

KIM, C., H. Son and C. Kim (2013). *"Automated construction progress measurement using a 4D building information model and 3D data."* Automation in Construction 31: 75-82.

KOO, B.; FISCHER, M. *Feasibility Study of 4D CAD in Commercial Construction. Stanford: Center for Integrated Facility Engineering*. 1998. Technical Report n. 118.

LAUFER, A.; TUCKER, R. L.. *Is Construction Planning Really Doing its Job? A Critical Examination of Focus, Role and Process.* Construction Management and Economics: Londres, p. 244. 1987.

LIMMER, Carl V. *Planejamento, Orçamentação e Controle de Projetos e Obras.* Editora LTC. Rio de Janeiro, 1996.

LÓPEZ, Oscar Ciro. *Introdução ao Microsoft Project.* Disponível em: <http://www.ufjf.br/peteletrica/files/2010/09/ApostilaMSProject-2008.pdf> p.11-12. Acesso em 14 de junho de 2014.

LOURENÇON, Ana Carolina Oscar Ciro. *Quanto Custa Implementar o BIM nos Escritórios*  de Arquitetura. Disponível em: [<http://au.pini.com.br/arquitetura-urbanismo/208/quanto](http://au.pini.com.br/arquitetura-urbanismo/208/quanto-custa-implementar-o-bim-224375-1.aspx)[custa-implementar-o-bim-224375-1.aspx>](http://au.pini.com.br/arquitetura-urbanismo/208/quanto-custa-implementar-o-bim-224375-1.aspx) Acesso em 11 de outubro de 2014.

LÜKE, Washington Gutemberg. *Gestão da Informação de Infraestrutura e edificações no Setor Público.* Presented at the Autodesk University Brasil, 2012.

MAHALINGAM, A., R. Kashyap and C. Mahajan (2010). *"An evaluation of the applicability of 4D CAD on construction projects."* Automation in Construction 19(2): 148-159.

MANZIONE, Leonardo. *Proposição de uma Estrutura Conceitual de Gestão do Processo de Projeto Colaborativo com o uso do BIM.* Tese de Doutorado, Universidade de São Paulo. São Paulo, 2013.

MARTINS, Paola Caliari Ferrari. *A Interoperabilidade entre Sistemas BIM e Simulação Ambiental Computacional: Estudo de Caso*. Dissertação de Mestrado, Universidade de Brasília, UnB. Brasília, p. 45, 2011.

MATTOS, Aldo Dórea. *Planejamento e Controle de Obras*. São Paulo: Pini, 2010.

MATTOS, Aldo Dórea. *BIM 3D, 4D, 5D e 6D*. Disponível em: [<http://blogs.pini.com.br/posts/Engenharia-custos/bim-3d-4d-5d-e-6d-335300-1.aspx>](http://blogs.pini.com.br/posts/Engenharia-custos/bim-3d-4d-5d-e-6d-335300-1.aspx) Acesso em 10 de outubro de 2014.

MONTEIRO, Igor Mendes. *O Uso dos Sistemas BIM em Projeto de Arquitetura: Diversificação de Soluções Versus Padronização.* Dissertação de Mestrado, Universidade de Brasília, UnB, p. 70, Brasília, 2012.

NASCIMENTO, Alexandre Fitzner. *Implantação e Difusão na Organização da Informação da Construção (BIM) no Brasil com o Uso de Ferramentas Autodesk.* 2013. Disponível em: [<http://www.autodesk.com.br/adsk/servlet/index?siteID=1003425&id=22254588>](http://www.autodesk.com.br/adsk/servlet/index?siteID=1003425&id=22254588) Acesso em 08 de novembro de 2014.

NASCIMENTO, L. A.; SANTOS, E. T. *A indústria da construção na era da informação.* Ambiente Construído, Porto Alegre: ANTAC, v.3, n. 1, p. 69-81, 2003. NIBS (2007). *National Institute of Building Sciences*. Disponível em: [<http://www.nibs.org>](http://www.nibs.org/). Acesso em 04 de novembro de 2014.

PETERS, E. BIM and Geospatial Information System. In UNDERWOOD, J.; ISIKDAG, U. *Handbook of Research on Building Information Modeling and Construction Informatics: Concepts and Technologies: Concepts and Technologies*. New York: Information Science Reference, 2009.

RABELO, Udinart Prata. *1ª Temporada de minicursos: MS PROJECT*. Disponível em: [<http://www.petcivil.ufc.br/portal/wp-content/uploads/2012/02/MS-PROJECT.pdf>](http://www.petcivil.ufc.br/portal/wp-content/uploads/2012/02/MS-PROJECT.pdf) p. 11. Acesso em 13 de junho de 2014.

REKOLA, M.; KOJIMA, J.; MAKELAINEN, T. *Towards Integrated Design and Delivery Solutions: Pinpointed Challenges of Process Change.* Architectural Engineering and Design Management, v.6, p.264-278, 2010.

SAMPAIO, Márcio Eduardo Corrêa. *O que é planejamento.* Disponível em: < [http://www.administradores.com.br/informe-se/artigos/o-que-e-planejamento/39381/>](http://www.administradores.com.br/informe-se/artigos/o-que-e-planejamento/39381/) Acesso em 10 de outubro de 2014.

SERRA, Sheyla Mara Baptista. *Planejamento 4D.* Disponível em: [<http://pt.slideshare.net/CARLABARROSO/planejamento-4d>](http://pt.slideshare.net/CARLABARROSO/planejamento-4d) p. 2. Acesso em 13 de junho de 2014.

SILVA, Julio Cesar Bastos; AMORIM, Sérgio Roberto Leusin. *A Contribuição dos Sistemas de Classificação para a Tecnologia BIM- Uma Abordagem Teórica.* V TIC, 2011.

SILVA, Esliane Carecho Borges; LEON, Márcia Cristina Silva. *A Importância do Planejamento para o Sucesso Empresarial.* Faculdades Integradas de Três Lagoas- AEMS. 2013

SILVEIRA, Samuel João. *Programa de interoperabilidade entre softwares de planejamento e*  editoração gráfica para o desenvolvimento do planejamento 4D. Dissertação de Mestrado, Universidade Federal de Santa Catarina. Florianópolis, p. 49. 2005.

SMITH; DANA K.*, et al. Building Information Modeling: A Strategic Implementation Guide for Architects, Engineers, Constructors, and Real Estate Asset Managers.* 2009. ISBN 978-0- 470-25003-7.

SOUSA, Otávio Knaipp; MEIRIÑO, Marcelo Jasmim. *Aspectos da Implantação de Ferramentas BIM em Empresas de Projetos relacionados à Construção Civil.* IX Congresso Nacional de Excelência em Gestão, p. 4. 2013.

TANTISEVI, K. and B. Akinci (2009). *"Transformation of a 4D product and process model to generate motion of mobile cranes."* Automation in Construction 18(4): 458-468.

TAVES, Guilherme Gazzoni. *Engenharia de Custos Aplicada à Construção Civil.* Projeto de Graduação, Universidade Federal do Rio de Janeiro. Rio de Janeiro, 2014.

TCPO. *Tabelas de Composições de Preços para Orçamentos.* 13ª Ed. São Paulo: PINI, 2010.

TURKAN, Y., F. Bosche, C. T. Haas and R. Haas (2012). *"Automated progress tracking using 4D schedule and 3D sensing technologies."* Automation in Construction 22: 414-421.

ZHANG, J. P. and Z. Z. Hu (2011). *"BIM- and 4D-based integrated solution of analysis and management for conflicts and structural safety problems during construction: 1. Principles and methodologies."* Automation in Construction 20(2): 155-166.